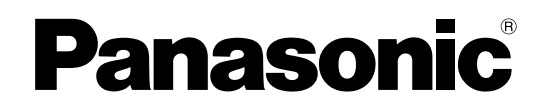

## **Istruzioni per l'uso**

**Proiettore LCD Uso commercialeModello n. PT-FW100NTE**

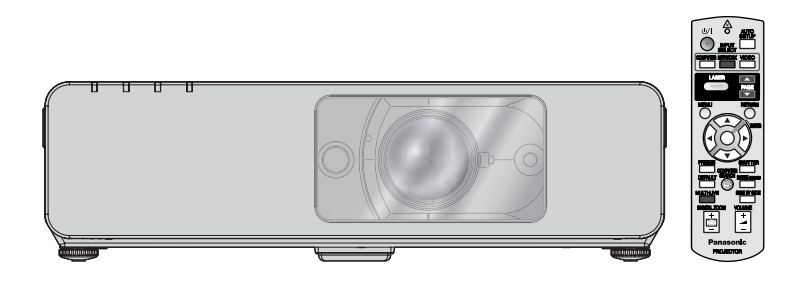

Prima di utilizzare il prodotto, leggere attentamente le istruzioni e custodire il manuale per consultazioni future.

TQBJ0217-1

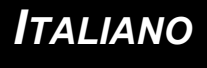

# <span id="page-1-0"></span>**Avviso importante per la sicurezza**

## **Gentile cliente Panasonic:**

Questo libretto d'istruzioni fornisce tutte le istruzioni per l'uso necessarie all'utente. Ci auguriamo che contribuiscano ad ottenere il meglio da questo nuovo prodotto e che l'utente rimanga soddisfatto del proiettore Panasonic LCD. Il numero di serie del prodotto è riportato sulla parte inferiore dello stesso. Si raccomanda di annotarlo nello spazio apposito qui sotto e di conservare questo libretto per un'eventuale richiesta di assistenza tecnica.

Numero di modello: **PT-FW100NTE**

Numero di serie:

## **AVVERTENZA:** QUEST'APPARECCHIO DEVE ESSERE MESSO ELETTRICAMENTE A TERRA.

#### **AVVERTENZA: Per evitare danni che possano essere causa d'incendio o scossa elettrica, non esporre l'apparecchio a pioggia o umidità.**

Ordinanza informativa sul rumore di una macchina 3, GSGV, 18 gennaio 1991: il livello di pressione del suono alla posizione d'ascolto dell'operatore è uguale o inferiore a 70 dB (A) secondo ISO 7779.

#### **AVVERTENZA:**

- 1. Scollegare la spina dalla presa elettrica se non si usa il proiettore per un periodo di tempo prolungato.
- 2. Per evitare scosse elettriche, non rimuovere la copertura. All'interno non ci sono componenti che possono essere riparati dall'utente. Per l'assistenza rivolgersi esclusivamente a tecnici specializzati.
- 3. Non rimuovere lo spinotto di messa a terra dalla spina di alimentazione. Questo apparecchio è dotato di una spina di alimentazione tripolare del tipo con messa a terra. La spina entrerà soltanto in una presa di alimentazione del tipo con messa a terra. Questa struttura risponde a una funzione di sicurezza. Se non è possibile inserire la spina nella presa, contattare un elettricista. Non interferire con la funzione della spina con messa a terra.

**ATTENZIONE:** Per garantire una continua conformità, osservare le istruzioni per l'installazione in dotazione, le quali includono l'utilizzo del cavo di alimentazione in dotazione e di cavi di interfaccia schermati per il collegamento ad un computer oppure ad una periferica. Se si usa una porta seriale per collegare un PC per il controllo esterno del proiettore, utilizzare un cavo di interfaccia seriale RS-232C con nucleo in ferrite venduto separatamente. Eventuali modifiche non autorizzate apportate all'apparecchio possono invalidare il diritto dell'utente all'utilizzo.

In conformità con la direttiva 2004/108/CE, articolo 9(2) Panasonic Testing Centre Panasonic Service Europe, un reparto di Panasonic Marketing Europe GmbH Winsbergring 15, 22525 Hamburg, F.R. Germania

#### **Informazioni per gli utenti sullo smaltimento di apparecchiature elettriche ed elettroniche (per i nuclei familiari privati)**

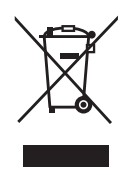

in base alle leggi nazionali.

Questo simbolo sui prodotti e/o sulla documentazione di accompagnamento indica che i prodotti elettrici ed elettronici usati non devono essere mischiati con i rifiuti domestici generici.

Per un corretto trattamento, recupero e riciclaggio, portare questi prodotti ai punti di raccolta designati, dove verranno accettati gratuitamente. In alternativa, in alcuni Paesi potrebbe essere possibile restituire i prodotti al rivenditore locale, al momento dell'acquisto di un nuovo prodotto equivalente. Uno smaltimento corretto di questo prodotto contribuirà a far risparmiare preziose risorse ed evitare

potenziali effetti negativi sulla salute umana e sull'ambiente, che potrebbero derivare, altrimenti, da uno smaltimento inappropriato. Per ulteriori dettagli sul punto di raccolta designato più vicino, contattare la propria autorità locale. In caso di smaltimento errato di questo materiale di scarto, potrebbero venire applicate delle penali,

#### **Per gli utenti aziendali nell'Unione Europea**

Qualora si desideri smaltire apparecchiature elettriche ed elettroniche, contattare il rivenditore o il fornitore per ulteriori informazioni.

## **Informazioni sullo smaltimento in Paesi al di fuori dell'Unione Europea**

Questo simbolo è valido solo nell'Unione Europea.

Qualora si desideri smaltire questo prodotto, contattare le autorità locali o il rivenditore e chiedere informazioni sul metodo corretto di smaltimento.

## <span id="page-3-0"></span>**Dichiarazione di conformità**

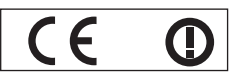

#### **Declaration of Conformity (DoC)**

This equipment is in compliance with the essential requirements and other relevant provisions of Directive 1999/5/EC.

Contact in the EU: Panasonic Services Europe, a Division of Panasonic Marketing Europe GmbH, Panasonic Testing Centre, Winsbergring 15, 22525 Hamburg, F.R.Germany Customers can download a copy of the original DoC for this product from our DoC server: http://www.doc.panasonic.de

This product is intended to be used in the following countries.

Austria, Belgium, Bulgaria, Czech, Cyprus, Denmark, Estonia, Finland, France, Germany, Greece, Hungary, Iceland, Ireland, Italy, Latvia, Lithuania, Luxembourg, Malta, Netherlands, Norway, Poland, Portugal, Romania, Slovenia, Slovak, Spain, Sweden, Switzerland & UK

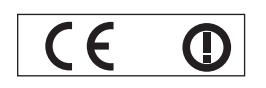

#### **Konformit**ä**tserkl**ä**rung (KE)**

Dieses Gerät entspricht den grundlegenden Anforderungen und den weiteren entsprechenden Vorgaben der Richtlinie 1999/5/EU.

Kontaktadresse in der EG: Panasonic Services Europe, a Division of Panasonic Marketing Europe GmbH, Panasonic Testing Centre, Winsbergring 15, 22525 Hamburg, F.R.Germany Kunden können eine Kopie der Original-KE für dieses Produkt von unserem KE-Server herunterladen: http://www.doc.panasonic.de

Dieses Produkt ist für den Einsatz in den folgenden Ländern vorgesehen.

Österreich, Belgien, Bulgarien, Tschechische Republik, Zypern, Dänemark, Estland, Finnland, Frankreich, Deutschland, Griechenland, Ungarn, Island, Irland, Italien, Lettland, Litauen, Luxemburg, Malta, Niederlande, Norwegen, Polen, Portugal, Rumänien, Slowenien, Slowakei, Spanien, Schweden, Schweiz und Großbritannien

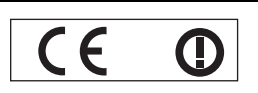

Déclaration de Conformité (DC**)**

Cet appareil est conforme aux exigences essentielles et aux autres dispositions pertinentes de la Directive 1999/5/EC. Les clients peuvent télécharger une copie de la DC originale pour ce produit à partir de notre serveur DC: http://www.doc.panasonic.de

Coordonnées dans l'UE : Panasonic Services Europe, a Division of Panasonic Marketing Europe GmbH, Panasonic Testing Centre, Winsbergring 15, 22525 Hamburg, F.R.Germany

Ce produit est conçu pour l'utilisation dans les pays suivants.

Autriche, Belgique, Bulgarie, République Tchéquie, Chypre, Danemark, Estonie, Finlande, France, Allemagne, Grèce, Hongrie, Islande, Irlande, Italie, Lettonie, Lituanie, Luxembourg, Malte, Pays-Bas, Norvège, Pologne, Portugal, Roumanie, Slovénie, Slovaquie, Espagne, Suède, Suisse et Royaume-Uni

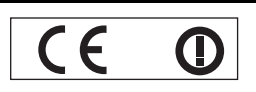

Declaración de conformidad (DC)

Este equipo cumple con los requisitos esenciales asi como con otras disposiciones de la Directiva 1999/5/CE.

Contacto en la U.E.: Panasonic Services Europe, a Division of Panasonic Marketing Europe GmbH, Panasonic Testing Centre, El cliente puede descargar una copia de la DC original de este producto desde nuestro servidor DC: http://www.doc.panasonic.de

Winsbergring 15, 22525 Hamburg, F.R.Germany

Este producto ha sido desarrollado para el uso en los siguientes países.

Austria, Bélgica, Bulgaria, República Checa, Chipre, Dinamarca, Estonia, Finlandia, Francia, Alemania, Grecia, Hungría, Islandia, Irlanda, Italia, Letonia, Lituania, Luxemburgo, Malta, Holanda, Noruega, Polonia, Portugal, Rumania, Eslovenia, Eslovaquia, España, Suecia, Suiza y el Reino Unido

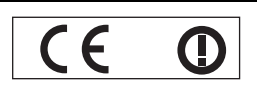

Dichiarazione di conformità (DoC)

Questo apparato é conforme ai requisiti essenziali ed agli altri principi sanciti dalla Direttiva 1999/5/CE.

Contatto nella EU: Panasonic Services Europe, a Division of Panasonic Marketing Europe GmbH, Panasonic Testing Centre, Winsbergring 15, 22525 Hamburg, F.R.Germany I clienti possono scaricare la copia del DoC originale per questo prodotto dal nostro server DoC: http://www.doc.panasonic.de

I prodotti sono stati prodotti per l'uso nei seguenti paesi.

Austria, Belgio, Bulgaria, Repubblica Ceca, Cipro, Danimarca, Estonia, Finlandia, Francia, Germania, Grecia, Irlanda, Islanda, Italia, Lettonia, Lituania, Lussembugo, Malta, Olanda, Norvegia, Polonia, Portogallo, Romania, Regno Unito, Slovenia, Slovacchia, Spagna, Svezia, Svizzera, Ungheria

## **Avviso importante per la sicurezza**

#### България

Това устройство отговаря на съществените изисквания и останалите приложими разпоредби на Директива 1999/5/ЕО.

#### Česky

Toto zařízení je v souladu se základními požadavky a ostatními odpovídajícími ustanoveními Směrnice 1999/5/EC.

#### **Dansk**

Dette udstyr er i overensstemmelse med de væsentlige krav og andre relevante bestemmelser i Direktiv 1999/5/EF.

#### Eesti

See seade vastab direktiivi 1999/5/EÜ olulistele nõuetele ja teistele asjakohastele sätetele.

#### Ελληνική

Αυτός ο εξοπλισμός είναι σε συμμόρφωση με τις ουσιώδεις απαιτήσεις και άλλες σχετικές διατάξεις της Οδηγίας 1999/5/ΕC.

#### Íslenska

Þetta tæki er samkvæmt grunnkröfum og öðrum viðeigandi ákvæðum Tilskipunar 1999/5/EC.

#### Latviski

Šī iekārta atbilst Direktīvas 1999/5/EK būtiskajām prasībām un citiem ar to saistītajiem noteikumiem.

#### Lietuvių

Šis įrenginys tenkina 1999/5/EB Direktyvos esminius reikalavimus ir kitas šios direktyvos nuostatas.

#### **Nederlands**

Dit apparaat voldoet aan de essentiele eisen en andere van toepassing zijnde bepalingen van de Richtlijn 1999/5/EC.

#### **Malti**

Dan I-apparat huwa konformi mal-ħtiġiet essenziali u l-provedimenti l-oħra rilevanti tad-Direttiva 1999/5/EC.

#### **Magyar**

Ez a készülék teljesíti az alapvető követelményeket és más 1999/5/EK irányelvben meghatározott vonatkozó rendelkezéseket.

#### **Norsk**

Dette utstyret er i samsvar med de grunnleggende krav og andre relevante bestemmelser i EU-direktiv 1999/5/EF.

#### **Polski**

Urządzenie jest zgodne z ogólnymi wymaganiami oraz szczególnymi warunkami określonymi Dyrektyva UE: 1999/5/EC.

#### **Português**

Este equipamento está em conformidade com os requisitos essenciais e outras provisões relevantes da Directiva 1999/5/EC.

#### România

Acest echipament este conform cu cerintele de bază și celelalte prevederi relevante ale Directivei 1999/5/CE.

#### **Slovensko**

Ta naprava je skladna z bistvenimi zahtevami in ostalimi relevantnimi pogoji Direktive 1999/5/EC.

#### **Slovensky**

Toto zariadenie je v zhode so základnými pojadavkami a inými príslušnými nariadeniami direktív: 1999/5/EC.

#### **Suomi**

Tämä laite täyttää direktiivin 1999/5/EY olennaiset vaatimukset ja on siinä asetettujen muiden laitetta koskevien määräysten mukainen.

#### **Svenska**

**IFALIANO**<br> **ISSUE AND ACT AND ACT AND ACT AND ACT AND ACT AND ACT AND ACT AND ACT AND ACT AND ACT AND ACT AND THALIANO - 5<br>
ITALIANO - 5<br>
<br>
ITALIANO - 5<br>
<br>
ITALIANO - 5<br>
<br>
ITALIANO - 5<br>
<br>
ITALIANO - 5** Denna utrustning är i överensstämmelse med de väsentliga kraven och andra relevanta bestämmelser i Direktiv 1999/5/EC.

# **Contenuti**

## Passaggi rapidi

#### **1. Configurare il proprio proiettore** [Far riferimento a "Impostazioni"](#page-15-2)  [a pagina 16.](#page-15-2)

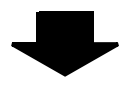

**2. Collegare altri dispositivi** [Far riferimento a "Collegamenti"](#page-19-3)  [a pagina 20.](#page-19-3)

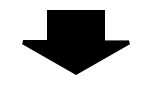

#### **3. Preparare il telecomando** [Far riferimento a "Telecomando"](#page-12-2)

[a pagina 13.](#page-12-2)

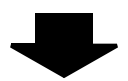

## **4. Avviare la proiezione**

[Far riferimento a "Accensione/spegni](#page-21-3)[mento del proiettore" a pagina 22.](#page-21-3)

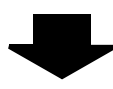

- **5. Regolare l'immagine** [Far riferimento a "Navigazione nei](#page-28-0)  [menu" a pagina 29.](#page-28-0)
- B **Quando si avvia la proiezione per la prima volta, viene visualizzata una schermata delle impostazioni minime necessarie. [Far riferimento a "Schermata delle imposta](#page-11-2)[zioni minime necessarie" a pagina 12.](#page-11-2)**

## **Informazioni importanti**

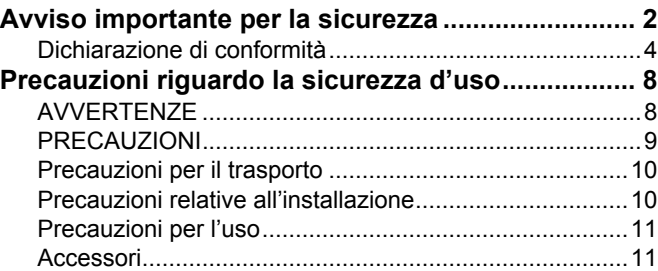

## **Preparazione**

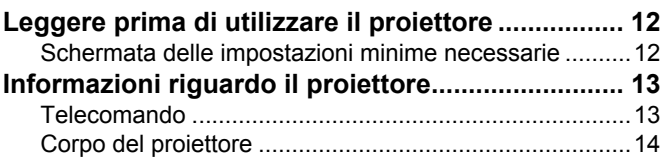

## **Guida introduttiva**

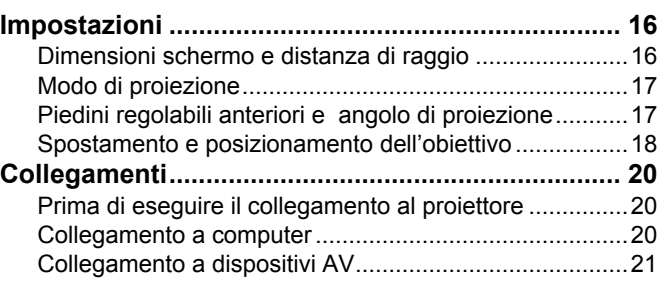

## **Funzionamento di base**

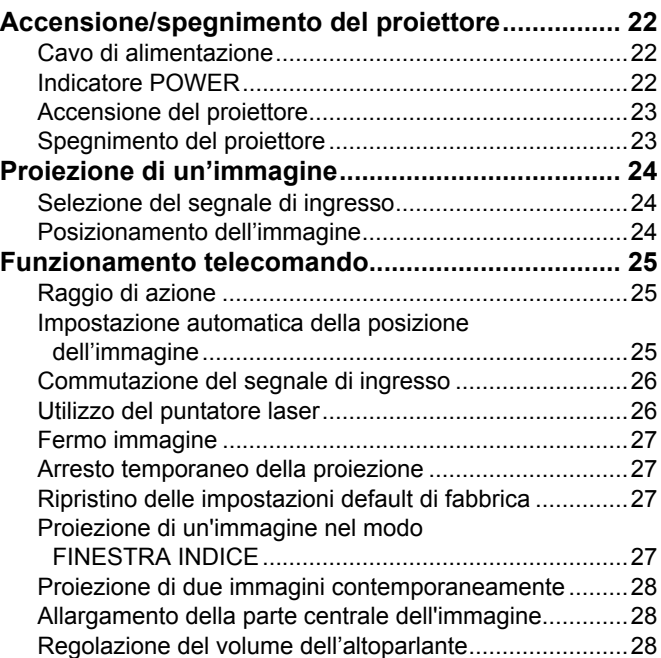

## Contenuti

## Impostazioni

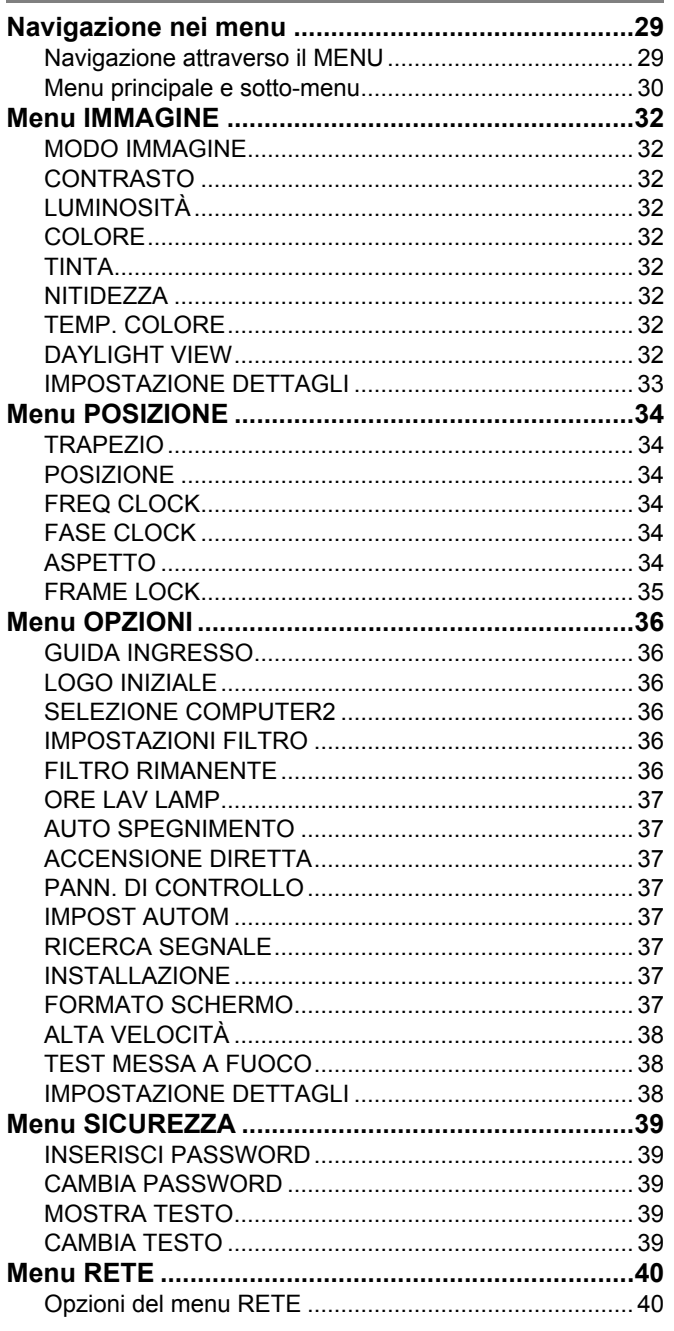

## Manutenzione

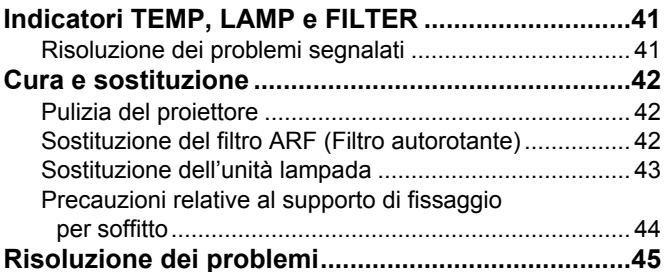

## Appendice

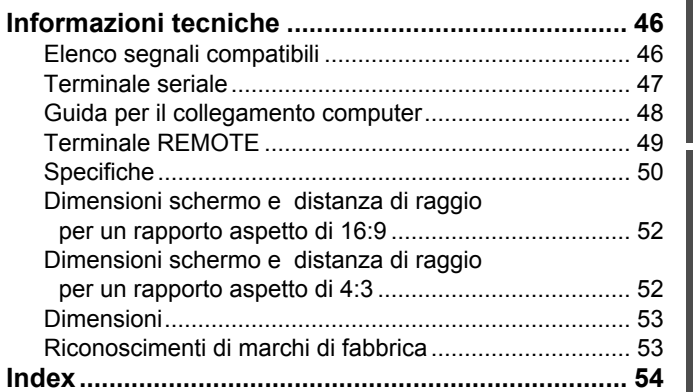

# <span id="page-7-0"></span>**Precauzioni riguardo la sicurezza d'uso**

## <span id="page-7-1"></span>**AVVERTENZE**

#### **In caso di fumo o odori o rumori insoliti provenienti dal proiettore, scollegare la spina di alimentazione dalla presa elettrica.**

- Se si continua ad utilizzare il proiettore in tali condizioni si corre il rischio di incendi o scosse elettriche.
- Accertarsi dell'assenza di fumo, quindi contattare un centro di assistenza autorizzato per le riparazioni necessarie.
- Non cercare di riparare il proiettore, in quanto tale operazione potrebbe risultare pericolosa.

#### **Non installare questo proiettore in una posizione che non possa sostenere il peso del proiettore.**

 Se la posizione destinata all'installazione non è abbastanza stabile, il proiettore potrebbe cadere o rovesciarsi, col rischio di infortuni gravi o danni.

#### **L'operazione di installazione (come il montaggio al soffitto) deve essere eseguita esclusivamente da un tecnico qualificato.**

- Un'installazione non eseguita correttamente potrebbe provocare infortuni o scosse elettriche.
- Non usare un supporto di fissaggio per soffitto diverso da quello autorizzato.

#### **Se vengono introdotti oggetti estranei o acqua all'interno del proiettore o se il proiettore cade o l'involucro esterno si rompe, scollegare la spina di alimentazione dalla presa elettrica.**

- L'uso prolungato del proiettore in tali condizioni potrebbe provocare incendi o scosse elettriche.
- Contattare un centro di assistenza autorizzato per le riparazioni necessarie.

#### **Non sovraccaricare la presa elettrica.**

 Il sovraccarico della presa di alimentazione (ad esempio, in caso di utilizzo di un numero eccessivo di adattatori elettrici) potrebbe provocare il surriscaldamento dell'unità o incendi.

#### **Non cercare in nessun caso di modificare o smontare il proiettore.**

- All'interno del proiettore sono presenti componenti ad alta tensione che potrebbero provocare incendi o scosse elettriche.
- Per qualsiasi intervento di controllo, regolazione e riparazione, rivolgersi a un centro di assistenza autorizzato.

#### **Pulire la spina di alimentazione periodicamente per evitare che si accumuli della polvere.**

- Se della polvere si accumula nella spina di alimentazione, l'umidità risultante potrebbe danneggiare l'isolante e provocare incendi. Scollegare la spina e pulirla con un panno asciutto.
- Se si prevede di non utilizzare il proiettore per un prolungato periodo di tempo, scollegare la spina di alimentazione dalla presa elettrica.

#### **Non maneggiare la spina di alimentazione con le mani bagnate.**

 L'inosservanza di questa prescrizione potrebbe provocare scosse elettriche.

**Inserire saldamente la spina di alimentazione nella presa elettrica.**

- Se la spina non viene inserita correttamente potrebbero verificarsi incendi o surriscaldamento.
- Non utilizzare spine danneggiate o prese elettriche non fissate correttamente alla parete.

#### **Non collocare il proiettore su superfici instabili.**

● Se il proiettore viene collocato su superfici instabili o inclinate, l'unità potrebbe cadere o rovesciarsi, col rischio di infortuni o danni.

#### **Non posizionare il proiettore nell'acqua né bagnare il proiettore.**

 L'inosservanza di questa prescrizione potrebbe provocare incendi o scosse elettriche.

#### **Non eseguire operazioni che possano danneggiare la spina o il cavo di alimentazione.**

- $\bullet$  Non danneggiare il cavo, non modificarlo, non posizionarlo in prossimità di oggetti caldi, non piegarlo eccessivamente, non torcerlo né tirarlo, non appoggiarvi sopra oggetti pesanti né attorcigliarlo.
- Se si utilizza un cavo danneggiato potrebbero verificarsi incendi, scosse elettriche o cortocircuiti.
- Richiedere l'intervento di un centro di assistenza autorizzato per eseguire eventuali riparazioni necessarie al cavo di alimentazione.

#### **Non collocare il proiettore su materiali morbidi come tappeti o materiali spugnosi.**

 Il proiettore potrebbe surriscaldarsi al punto di provocare bruciature, incendi o danni al proiettore.

#### **Non collocare oggetti contenenti liquido sul proiettore.**

- Se il proiettore viene a contatto con acqua o se liquidi penetrano all'interno del proiettore, si corre il rischio di incendi o di scosse elettriche.
- Se dell'acqua penetra all'interno del proiettore, contattare un centro di assistenza autorizzato.

#### **Non introdurre oggetti estranei all'interno del proiettore.**

 Non inserire oggetti metallici o infiammabili all'interno del proiettore né farli cadere sul proiettore. L'inosservanza di questa prescrizione potrebbe provocare incendi o scosse elettriche.

#### **Evitare che i terminali + e – delle batterie entrino in contatto con oggetti metallici come collane o forcine per i capelli.**

- La mancata osservanza di questa prescrizione può causare perdite, surriscaldamento, esplosione o principio di incendio da parte delle batterie.
- Conservare le batterie in un sacchetto di plastica e tenerlo lontano da oggetti metallici.

#### **Non toccare il liquido fuoriuscito dalle batterie.**

- Il contatto con il liquido fuoriuscito può ferire la pelle. Rimuovere immediatamente il liquido con acqua e consultare un medico.
- Se il liquido fuoriuscito penetra negli occhi può causare cecità o danni. Non sfregare gli occhi, rimuovere immediatamente il liquido con acqua e consultare un medico.

#### **Durante un temporale non toccare il proiettore né il cavo.**

Ciò potrebbe provocare scosse elettriche.

## **Precauzioni riguardo la sicurezza d'uso**

#### **Non usare il proiettore in bagno o nella doccia.** Ciò potrebbe provocare incendi o scosse elettriche.

#### **Non esporre la pelle al fascio di luce quando il proiettore è in uso.**

 L'obiettivo del proiettore emette luce di elevata intensità. L'esposizione diretta al fascio di luce è dannosa e può provocare lesioni cutanee.

#### **Non guardare attraverso l'obiettivo mentre il proiettore è in funzione.**

- L'obiettivo del proiettore emette luce di elevata intensità. Fissare direttamente tale luce può danneggiare la vista.
- Evitare che i bambini guardino direttamente nell'obiettivo. Inoltre, spegnere il proiettore e scollegare la spina di alimentazione quando ci si allontana dal proiettore.

#### **Non avvicinare le mani o altri oggetti all'uscita di aerazione.**

 Dall'uscita di aerazione viene emessa aria a temperatura elevata. Non avvicinare all'uscita di aerazione le mani, il viso o oggetti non resistenti al calore [prevedere una distanza di almeno 50 cm]. L'inosservanza di questa prescrizione potrebbe provocare danni o ustioni.

## <span id="page-8-0"></span>**PRECAUZIONI**

#### **Non coprire la presa e l'uscita di aerazione.**

- Il proiettore potrebbe surriscaldarsi al punto di provocare un incendio o danneggiarsi.
- Non posizionare il proiettore in luoghi con dimensioni e ventilazione ridotte, quali ripostigli o mensole per libri.
- Non posizionare il proiettore in prossimità di tessuti o materiale cartaceo, poiché questi materiali potrebbero essere aspirati nelle prese di aerazione.

#### **Non installare il proiettore in luoghi umidi o polverosi o soggetti a fumo oleoso o vapore.**

 L'uso del proiettore in tali condizioni potrebbe provocare incendi, scosse elettriche o deterioramento della plastica. Il deterioramento della plastica può causare la caduta del proiettore montato al soffitto.

#### **Non installare il proiettore in un ambiente con temperatura elevata, come vicino a un riscaldatore o alla luce diretta del sole.**

 L'inosservanza di questa prescrizione potrebbe provocare incendi, malfunzionamenti e deterioramento della plastica.

#### **Non installare il proiettore all'esterno.**

Il proiettore è progettato solo per uso in interni.

#### **Per scollegare il cavo di alimentazione, afferrare la spina, non il cavo.**

• Se il cavo viene tirato potrebbe danneggiarsi, con conseguente rischio di incendi, scosse elettriche o cortocircuiti.

#### **Scollegare sempre tutti i cavi prima di spostare il proiettore.**

• Se il proiettore viene spostato con cavi ancora collegati, i cavi potrebbero danneggiarsi, col rischio di incendi o scosse elettriche.

## **Per la sostituzione della lampada, si consiglia**

- **di richiedere assistenza ad un tecnico qualificato.** La lampada contiene gas ad alta pressione. Se
- maneggiata in modo errato, potrebbe esplodere. La lampada può danneggiarsi facilmente se lasciata

## cadere o urtare altri oggetti, con conseguente pericolo di infortuni o guasti.

#### **Prima di sostituire la lampada, lasciarla raffreddare per almeno un'ora prima di toccarla.**

 $\bullet$  Il coprilampada raggiunge temperature elevate, ogni contatto con lo stesso può provocare ustioni.

#### **Prima di sostituire la lampada, accertarsi di scollegare la spina di alimentazione dalla presa elettrica.**

 La mancata osservanza di questa prescrizione potrebbe provocare esplosioni o scosse elettriche.

#### **Tenere il telecomando fuori dalla portata di bambini o animali.**

 Dopo l'uso tenere il telecomando fuori dalla portata di bambini e animali.

#### **Non collocare oggetti pesanti sul proiettore.**

 L'inosservanza di questa prescrizione potrebbe rendere instabile il proiettore. La caduta del proiettore può provocare danni o infortuni.

#### **Non mettere in cortocircuito, non riscaldare e non smontare le batterie e non gettarle in acqua o fuoco.**

 Se si utilizzano batterie non corrette o di diversi tipi, queste potrebbero esplodere o avere delle perdite, con il conseguente rischio di incendi, ferite o contaminazione dello scomparto batterie o dell'area circostante.

#### **Quando si inseriscono le batterie, accertarsi che le polarità (+ e –) siano disposte correttamente.**

• Se le batterie vengono inserite in modo non corretto potrebbero esplodere o avere delle perdite, con il conseguente rischio di incendi, ferite o contaminazione dello scomparto batterie e dell'area circostante.

#### **Utilizzare solo le batterie specificate.**

**ITALIANO** - 9<br> **ITALIANO** - 9<br> **ITALIDE CONSUMBED 1999**<br> **ITALIANO** - 9<br> **ITALIANO** - 9<br> **ITALIANO** - 9<br> **ITALIANO** - 9<br> **ITALIANO** - 9<br> **ITALIANO** - 9<br> **ITALIANO** - 9<br> **ITALIANO** - 9<br> **ITALIANO** - 9<br> **ITALIANO** - 9<br> **ITA**  Se si utilizzano batterie non corrette o di diversi tipi, queste potrebbero esplodere o avere delle perdite, con il conseguente rischio di incendi, ferite o contaminazione dello scomparto batterie o dell'area circostante.

#### **Non utilizzare batterie vecchie e batterie nuove contemporaneamente.**

 Se le batterie vengono inserite in modo non corretto potrebbero esplodere o avere delle perdite, con il conseguente rischio di incendi, ferite o contaminazione dello scomparto batterie o dell'area circostante.

## **Precauzioni riguardo la sicurezza d'uso**

#### **Rimuovere prontamente le batterie usate dal telecomando.**

 Se le batterie usate vengono lasciate all'interno del telecomando per un periodo di tempo prolungato, possono verificarsi perdite di liquido, aumento anomalo della temperatura interna o esplosione.

#### **Se si prevede di non utilizzare il proiettore per prolungati periodi di tempo, scollegare la spina di alimentazione dalla presa elettrica e rimuovere le batterie dal telecomando.**

- Se si accumula polvere sulla spina di alimentazione, l'umidità risultante potrebbe danneggiare l'isolante e provocare incendi.
- **IFFORM 1**<br> **IFFORM IFFORM IFFORM IFFORM IFFORM IFFORMATION**<br> **IFFORMATION IFFORMATION**<br> **IFFORMATION ISSUES**<br> **IFFORMATION IFFORMATION**<br> **IFFORMATION IFFORMATION**<br> **IFFORMATION**<br> **IFFORMATION**<br> **IFFORMA**  Tenere o lasciare il telecomando con le batterie inserite potrebbe provocare deterioramento dell'isolamento, perdite elettriche o esplosioni, con il conseguente rischio di incendi.

#### **Non usare l'unità come appoggio.**

- Potreste cadere o l'unità potrebbe rompersi e provocare lesioni.
- Evitare che i bambini premano o siedano sul proiettore.

#### **Scollegare la spina di alimentazione dalla presa elettrica per precauzione prima di eseguire le operazioni di pulizia.**

 L'inosservanza di questa prescrizione potrebbe provocare scosse elettriche.

#### **In caso di rottura della lampada, ventilare immediatamente la stanza. Non toccare i frammenti rotti né avvicinare il volto ad essi.**

- L'inosservanza di tale prescrizione può causare l'inalazione da parte dell'utente del gas rilasciato al momento della rottura della lampada, che contiene una quantità di mercurio simile a quella delle lampade a fluorescenza. I frammenti rotti possono inoltre provocare lesioni.
- Se si pensa di aver assorbito il gas o che questo sia penetrato in occhi o bocca, rivolgersi immediatamente ad un medico.
- Richiedere la sostituzione dell'unità lampada al proprio rivenditore e controllare l'interno del proiettore.

#### **Richiedere a un centro di assistenza autorizzato un intervento di pulizia all'interno del proiettore almeno una volta all'anno.**

- Se la polvere si accumula all'interno del proiettore e non viene rimossa, potrebbero verificarsi incendi o problemi operativi.
- Si consiglia di pulire l'interno del proiettore prima dell'arrivo della stagione umida. Richiedere al più vicino centro di assistenza autorizzato un intervento di pulizia quando necessario. Richiedere al centro di assistenza autorizzato il preventivo di spesa per l'intervento di pulizia.

**La nostra azienda contribuisce a mantenere l'ambiente pulito. Si prega di riportare i proiettori non riparabili al rivenditore o a una società specializzata nel riciclaggio.**

## <span id="page-9-0"></span>**Precauzioni per il trasporto**

**Non sottoporre il proiettore a vibrazioni o urti eccessivi.**

- L'obiettivo del proiettore deve essere maneggiato con attenzione.
- Coprire l'obiettivo con il copriobiettivo quando si trasporta il proiettore.
- **Durante il trasporto del proiettore, afferrare il corpo del proiettore dal basso.**
- Non afferrare il proiettore dai piedini regolabili o dal coperchio superiore quando si desidera spostarlo, poiché ciò potrebbe arrecare danni all'unita.

## <span id="page-9-1"></span>**Precauzioni relative all'installazione**

#### **Evitare di installare il proiettore in luoghi soggetti a vibrazioni o urti.**

 $\bullet$  I componenti interni possono danneggiarsi, provocando malfunzionamenti o incidenti.

#### **Evitare di installare il proiettore in luoghi soggetti a improvvisi sbalzi di temperatura, ad esempio in prossimità di condizionatori d'aria o apparecchiature di illuminazione.**

 La durata della lampada può risultare ridotta oppure il proiettore può spegnersi. [Far riferimento a "Indica](#page-40-2)[tore TEMP" a pagina 41.](#page-40-2)

#### **Non installare il proiettore in prossimità di linee di alimentazione ad alta tensione o motori.**

 Il proiettore può essere soggetto a interferenze elettromagnetiche.

**Se il proiettore viene fissato al soffitto, richiedere l'intervento di un tecnico qualificato per eseguire l'intera procedura di installazione.**

- Sarà necessario acquistare il kit di installazione separato (modello n. ET-PKF100H, ET-PKF100S). Inoltre, la procedura di installazione deve essere eseguita interamente ed esclusivamente da un tecnico qualificato.
- [Far riferimento a "Precauzioni relative al supporto di](#page-43-1)  [fissaggio per soffitto" a pagina 44](#page-43-1) per l'installazione del **Cavo di sicurezza.**

#### **Se si utilizza questo proiettore ad elevate altitudini (sopra i 1400 m), impostare l'opzione ALTA VELO-CITÀ su ON. [Far riferimento a "ALTA VELOCITÀ"](#page-37-3)  [a pagina 38](#page-37-3).**

 L'inosservanza di tale prescrizione può causare malfunzionamenti oppure una riduzione della durata della lampada o di altri componenti.

## <span id="page-10-0"></span>**Precauzioni per l'uso**

#### **Per ottenere la migliore qualità di immagine**

 Tirare le tende o chiudere gli scuri delle finestre, spegnere eventuali luci artificiali rivolte verso lo schermo per impedire che la luce esterna o la luce delle lampade da interni si riflettano sullo schermo.

#### <span id="page-10-2"></span>**Non toccare le superfici dell'obiettivo o del vetro anteriore con le mani nude.**

 Se la superficie dell'obiettivo viene sporcata da impronte digitali o altro, l'effetto sarà ingrandito e proiettato sullo schermo. Inoltre, quando il proiettore non è utilizzato, si consiglia di chiudere il **Coperchio del pannello anteriore.**

#### **Pannello a cristalli liquidi**

- Non proiettare la stessa immagine per lunghi periodi di tempo, perché l'immagine potrebbe rimanere impressa sul pannello a cristalli liquidi.
- Il pannello a cristalli liquidi del proiettore è costruito con tecnologia di precisione estremamente avanzata, in grado di offrire dettagli delle immagini della massima precisione. È possibile che occasionalmente alcuni pixel non attivi possano essere visualizzati sullo schermo come punti fissi blu, verde o rosso. Si consiglia di spegnere il proiettore e riprovare dopo 1 ora. Ciò non influenza le prestazioni del pannello LCD.

#### **Il proiettore è dotato di una lampada a vapori di mercurio ad alta pressione, che presenta le seguenti caratteristiche.**

- La luminosità della lampada varia in base alla durata di utilizzo.
- La lampada può esplodere oppure la sua durata può essere ridotta a seguito di urti o danni causato da schegge.
- La possibilità che la lampada esploda dopo l'utilizzo del proiettore è solo remota.
- La lampada può esplodere se il proiettore continua ad essere utilizzato dopo la scadenza del periodo indicato per la sostituzione della lampada.
- La durata della lampada dipende dalle caratteristiche delle singole lampade, dalla condizione di utilizzo e dall'ambiente di installazione. L'utilizzo consecutivo del proiettore per oltre 10 ore o l'accensione e lo spegnimento frequenti possono influire notevolmente sulla durata della lampada.

#### **Schermo**

 "Non utilizzare sostanze volatili che potrebbero provocare lo scolorimento dello schermo e impedire che lo schermo si sporchi o si danneggi.

#### **Componenti ottici**

<span id="page-10-5"></span><span id="page-10-4"></span><span id="page-10-3"></span> Se si utilizza il proiettore per 6 ore consecutive al giorno, può essere necessario sostituire i componenti ottici dopo meno di 1 anno.

## <span id="page-10-1"></span>**Accessori**

Controllare che tutti gli accessori illustrati di seguito siano inclusi nella confezione.

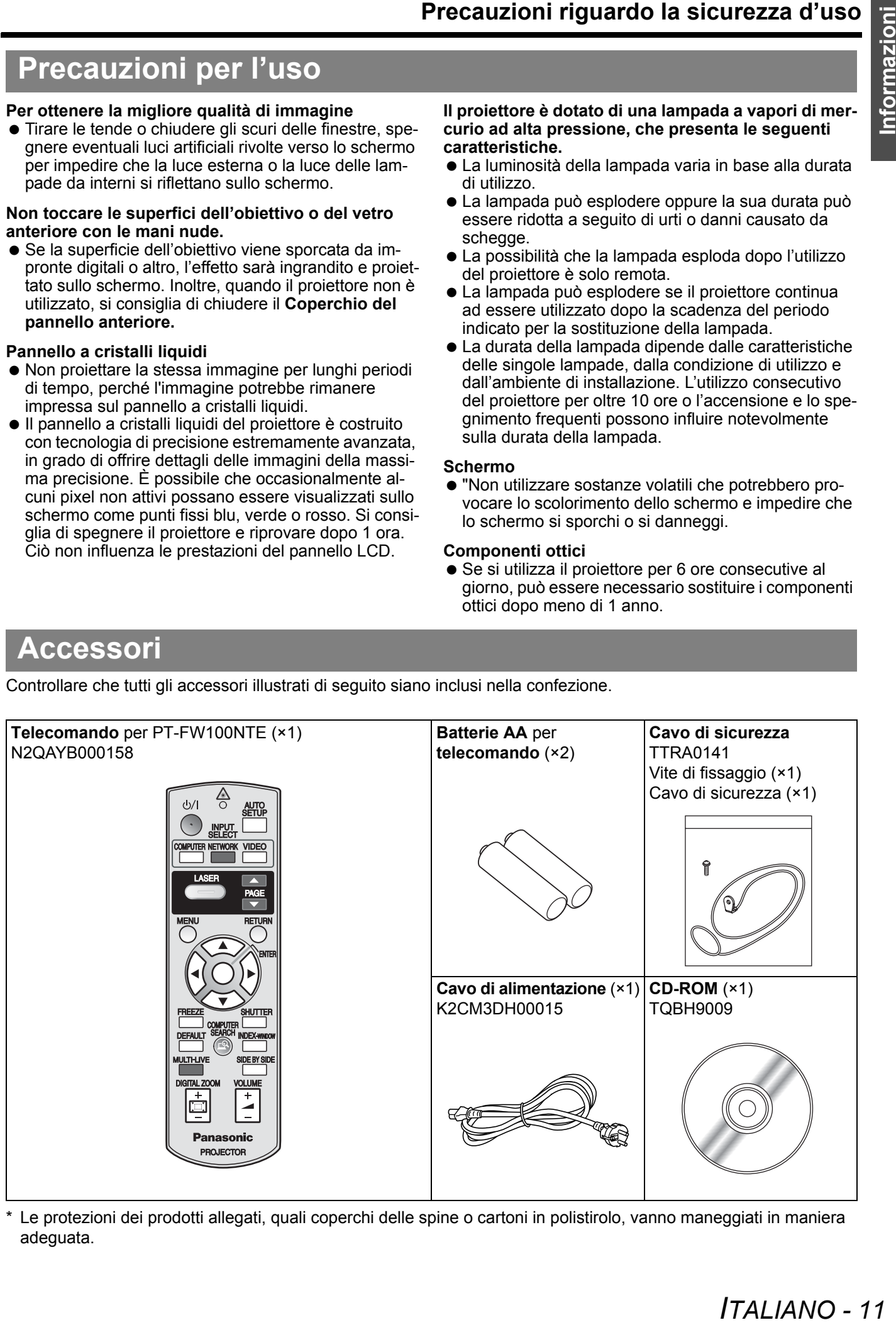

\* Le protezioni dei prodotti allegati, quali coperchi delle spine o cartoni in polistirolo, vanno maneggiati in maniera adeguata.

# <span id="page-11-0"></span>**Leggere prima di utilizzare il proiettore**

## <span id="page-11-2"></span><span id="page-11-1"></span>**Schermata delle impostazioni minime necessarie**

Quando si avvia la proiezione per la prima volta, viene visualizzata una schermata per le impostazioni minime necessarie.

## J **LINGUA**

Selezionare l'impostazione della lingua desiderata.

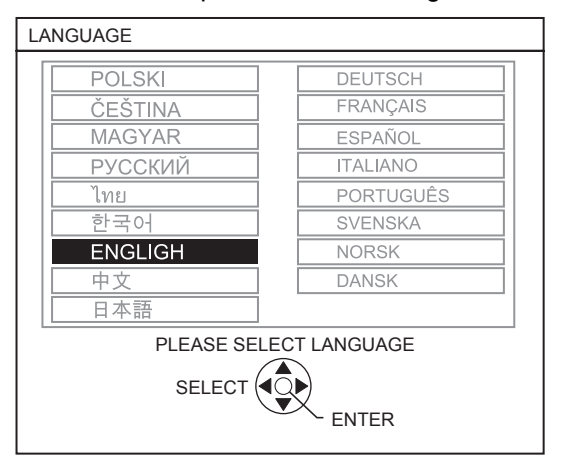

Premere i pulsanti **A V** < ▶ del telecomando o del **pannello di controllo** sul proiettore per evidenziare la lingua desiderata, quindi premere **ESEGUI** per passare all'impostazione successiva.

## **OPZIONE**

Selezionare l'impostazione corrente del metodo di proiezione, delle dimensioni schermo e della velocità ventole. Per tornare all'impostazione precedente, premere il pulsante **INDIETRO**.

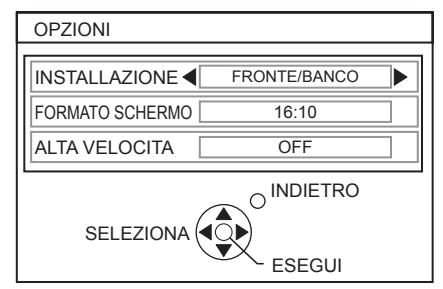

## **INSTALLAZIONE**

Premere i pulsanti <  $\blacktriangleright$  del **telecomando** o del **pannello di controllo** sul proiettore per selezionare il metodo di installazione desiderato. Premere  $\nabla$  per passare all'impostazione dell'**ALTA VELOCITÀ**.

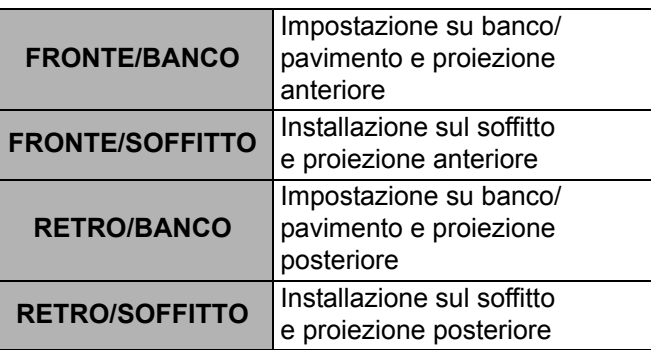

## **FORMATO SCHERMO**

Selezionare il formato schermo necessario premendo  $\blacktriangleleft \blacktriangleright$ .

- **16:10** Quando si proietta su uno schermo da 16:10 o 4:3.
- **16:9** Quando si proietta su uno schermo da 16:9.

## **ALTA VELOCITÀ**

Se si usa il proiettore ad altitudini elevate, l'impostazione **ALTA VELOCITÀ** deve essere **ON** per impostare la velocità ventole alta. Premere  $\blacktriangleleft$ per selezionare l'opzione desiderata. Per tornare all'INSTALLAZIONE, premere A.

- **OFF** La velocità ventole è bassa.
- **ON** La velocità ventole è alta.

#### **NOTA:**

- A 1400 m sul livello del mare, l'impostazione deve essere **ON**.
- Il livello sonoro del rumore delle ventole dipende dall'impostazione dell'**ALTA VELOCITÀ**.

**Premere il pulsante ESEGUI per avviare la proiezione.**

- Dopo avere completato l'impostazione dei requisiti minimi, questa non verrà visualizzata nuovamente a meno che il proiettore non venga inizializzato. [Far riferimento a "RESET TOTALE" a pagina 38.](#page-37-4)
- È possibile modificare le impostazioni dal **MENU PRINCIPALE**. [Far riferimento a "Navigazione nei menu"](#page-28-0)  [a pagina 29.](#page-28-0)

# <span id="page-12-0"></span>**Informazioni riguardo il proiettore**

## <span id="page-12-13"></span><span id="page-12-9"></span><span id="page-12-2"></span><span id="page-12-1"></span>**Telecomando**

<span id="page-12-15"></span><span id="page-12-11"></span><span id="page-12-10"></span><span id="page-12-7"></span><span id="page-12-6"></span>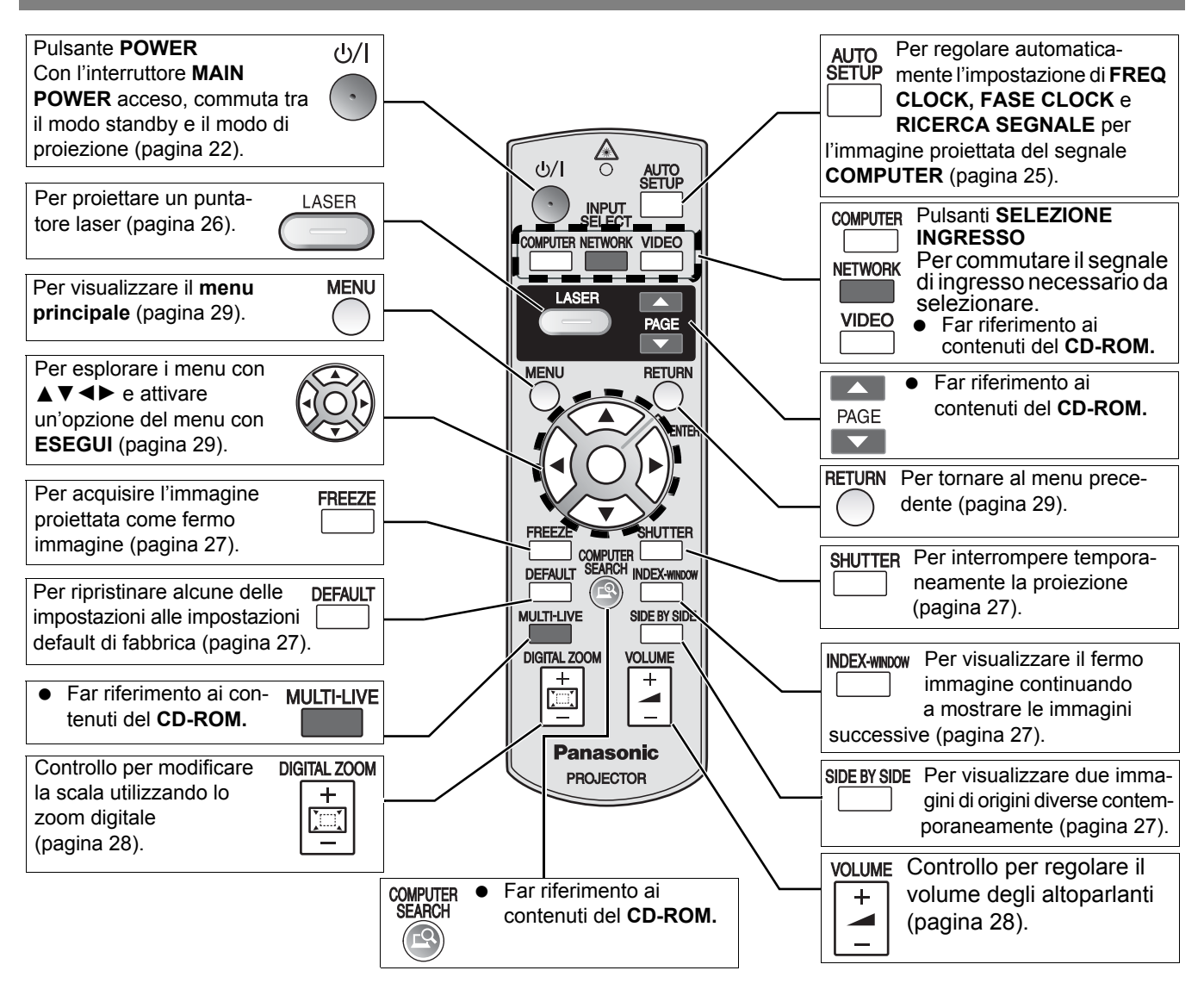

#### <span id="page-12-14"></span><span id="page-12-3"></span>**Vano batterie**

- 1. Premere la linguetta e sollevare il coperchio.
- 2. Inserire le batterie in base allo schema di polarità indicato all'interno.

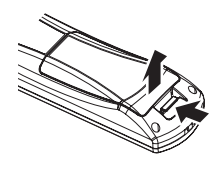

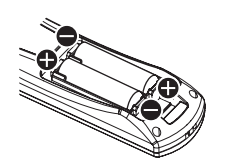

#### **Vista dall'alto**

Emettitori del segnale del telecomando e del raggio del puntatore laser [\(pagina 25\)](#page-24-4).

#### **NOTA:**

- Non far cadere il **telecomando**.
- Evitare il contatto con liquidi o umidità.
- Utilizzare batterie al manganese o alcaline con il **telecomando**.
- Non tentare di modificare o smontare il **telecomando**. Contattare un centro di assistenza autorizzato per le riparazioni necessarie.
- Non premere i pulsanti del **telecomando** in continuazione, ciò può ridurre la durata della batteria.
- Non puntare il laser direttamente agli occhi né fissare il raggio laser.
- • [Far riferimento a "Funzionamento telecomando" a pagina 25.](#page-24-3)

#### <span id="page-12-21"></span><span id="page-12-4"></span>**Collegamento di una cinghia**

È possibile collegare una cinghia a proprio piacimento al **telecomando.**

<span id="page-12-20"></span><span id="page-12-19"></span><span id="page-12-17"></span><span id="page-12-16"></span><span id="page-12-12"></span><span id="page-12-8"></span><span id="page-12-5"></span>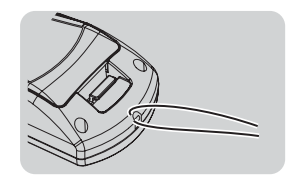

#### <span id="page-12-18"></span>**Indicatore telecomando**

Premendo qualsiasi pulsante eccetto il pulsante **LASER,** l'**indicatore telecomando** lampeggia. Premendo il pulsante **LASER**, l'indicatore si accende.

**Indicatore telecomando**

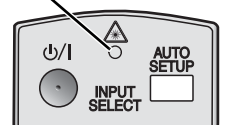

<span id="page-13-18"></span><span id="page-13-15"></span><span id="page-13-13"></span><span id="page-13-10"></span><span id="page-13-7"></span><span id="page-13-3"></span><span id="page-13-1"></span><span id="page-13-0"></span>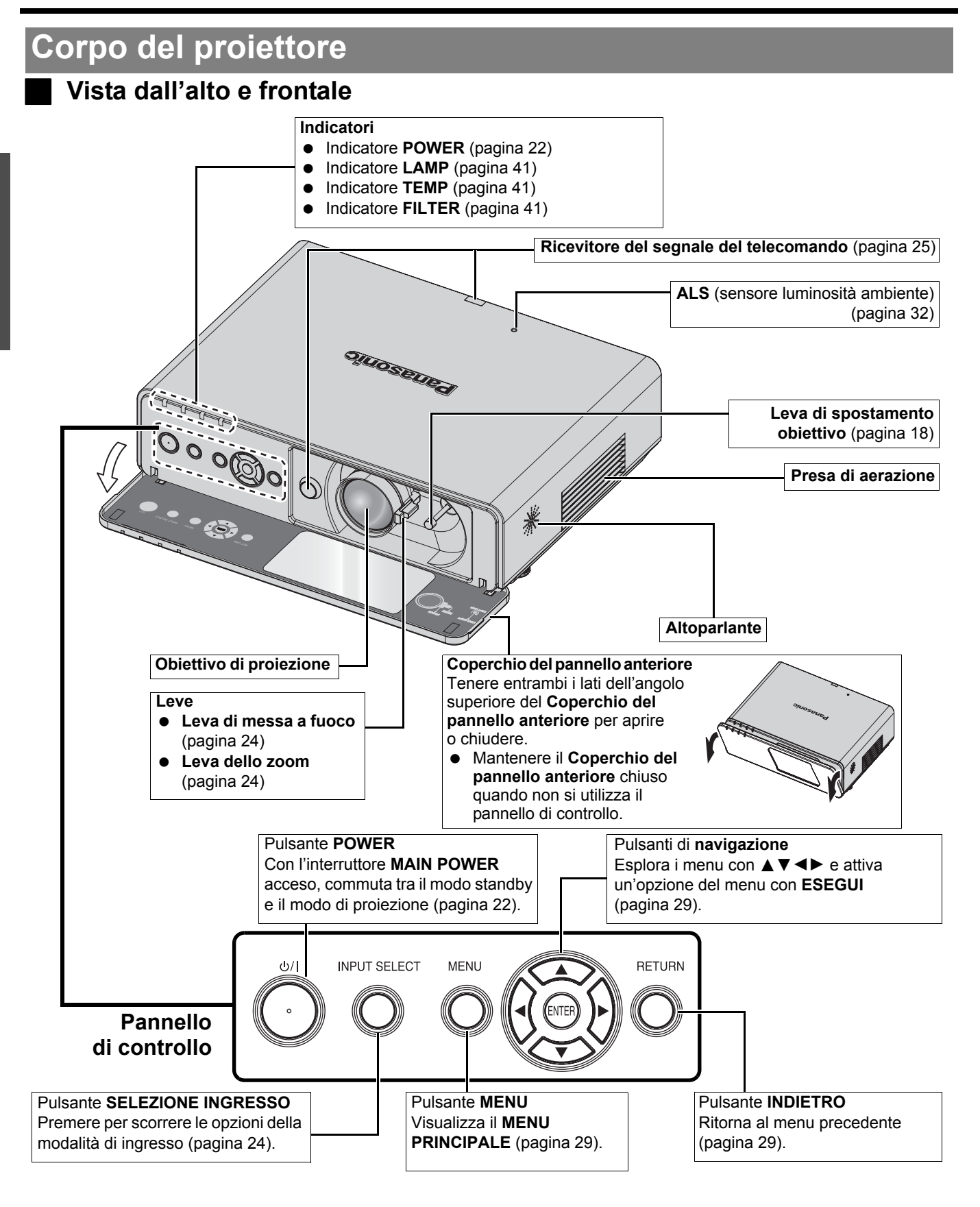

## <span id="page-13-17"></span><span id="page-13-14"></span><span id="page-13-12"></span><span id="page-13-9"></span><span id="page-13-8"></span><span id="page-13-4"></span><span id="page-13-2"></span>**NOTA:**

- <span id="page-13-16"></span><span id="page-13-11"></span><span id="page-13-6"></span><span id="page-13-5"></span>• Non coprire le aperture di ventilazione né posizionare oggetti ad una distanza inferiore a 50 cm da queste, ciò può causare danni o infortuni.
- Quando il proiettore non è in uso, mantenere il **COPERCHIO DEL PANNELLO ANTERIORE** chiuso per proteggere l'obiettivo.

<span id="page-14-15"></span><span id="page-14-11"></span><span id="page-14-9"></span><span id="page-14-4"></span><span id="page-14-2"></span><span id="page-14-1"></span>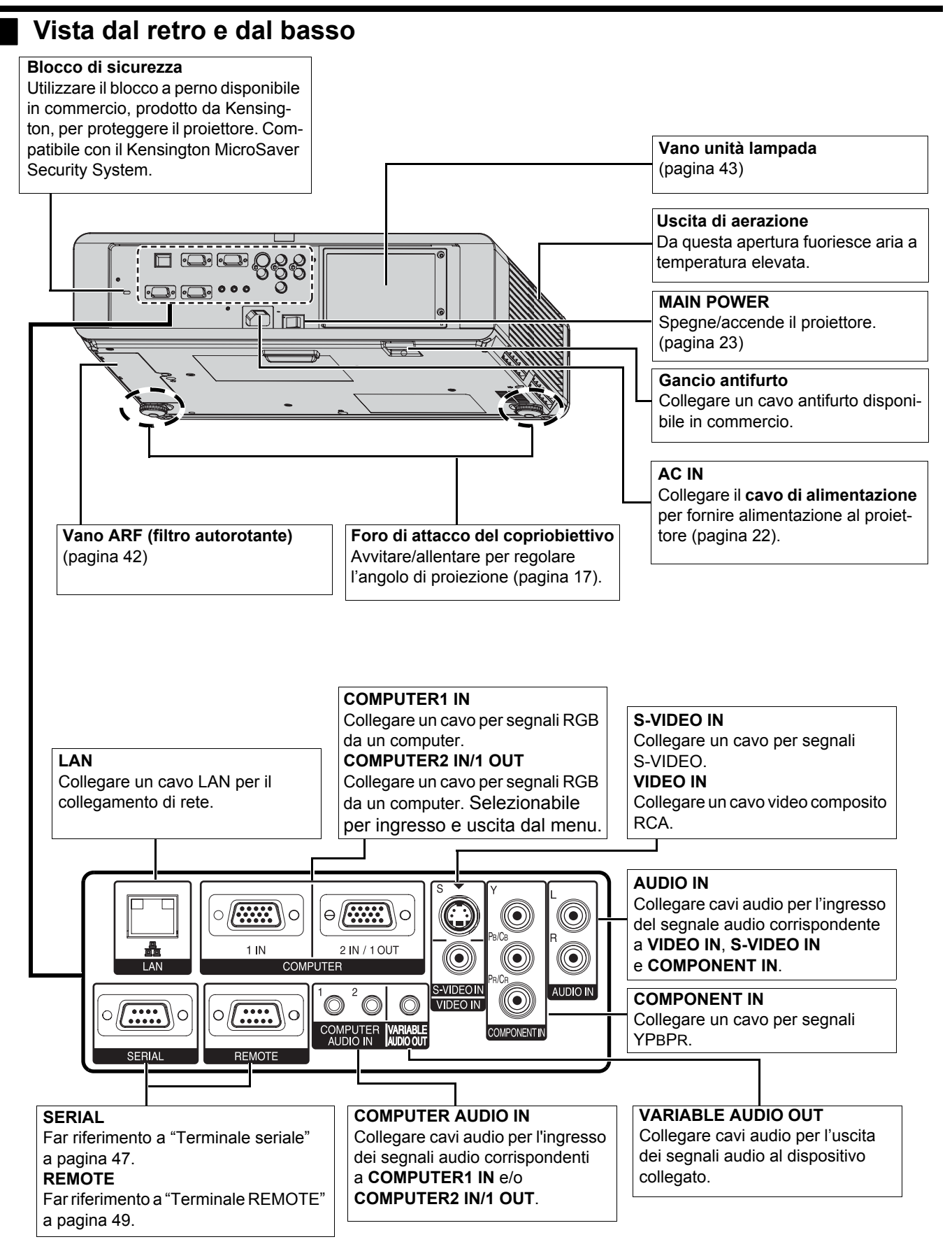

#### <span id="page-14-13"></span><span id="page-14-12"></span><span id="page-14-10"></span><span id="page-14-8"></span><span id="page-14-7"></span>**NOTA:**

- <span id="page-14-16"></span><span id="page-14-14"></span><span id="page-14-6"></span><span id="page-14-5"></span><span id="page-14-3"></span><span id="page-14-0"></span>• Non coprire le aperture di ventilazione né posizionare oggetti ad una distanza inferiore a 50 cm da queste, ciò può causare danni o infortuni.
- Quando un cavo è collegato a **VARIABLE AUDIO OUT**, l'altoparlante integrato viene disattivato.

# <span id="page-15-2"></span><span id="page-15-0"></span>**Impostazioni**

## <span id="page-15-3"></span><span id="page-15-1"></span>**Dimensioni schermo e distanza di raggio**

È possibile regolare le dimensioni di proiezione con un obiettivo 2.0. Calcolare e definire la distanza di raggio come indicato di seguito.

Immagine proiettata

<span id="page-15-4"></span>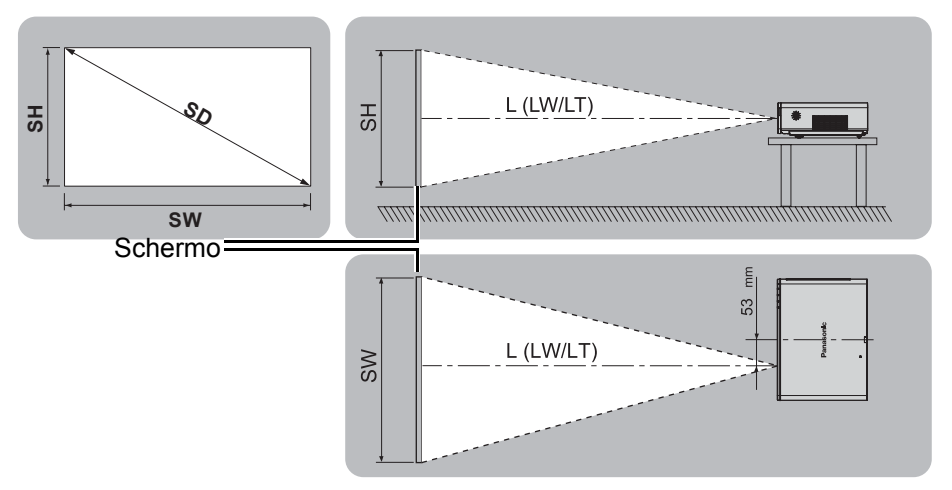

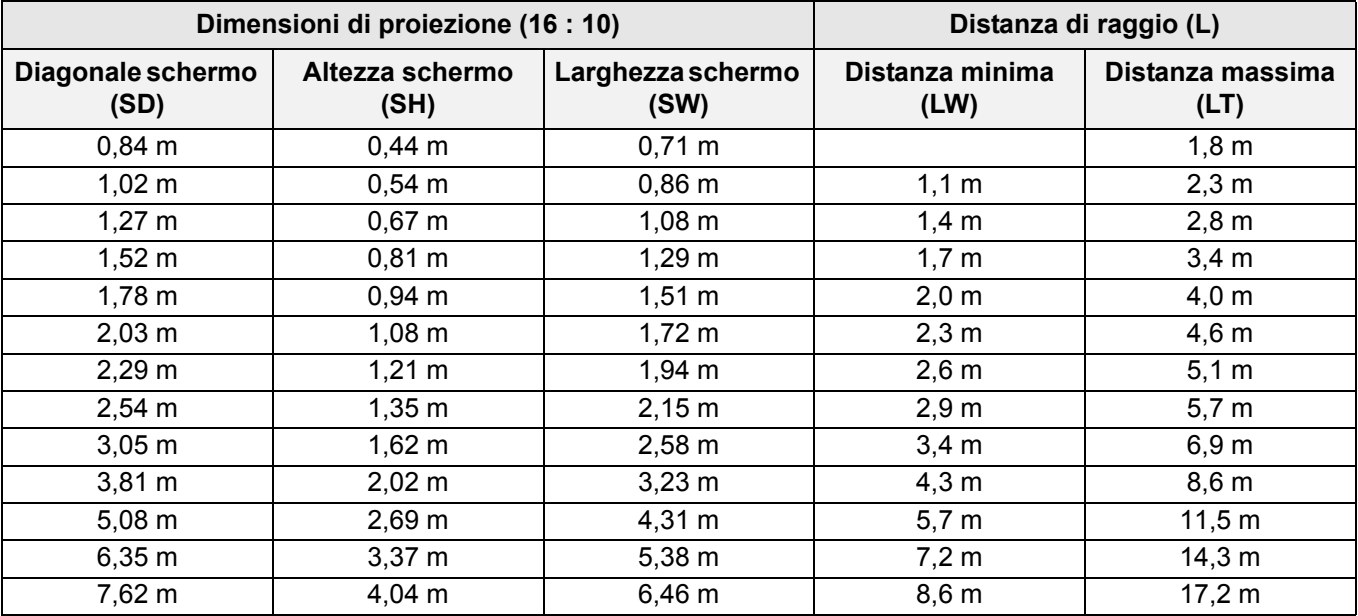

\* Tutte le misure di cui sopra sono approssimative e possono differire leggermente da quelle effettive.

## <span id="page-15-5"></span>J **Metodo per calcolare le dimensioni dello schermo**

È possibile calcolare la dimensione dello schermo più accurata dalla diagonale dello schermo stesso.

**SW (m) = SD (") × 0,0215 SH (m) = SD (") × 0,0135**

**LW (m) = 0,0289 × SD (") – 0,046 LT (m) = 0,0576 × SD (") – 0,061**

\* I risultati di cui sopra sono approssimativi e possono differire leggermente da quelli effettivi.

## **NOTA:**

- Fare riferimento a [pagina 52](#page-51-2) per le dimensioni schermo e la distanza di raggio per 4:3/16:9.
- Non utilizzare il proiettore in una posizione sollevata oppure inclinata orizzontalmente poiché ciò potrebbe provocare un malfunzionamento del proiettore.
- Assicurarsi che la superficie dell'obiettivo del proiettore sia parallela allo schermo. Il corpo del proiettore può avere un'inclinazione verticale di circa ± 30°. Un'inclinazione eccessiva può ridurre la durata dei componenti interni.
- $+30$  $-30$
- Per ottenere una qualità ottimale dell'immagine proiettata, installare lo schermo in una posizione non esposta a luce solare o artificiale diretta. Chiudere gli scuri delle finestre oppure tirare le tende per bloccare la luce.

**Guida introduttiva**

ntroduti

## <span id="page-16-3"></span><span id="page-16-0"></span>**Modo di proiezione**

È possibile utilizzare il proiettore in uno dei seguenti 4 modi di proiezione. Per impostare il modo desiderato nel proiettore, [far riferimento a "INSTALLAZIONE" a pagina 37.](#page-36-8)

# **mento e proiezione anteriore**

Impostazione su banco/pavi-

**Installazione sul soffitto e proiezione anteriore**

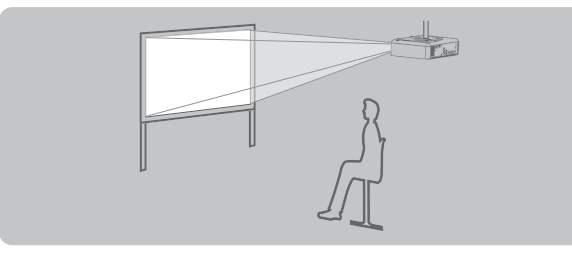

**INSTALLAZIONE**: FRONTE/SOFFITTO **INSTALLAZIONE**: RETRO/SOFFITTO

Impostazione su banco/pavi**mento e proiezione posteriore**

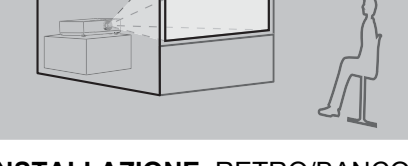

**INSTALLAZIONE**: FRONTE/BANCO **INSTALLAZIONE**: RETRO/BANCO **Installazione sul soffitto e proiezione posteriore**

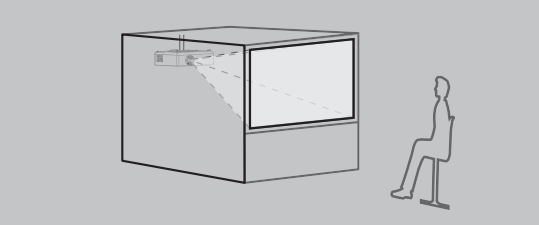

#### **NOTA:**

- Per la proiezione posteriore è richiesto uno schermo traslucido.
- Se si sceglie di installare il proiettore al soffitto, è necessario acquistare separatamente il supporto di fissaggio per soffitto (ET-PKF100H, ET-PKF100S).
- • [Far riferimento a "Precauzioni relative al supporto di fissaggio per soffitto" a pagina 44.](#page-43-1)

## <span id="page-16-2"></span><span id="page-16-1"></span>**Piedini regolabili anteriori e angolo di proiezione**

È possibile svitare/avvitare i piedini regolabili anteriori per modificare l'angolazione del proiettore in modo da regolare l'angolo di proiezione. [Far riferimento a "Posizionamento dell'immagine" a pagina 24.](#page-23-3)

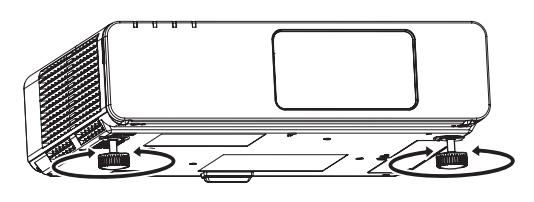

<span id="page-16-4"></span>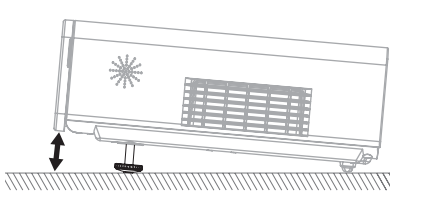

## **NOTA:**

- Dall'**uscita di aerazione** fuoriesce aria a temperatura elevata. Non toccare l'**uscita di aerazione.**
- Se si verifica una distorsione trapezoidale, [far riferimento a "TRAPEZIO" a pagina 34.](#page-33-6)
- Avvitare i piedini regolabili; il raggiungimento del limite verrà segnalato da un clic.

## **Impostazioni**

## <span id="page-17-1"></span><span id="page-17-0"></span>**Spostamento e posizionamento dell'obiettivo**

Se il proiettore non è posizionato direttamente di fronte al centro dello schermo, è possibile regolare la posizione dell'immagine proiettata spostando la **leva di spostamento obiettivo** all'interno del raggio di spostamento dell'obiettivo.

## <span id="page-17-2"></span>**Regolazione della leva di spostamento obiettivo**

- 1. Aprire il **coperchio del pannello anteriore**.
- 2. Ruotare la **leva di spostamento obiettivo** in senso antiorario per sbloccare.
- 3. Muovere la **leva di spostamento obiettivo** per regolare la posizione dell'immagine proiettata.
- 4. Ruotare la **leva di spostamento obiettivo** in senso orario per bloccare.

## Q **Spostamento orizzontale**

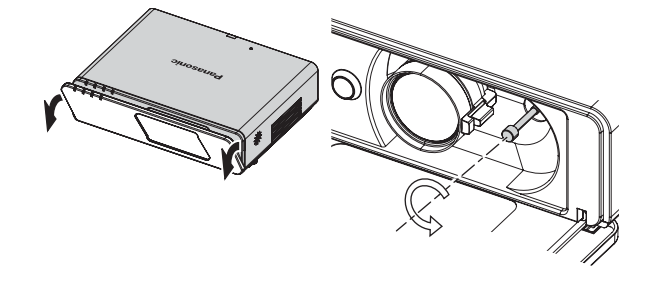

È possibile posizionare il proiettore con un decentramento orizzontale dell'obiettivo dallo schermo fino al 24%, quindi regolare la posizione dell'immagine tramite la **leva di spostamento obiettivo**.

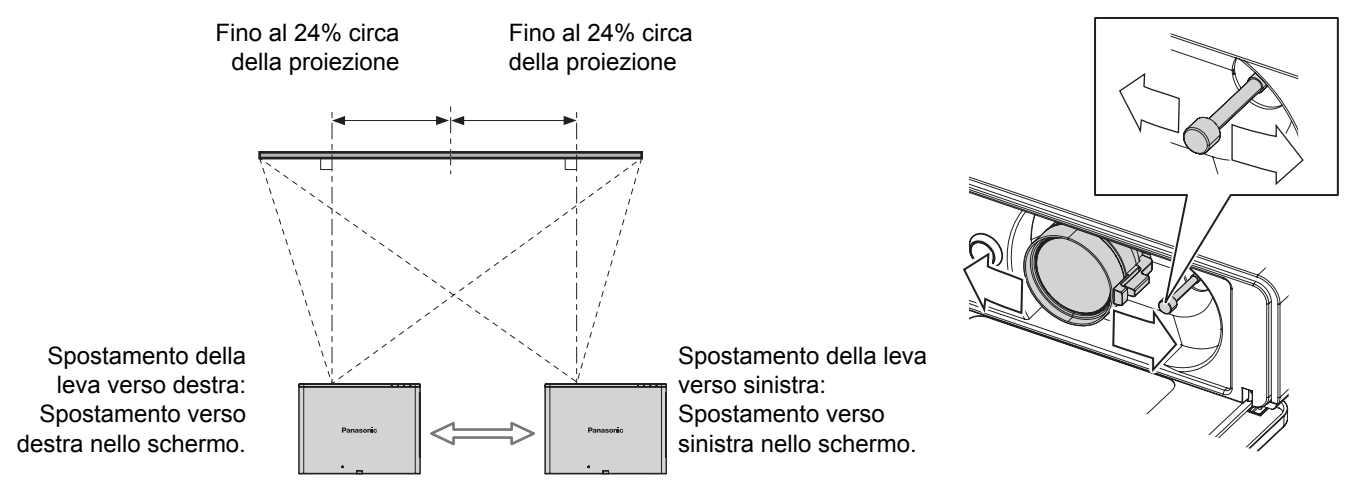

## Q **Spostamento verticale**

È possibile posizionare il proiettore con un decentramento verticale dell'obiettivo dallo schermo fino al 51%, quindi regolare la posizione dell'immagine tramite la **leva di spostamento obiettivo**.

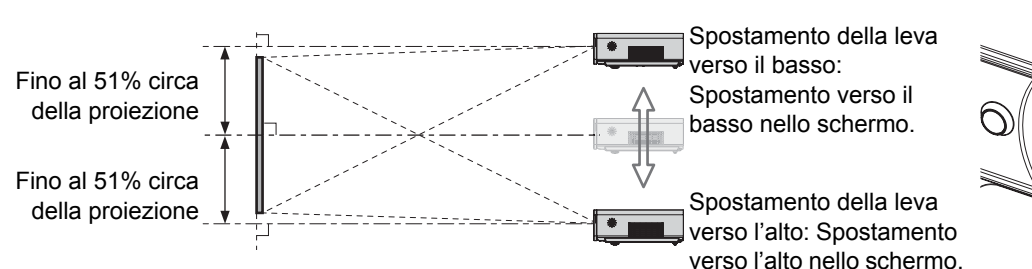

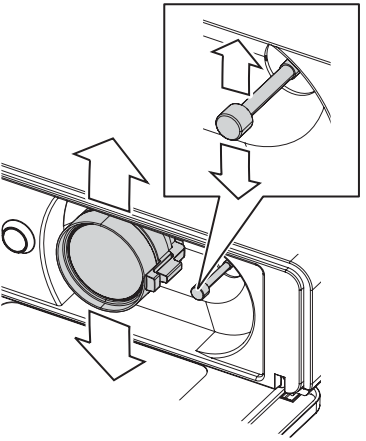

## **Ubicazione del proiettore**

È possibile scegliere l'ubicazione dello schermo e del proiettore in base alle possibilità di spostamento dell'obiettivo. [Far riferimento a "Posizionamento dell'immagine" a pagina 24.](#page-23-3)

#### Q **Quando la posizione dello schermo è fissa**

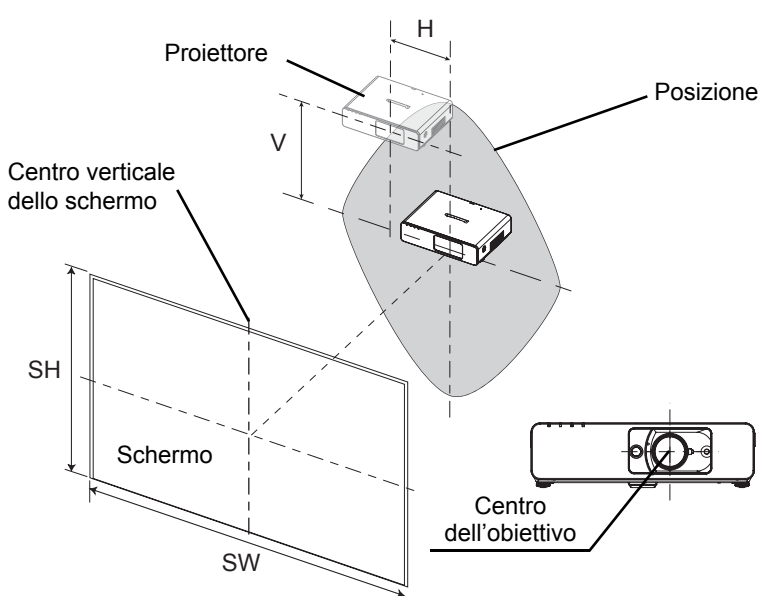

Q **Quando la posizione del proiettore è fissa**

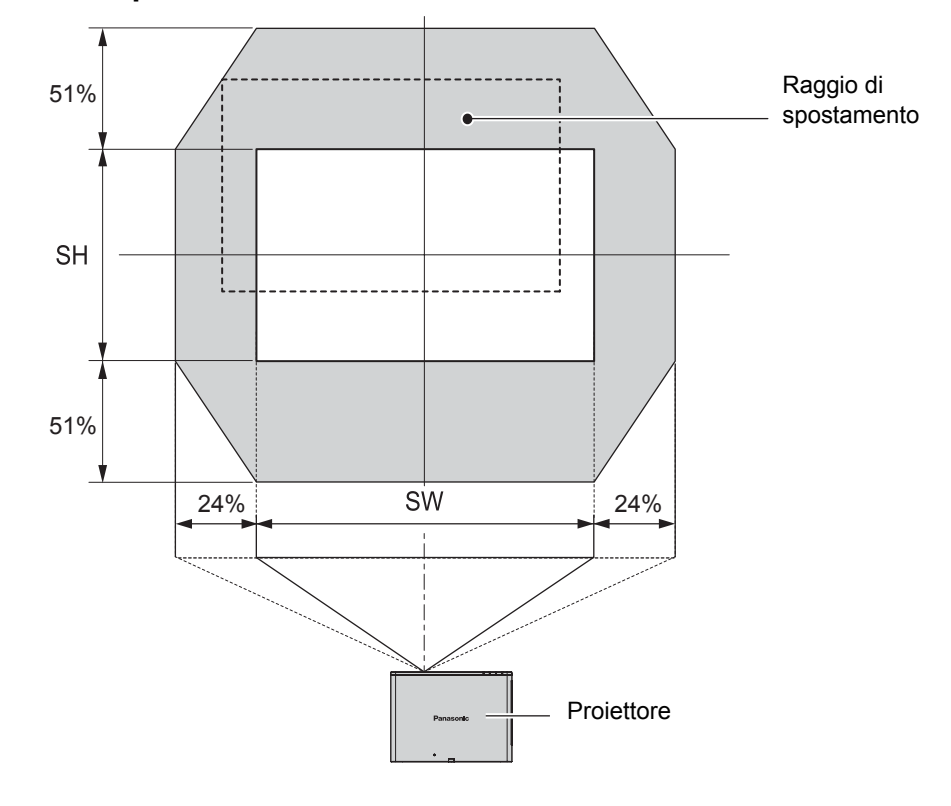

#### **NOTA:**

- Quando il proiettore è posizionato esattamente di fronte allo schermo e la **leva di spostamento obiettivo** è centrata, si otterrà la miglior qualità di immagine proiettata.
- Quando la **leva di spostamento obiettivo** si trova al limite verticale del raggio di spostamento, non è possibile spostare la leva al limite orizzontale. Allo stesso modo, quando la **leva di spostamento obiettivo** si trova al limite orizzontale del raggio di spostamento, non è possibile spostare la leva al limite verticale.
- Quando il proiettore è inclinato e si regola **TRAPEZIO**, è necessario riallineare il centro dello schermo e l'obiettivo.
- Non tirare con forza la **leva di spostamento obiettivo** durante la regolazione.

# <span id="page-19-3"></span><span id="page-19-0"></span>**Collegamenti**

## <span id="page-19-1"></span>**Prima di eseguire il collegamento al proiettore**

- Leggere ed osservare le istruzioni per l'uso e il collegamento di ogni dispositivo periferico.
- $\bullet$  I dispositivi periferici devono essere spenti.
- Utilizzare cavi adatti ad ogni dispositivo periferico da collegare.
- Se il segnale di ingresso è instabile, la qualità dell'immagine proiettata potrebbe essere mediocre e in questo caso la correzione della base dei tempi è efficace.
- Confermare il tipo di segnali video. [Far riferimento a "Elenco segnali compatibili" a pagina 46.](#page-45-2)

## <span id="page-19-2"></span>**Collegamento a computer**

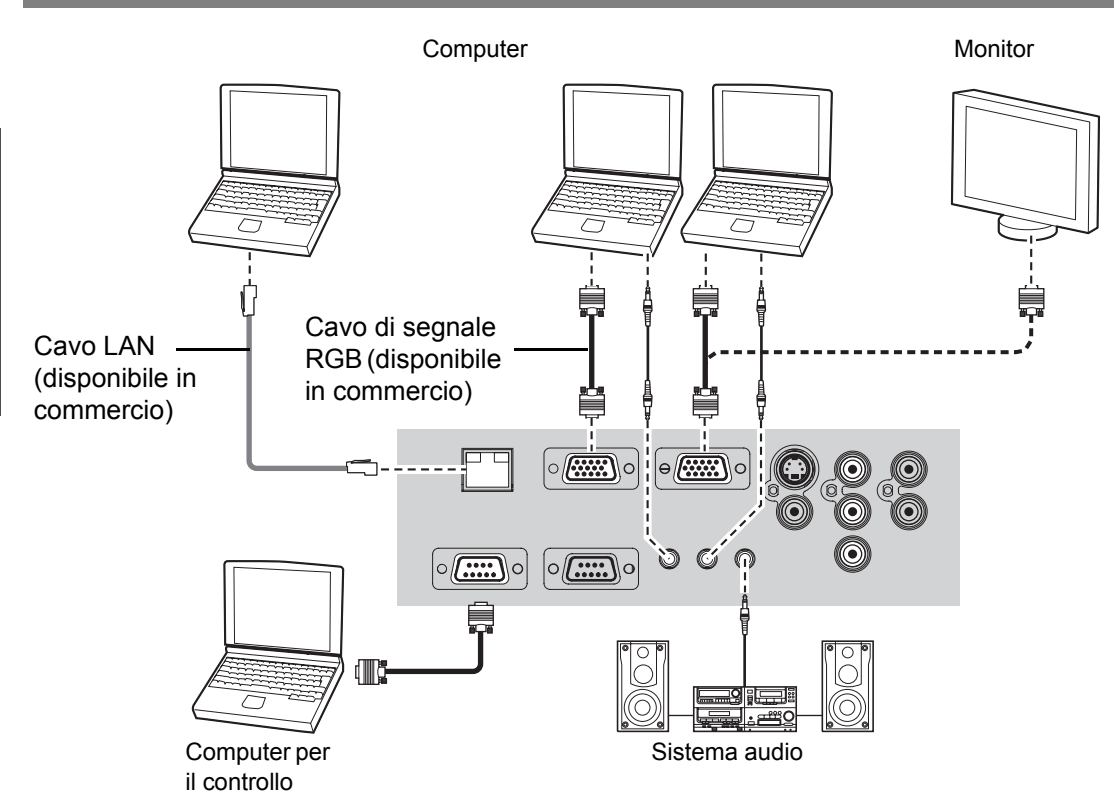

#### **NOTA:**

- Quando **SELEZIONE COMPUTER2** nel menu **OPZIONE** è impostato su **OUTPUT**, non collegare nessun segnale di ingresso.
- Vedere i contenuti del **CD-ROM** per informazioni sulla connessione di rete LAN.

## **Terminale LAN**

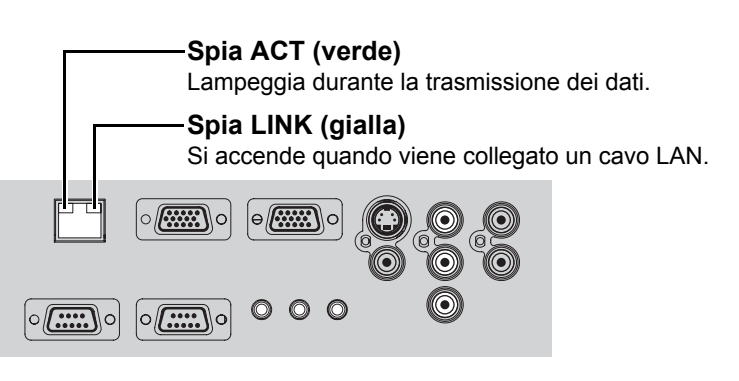

## **NOTA:**

• Non toccare le parti metalliche del terminale **LAN**. L'inosservanza di questa precauzione può comportare malfunzionamenti causati dall'elettricità statica.

## <span id="page-20-1"></span><span id="page-20-0"></span>**Collegamento a dispositivi AV**

## **Collegamento a VIDEO IN/S-VIDEO IN**

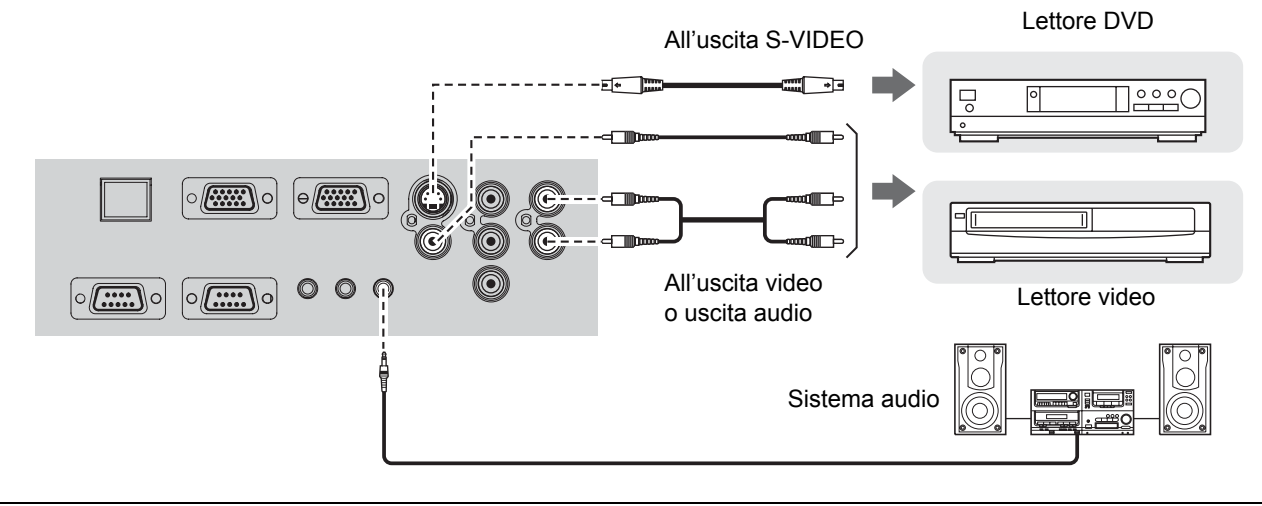

#### **NOTA:**

• Quando si collegano più dispositivi AV, commutare il collegamento audio manualmente.

## **Collegamento a COMPONENT IN**

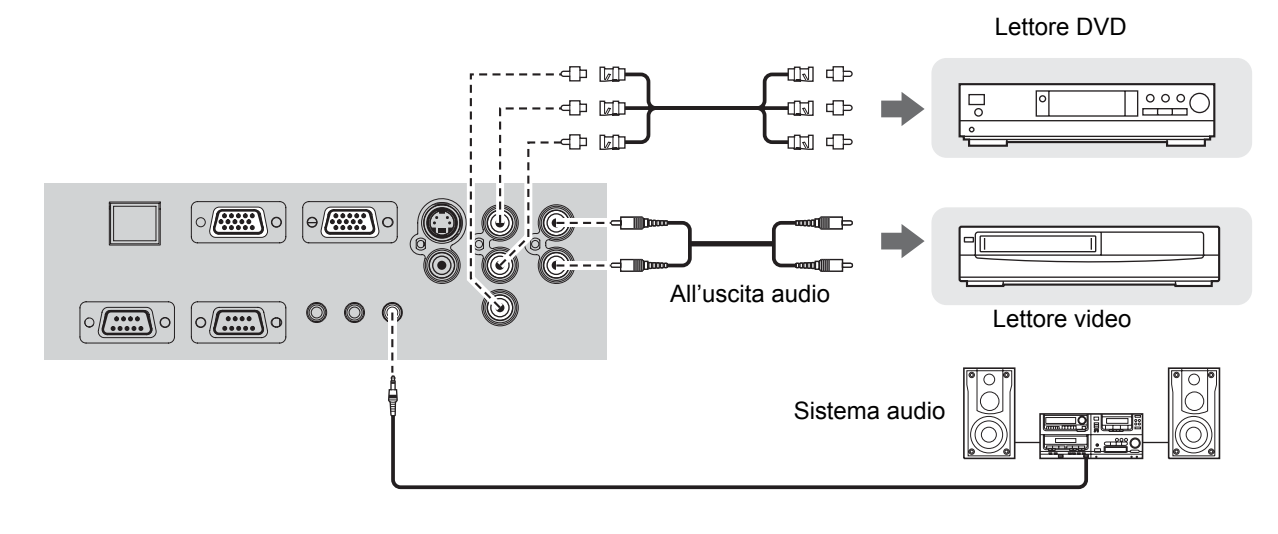

## **NOTA:**

• Se si collegano dei cavi BNC, utilizzare un adattatore BNC-RCA disponibile in commercio.

# <span id="page-21-3"></span><span id="page-21-0"></span>**Accensione/spegnimento del proiettore**

## <span id="page-21-5"></span><span id="page-21-1"></span>**Cavo di alimentazione**

## J **Collegamento**

1. Assicurarsi che la forma della spina di alimentazione e del connettore **AC IN** sul retro del proiettore

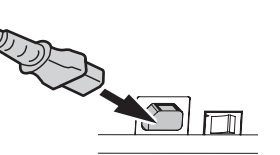

combacino, quindi inserire completamente la spina.

2. Collegare il **cavo di alimentazione** ad una presa elettrica.

## J **Scollegamento**

- 1. Assicurarsi che l'interruttore **MAIN POWER** sia spento e scollegare il **cavo di alimentazione** dalla presa elettrica.
- 2. Tenere la spina e scollegare il **cavo di alimentazione** dal connettore **AC IN** sul retro del proiettore.

## <span id="page-21-7"></span>**Funzione spegnimento diretto**

È possibile scollegare il **cavo di alimentazione** dal proiettore o spegnere il pulsante **MAIN POWER** durante la proiezione o immediatamente dopo la proiezione. La ventola di raffreddamento interna della lampada rimane in funzione attraverso l'alimentazione interna.

#### **NOTA:**

• Se il proiettore viene nuovamente acceso quando la ventola di raffreddamento interna è ancora in funzione attraverso l'alimentazione interna, potrebbero essere necessari alcuni istanti prima di poter avviare la proiezione.

## <span id="page-21-6"></span>**Funzione accensione diretta**

Se viene attivata l'**ACCENSIONE DIRETTA**, è possibile avviare la proiezione semplicemente collegando il **cavo di alimentazione** o accendendo l'interruttore **MAIN POWER**. [Far riferimento](#page-36-9)  [a "ACCENSIONE DIRETTA" a pagina 37.](#page-36-9)

## **NOTA:**

- Non utilizzare cavi diversi dal **cavo di alimentazione** in dotazione.
- Assicurarsi che tutti i dispositivi periferici di ingresso siano collegati e spenti prima di collegare il **cavo di alimentazione**.
- Non forzare il connettore, ciò può causare danni al proiettore e/o al cavo di alimentazione.
- Eventuali sporcizia o polvere attorno alle spine possono provocare incendi o scosse elettriche.
- <span id="page-21-4"></span>• Spegnere l'alimentazione del proiettore quando questo non è in uso.

## <span id="page-21-2"></span>**Indicatore POWER**

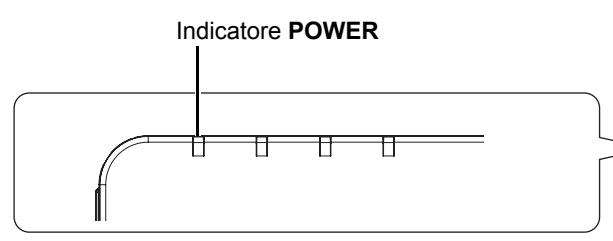

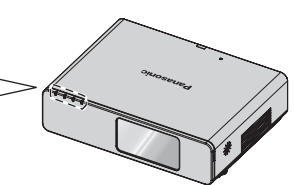

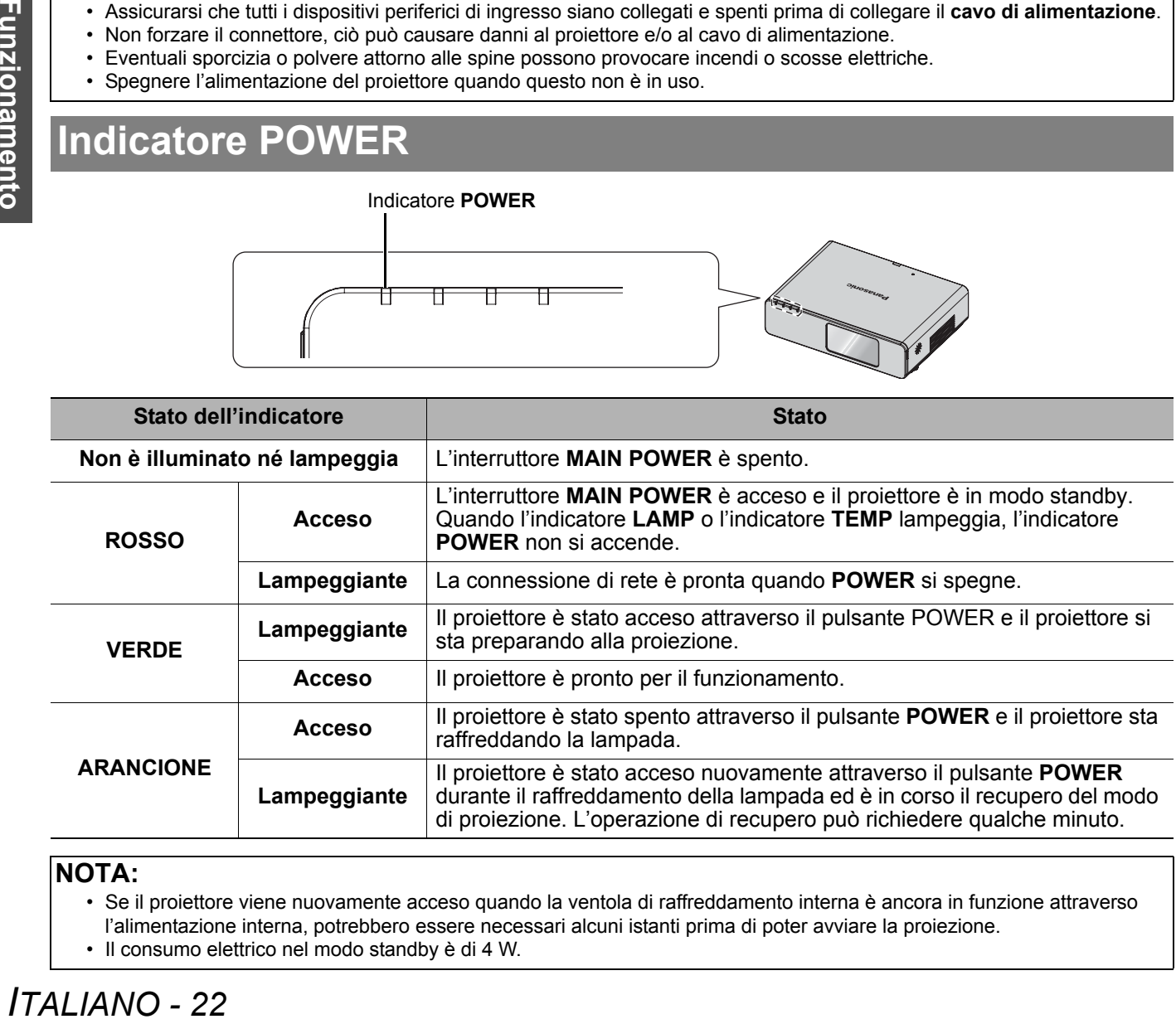

## **NOTA:**

• Se il proiettore viene nuovamente acceso quando la ventola di raffreddamento interna è ancora in funzione attraverso l'alimentazione interna, potrebbero essere necessari alcuni istanti prima di poter avviare la proiezione.

• Il consumo elettrico nel modo standby è di 4 W.

# <u>ٍ በ</u> **base**

## <span id="page-22-2"></span><span id="page-22-0"></span>**Accensione del proiettore**

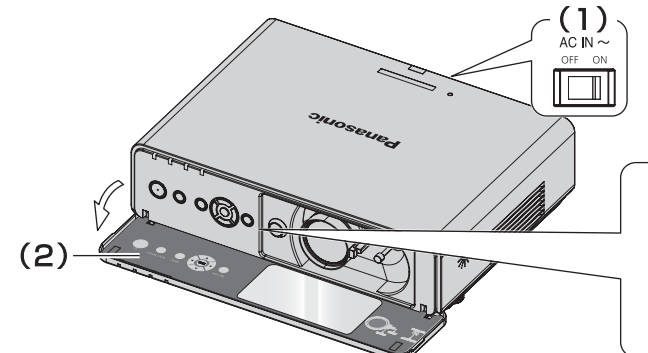

- 1. Accendere l'interruttore **MAIN POWER**. L'indicatore POWER si accende in **ROSSO**.
- 2. Aprire il **coperchio del pannello anteriore**.
	- Ciò non è necessario quando si usa il **telecomando**.

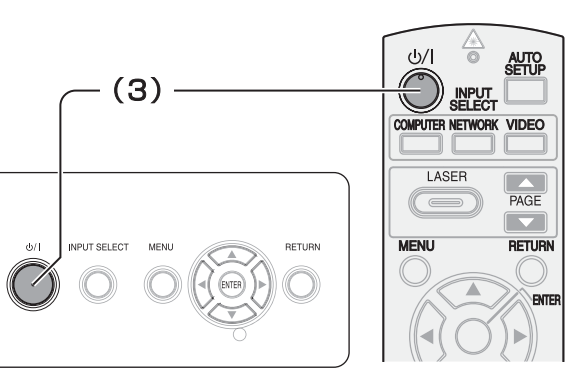

- 3. Premere il pulsante **POWER**.
	- L'indicatore POWER si accende in **VERDE** dopo aver lampeggiato per qualche istante.
	- Il **LOGO INIZIALE** viene visualizzato sullo schermo. [Far riferimento a "LOGO INIZIALE" a pagina 36.](#page-35-6)

#### **NOTA:**

- Durante l'avvio del proiettore è possibile udire dei suoni simili a raschi o tintinnii o è possibile che si verifichi uno sfarfallio sul display, dovuto alle caratteristiche della lampada. Questi fenomeni sono normali e non influiscono sulle prestazioni del proiettore.
- Se si scollega il **cavo di alimentazione** o si spegne l'interruttore **MAIN POWER** nel modo di proiezione, la proiezione si avvia quando viene collegato il **cavo di alimentazione** o quando viene acceso l'interruttore **MAIN POWER**. [Far riferi](#page-36-9)[mento a "ACCENSIONE DIRETTA" a pagina 37.](#page-36-9)

## <span id="page-22-1"></span>**Spegnimento del proiettore**

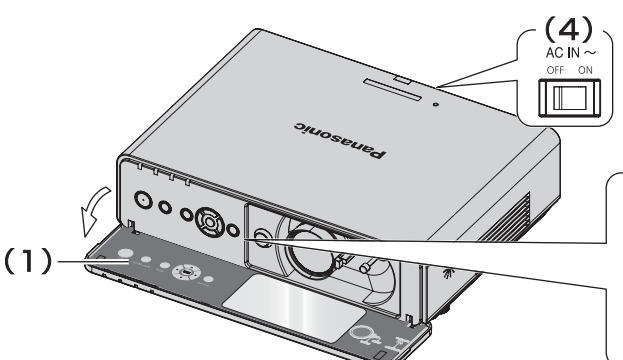

- 1. Aprire il **coperchio del pannello anteriore**. Ciò non è necessario quando si usa il **telecomando**.
- 2. Premere il pulsante **POWER**.
	- Viene visualizzata una schermata di conferma. Scomparirà e verrà ripresa la proiezione dopo 10 secondi se non viene eseguita alcuna operazione.
	- Per tornare alla proiezione, premere qualsiasi pulsante ad eccezione di **POWER**.

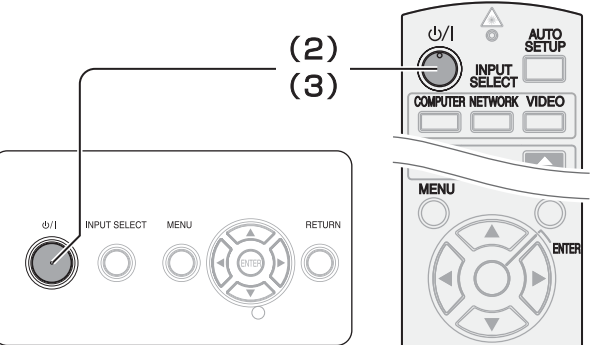

- 3. Premere il pulsante **POWER**.
	- L'indicatore POWER si accende in **ARANCIONE** durante il raffreddamento della lampada, quindi si illumina in **ROSSO** quando è pronto per lo spegnimento dell'interruttore **MAIN POWER**.
- 4. Spegnere l'interruttore **MAIN POWER** sul retro del proiettore.

#### **NOTA:**

- Premere il pulsante **POWER** due volte oppure a lungo per spegnere il proiettore.
- È altresì possibile scollegare il **cavo di alimentazione** o spegnere l'interruttore **MAIN POWER** piuttosto che seguire questa procedura. [Far riferimento a "ACCENSIONE DIRETTA" a pagina 37.](#page-36-9)
- È possibile spegnere il proiettore premendo il pulsante **POWER** per non oltre 0,5 secondi.

# <span id="page-23-0"></span>**Proiezione di un'immagine**

## <span id="page-23-4"></span><span id="page-23-1"></span>**Selezione del segnale di ingresso**

- 1. Accendere i dispositivi periferici collegati.
	- Premere il pulsante di attivazione del dispositivo richiesto.
- <span id="page-23-9"></span>2. Premere i pulsanti **SELEZIONE INGRESSO** per selezionare il metodo di ingresso richiesto, se necessario. [Far riferimento a "Commutazione del](#page-25-0)  [segnale di ingresso" a pagina 26.](#page-25-0)
	- L'immagine sarà proiettata sullo schermo.

## <span id="page-23-3"></span><span id="page-23-2"></span>**Posizionamento dell'immagine**

- 1. Aprire il **coperchio del pannello anteriore**.
- 2. Regolare l'immagine proiettata con la **leva di spostamento obiettivo**. [Far riferimento a "Sposta](#page-17-1)[mento e posizionamento dell'obiettivo" a pagina 18.](#page-17-1)

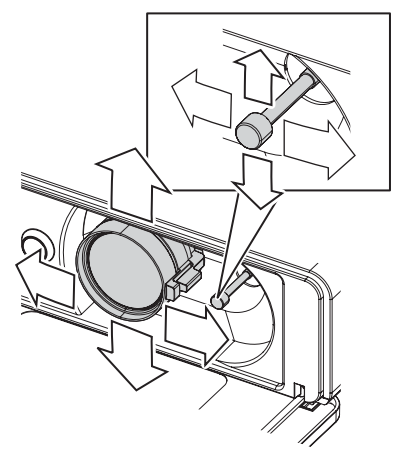

- <span id="page-23-8"></span>3. Regolare l'angolazione del proiettore.
	- Svitare verso il basso i **i piedini regolabili anteriori** e regolare l'angolazione verticalmente.
	- [Far riferimento a "Piedini regolabili anteriori e angolo](#page-16-2)  [di proiezione" a pagina 17.](#page-16-2)

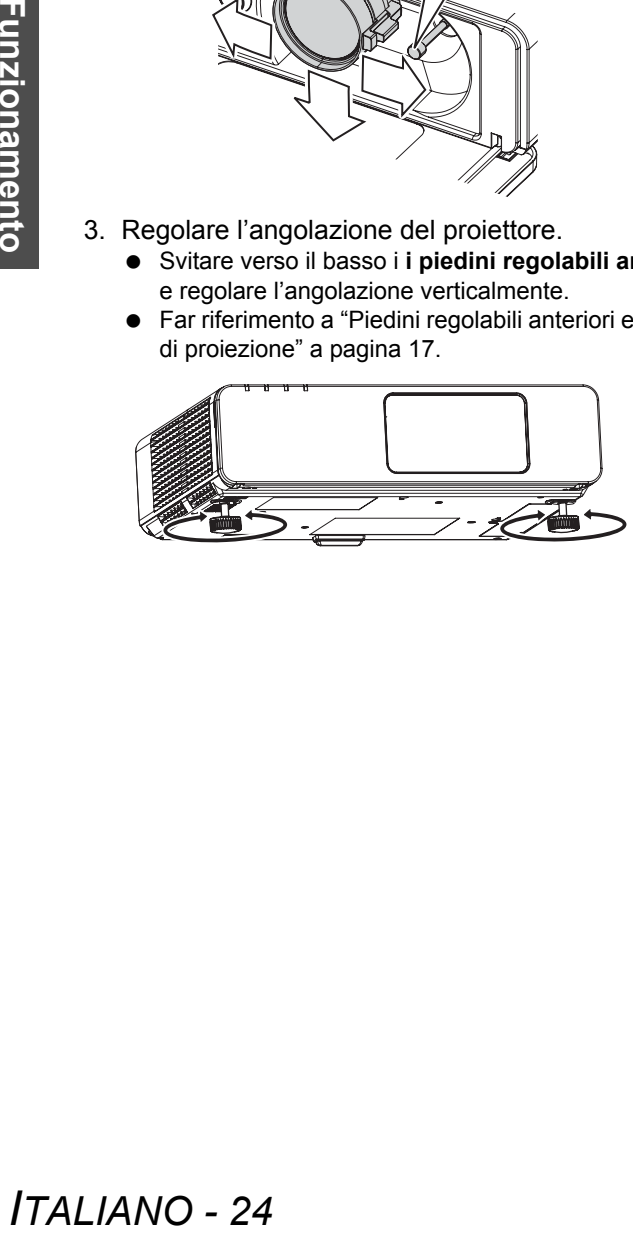

## **NOTA:**

- La **RICERCA SEGNALE** è **ON** per impostazione default ed il segnale dai dispositivi periferici collegati viene rilevato automaticamente. [Far riferimento a](#page-36-10)  ["RICERCA SEGNALE" a pagina 37.](#page-36-10)
- <span id="page-23-7"></span><span id="page-23-6"></span><span id="page-23-5"></span>4. Regolare la messa a fuoco e le dimensioni dell'immagine proiettata.
	- Ruotare la **leva di messa a fuoco** e la **leva dello zoom** per regolare l'immagine.
	- È possibile confermare l'effetto regolato con il **TEST DI MESSA A FUOCO** nel menu **OPZIONE**. [Far](#page-37-5)  [riferimento a "TEST MESSA A FUOCO" a pagina 38.](#page-37-5)

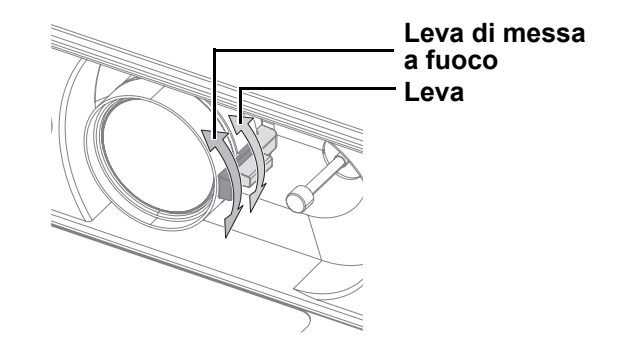

#### **NOTA:**

- Non toccare l'**uscita di aerazione**, dato che ciò potrebbe provocare ustioni o infortuni.
- Se si verifica una distorsione trapezoidale, [far riferi](#page-33-6)[mento a "TRAPEZIO" a pagina 34.](#page-33-6)
- Se si regola la messa a fuoco, può essere necessario regolare la dimensione dell'immagine spostando nuovamente la **leva dello zoom**.

# <span id="page-24-3"></span><span id="page-24-0"></span>**Funzionamento telecomando**

## <span id="page-24-4"></span><span id="page-24-1"></span>**Raggio di azione**

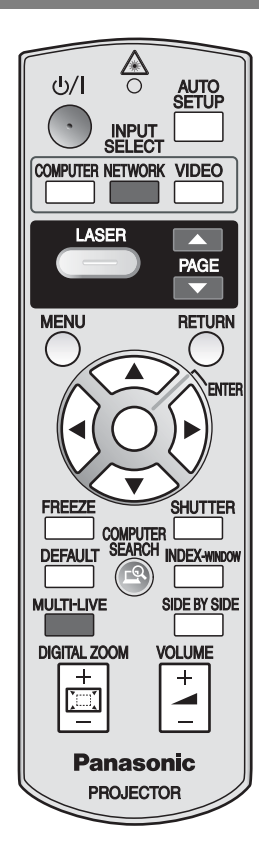

È possibile azionare il proiettore con il **telecomando** entro la portata remota di 15 m (49'2"), circa ± 30° verticalmente e orizzontalmente.

## Q **Di fronte al proiettore**

Assicurarsi che l'**emettitore telecomando** sia rivolto verso il **ricevitore del segnale del telecomando** sulla parte anteriore/posteriore del proiettore e premere i pulsanti necessari per il funzionamento.

## Di fronte allo schermo

Assicurarsi che l'**emettitore telecomando** sia rivolto verso lo schermo e premere i pulsanti necessari per il funzionamento del proiettore. Il segnale verrà riflesso sullo schermo. Il raggio di azione può differire a seconda del materiale dello schermo. Questa funzione potrebbe non funzionare con uno schermo traslucido.

## **NOTA:**

- Evitare che una forte luce colpisca il ricevitore del segnale. Il **telecomando** può registrare malfunzionamenti in presenza di una forte luce quale quella di una lampada a fluorescenza.
- In presenza di eventuali ostacoli tra il **telecomando** e il **ricevitore del segnale del telecomando**, il **telecomando** potrebbe non funzionare correttamente.

## <span id="page-24-5"></span><span id="page-24-2"></span>**Impostazione automatica della posizione dell'immagine**

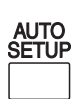

<span id="page-24-6"></span>È possibile regolare l'impostazione di **POSIZIONE**, **FREQ CLOCK** e **FASE CLOCK** nel menu **POSIZIONE** automaticamente per l'immagine del segnale **COMPUTER** proiettata.

## **NOTA:**

- Se la frequenza clock è di 108 MHz o superiore, **IMPOST AUTOM** non è attivo.
- Se l'immagine proiettata è scura o ha dei contorni sfocati, **IMPOST AUTOM** potrebbe interrompere l'elaborazione prima del completamento. Proiettare un'immagine molto più chiara e nitida e premere nuovamente il pulsante **IMPOST AUTOM**.

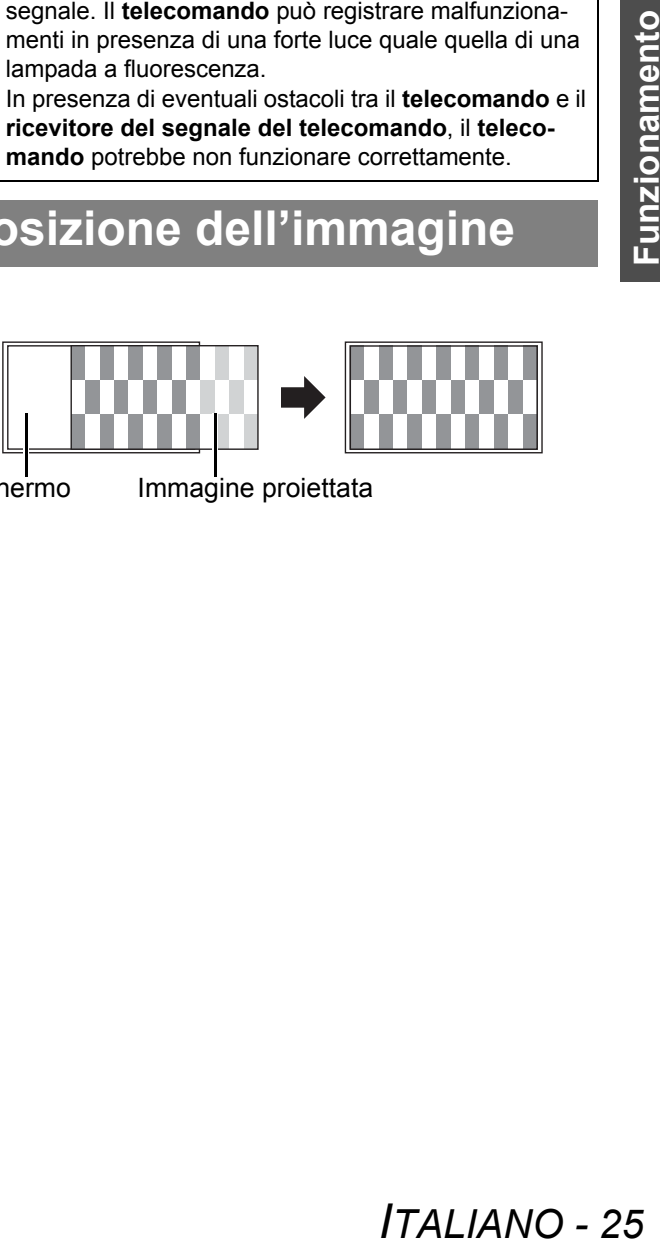

Schermo Immagine projettata

<span id="page-25-8"></span><span id="page-25-6"></span><span id="page-25-4"></span><span id="page-25-3"></span><span id="page-25-0"></span>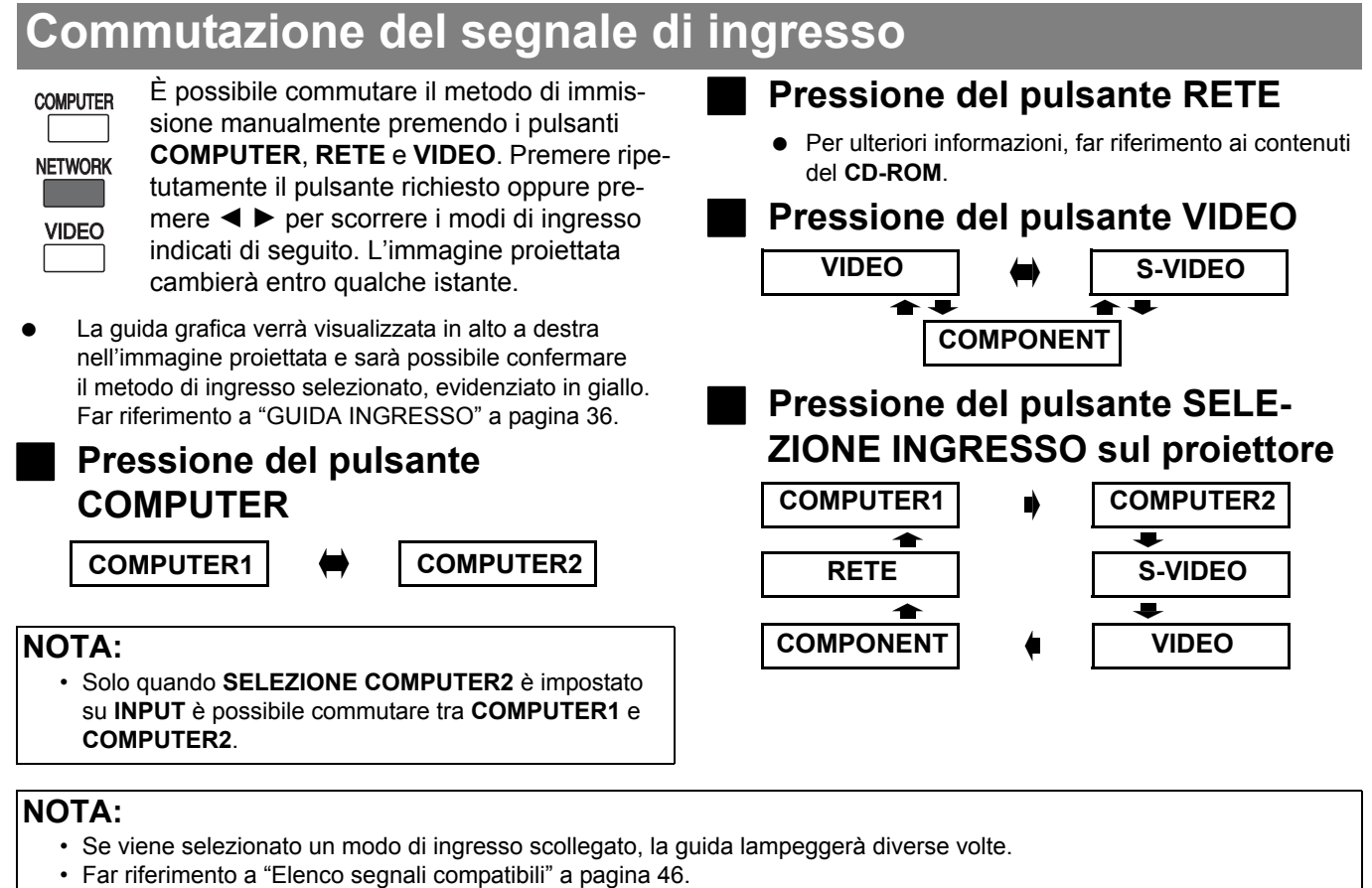

• [Far riferimento a "Collegamenti" a pagina 20.](#page-19-3)

## <span id="page-25-2"></span><span id="page-25-1"></span>**Utilizzo del puntatore laser**

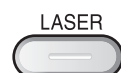

È possibile evidenziare voci sullo schermo con il puntatore laser rosso, usato come dispositivo per attirare l'attenzione, durante la proiezione di immagini sotto forma di presentazioni o dimostrazioni visive. Tenere premuto il pulsante **LASER** per attivare il puntatore laser e rilasciarlo per disattivare il puntatore.

On Vista dall'alto  $\bullet$  Interruttore di disattivazione

Off

<span id="page-25-7"></span>

Emittente fascio puntatore laser

Precauzioni

# 2<br>SICÃO AO FEIXE APARELHO LASER DA CLASSE<br>NENTO DE ONDA : 650nm

<span id="page-25-5"></span>**ATTENZIONE:** L'utilizzo di controlli di regolazioni o l'esecuzione di procedure diverse da quelle specificate nel presente manuale possono causare l'esposizione a radiazioni pericolose.

## **NOTA:**

- Non puntare mai il puntatore laser direttamente agli occhi di persone o animali.
- Non puntare il laser su superfici riflettenti.
- Evitare che bambini utilizzino il puntatore laser.
- Non guardare mai direttamente il raggio laser.
- Il puntatore laser non è efficace con schermi traslucidi.
- Leggere le precauzioni sul **telecomando**.
- Questo è un prodotto laser Classe 2.

## **Disattivazione del pulsante LASER**

È possibile disattivare il pulsante **LASER** per evitare l'uso involontario.

- 1. Aprire il coperchio del vano batterie del **telecomando**.
- 2. Far scorrere la linguetta dell'interruttore.
- 3. Chiudere il coperchio del vano batterie del **telecomando**.
	- [Far riferimento a "Vano batterie" a pagina 13.](#page-12-3)

## <span id="page-26-4"></span><span id="page-26-0"></span>**Fermo immagine**

FRFF7F

<span id="page-26-8"></span>Durante la proiezione di un'immagine, premere **FERMO IMMAG.** per catturare l'immagine proiettata e visualizzarla sullo schermo. L'audio si arresta quando l'immagine è ferma.

Premere il pulsante **FERMO IMMAG.** per riprendere la proiezione.

## <span id="page-26-7"></span><span id="page-26-1"></span>**Arresto temporaneo della proiezione**

<span id="page-26-10"></span>È possibile spegnere la lampada ed inter-**SHUTTER** rompere la proiezione temporaneamente per ragioni di risparmio energetico. Premere il pulsante **SHUTTER** per riprendere la proiezione.

## <span id="page-26-5"></span><span id="page-26-2"></span>**Ripristino delle impostazioni default di fabbrica**

**DEFAULT** 

È possibile ripristinare la maggiore parte delle impostazioni personalizzate ai valori predefiniti premendo il pulsante **DEFAULT** del **telecomando**. Visualizzare le voci del sotto-menu o del menu richieste e premere nuovamente il pulsante **DEFAULT**.

 [Far riferimento a "Menu principale e sotto-menu"](#page-29-1)  [a pagina 30.](#page-29-1)

#### **NOTA:**

- Alcune opzioni del menu non possono essere ripristinate tramite il pulsante **DEFAULT**. Regolare ciascun'opzione del menu manualmente.
- Per ripristinare tutte le impostazioni alle impostazioni default di fabbrica, [far riferimento a "RESET TOTALE"](#page-37-4)  [a pagina 38.](#page-37-4)

## <span id="page-26-6"></span><span id="page-26-3"></span>**Proiezione di un'immagine nel modo FINESTRA INDICE**

**INDEX-WINDOW** 

È possibile proiettare un'immagine in due finestre separate come una **FINESTRA INDICE**; un'immagine è ferma, memorizzata in memoria e visualizzata nella parte sinistra dello schermo, mentre nella parte destra continua la visualizzazione di immagini in successione.

Per uscire dal modo **FINESTRA INDICE**, premere il pulsante **MENU** o **INDIETRO**.

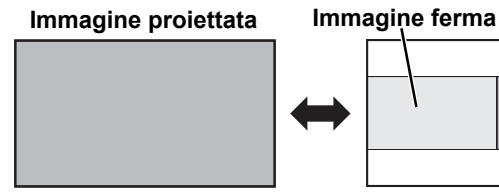

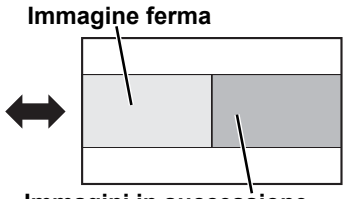

**Immagini in successione**

#### Q **Commutazione della posizione**

Nell'impostazione default, l'immagine ferma viene visualizzata sulla sinistra e le immagini in successione vengono visualizzate sulla destra. Premere  $\blacktriangleleft$   $\blacktriangleright$  per commutare la posizione.

#### **Immagine ferma**

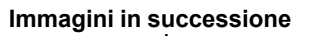

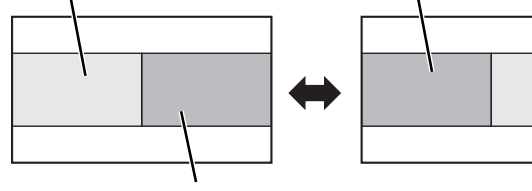

**Immagini in successione**

**Immagine ferma**

<span id="page-26-9"></span>Q **Modifica delle dimensioni dell'immagine** Premere  $\triangle \blacktriangledown$  per commutare e scorrere le

3 dimensioni disponibili.

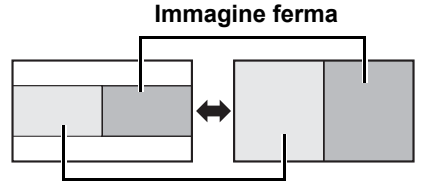

**Immagini in successione**

#### **NOTA:**

• Modificando le dimensioni dell'immagine, anche il rapporto aspetto dell'immagine cambia e l'immagine si allunga in verticale.

#### Q **Fermo di una nuova immagine**

Nel modo **FINESTRA INDICE**, premere **ESEGUI** per fermare una nuova immagine; la finestra con l'immagine ferma viene aggiornata in un istante.

## <span id="page-27-0"></span>**Proiezione di due immagini contemporaneamente**

## SIDE BY SIDE

È possibile proiettare l'immagine e un'altra fonte di immagine contemporaneamente in stile doppia finestra. Premere uno qualsiasi dei tasti **INDIETRO**, **MENU**, **FIANCO A FIANCO** o **SELEZIONE INGRESSO** per tornare al modo di proiezione normale.

## **NOTA:**

- I comandi **FERMO IMMAG.** e **VOLUME** sono disponibili esclusivamente con la prima immagine.
- Quando **FIANCO A FIANCO** è attivato, **ZOOM DIGITALE**, **FINESTRA INDICE** e **IMPOST AUTOM** non sono disponibili.
- Quando **FIANCO A FIANCO** è attivato, il menu principale non sarà visualizzato e le impostazioni già regolate saranno rispecchiate esclusivamente nella prima immagine.
- La seconda immagine utilizza i valori delle impostazioni **IMMAGINE** della prima immagine, ad eccezione di **CONTRASTO** e **LUMINOSITÀ**.
- I segnali **COMPUTER** e **RETE** non mantengono il rapporto aspetto impostato.
- Q **Combinazioni non disponibili**
- Le seguenti combinazioni non sono disponibili.
- **COMPUTER1 COMPONENT**
- **COMPUTER2 RETE**
- **S-VIDEO VIDEO**
- **S-VIDEO COMPONENT**
- **VIDEO COMPONENT**

#### Q **Commutazione del segnale**

Nell'impostazione default, la prima immagine viene visualizzata sulla sinistra e la seconda immagine sulla destra. È possibile commutare e scorrere tra i segnali della seconda immagine premendo  $\blacktriangle \blacktriangledown$ 

**Immagine 1 Immagine 1 Immagine 2**

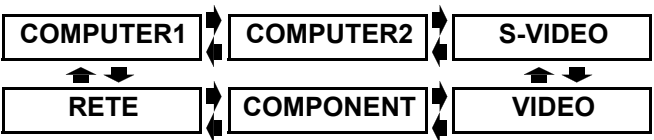

## <span id="page-27-3"></span><span id="page-27-1"></span>**Allargamento della parte centrale dell'immagine**

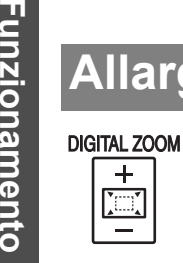

**di base**

<span id="page-27-5"></span>È possibile allargare l'immagine proiettata per enfatizzare la parte centrale della stessa all'interno della gamma da 1× a 2×.

## **NOTA:**

- Quando viene proiettato il segnale **COMPUTER**, la gamma di allargamento è da 1× a 3×. Quando **FRAME LOCK** nel menu **POSIZIONE** è impostato su **ON**, la gamma di allargamento va da 1× a 2×. [Far riferimento](#page-34-1)  [a "FRAME LOCK" a pagina 35.](#page-34-1)
- Quando si modifica il segnale di ingresso con **ZOOM DIGITALE** attivato, **ZOOM DIGITALE** viene annullato.
- Quando **ZOOM DIGITALE** è attivato, **FERMO IMMAG.** non è disponibile.

## Q **Allargamento dell'immagine**

- 1. Premere una volta **ZOOM DIGITALE +/–**.
	- La parte centrale dell'immagine viene allargata di 1,5×.

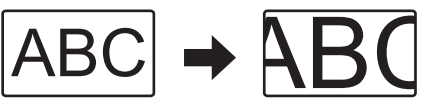

- 2. Regolare la dimensione dell'immagine premendo **ZOOM DIGITALE +/–**.
	- Le dimensioni dell'immagine vengono modificate in incrementi di 0,1.

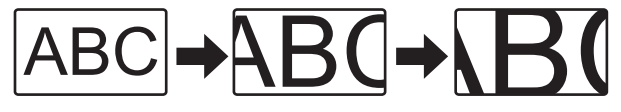

Q **Spostamento del centro dell'immagine** Premere  $\triangle \blacktriangledown \blacktriangle \blacktriangleright$  per spostare il centro dell'immagine proiettata.

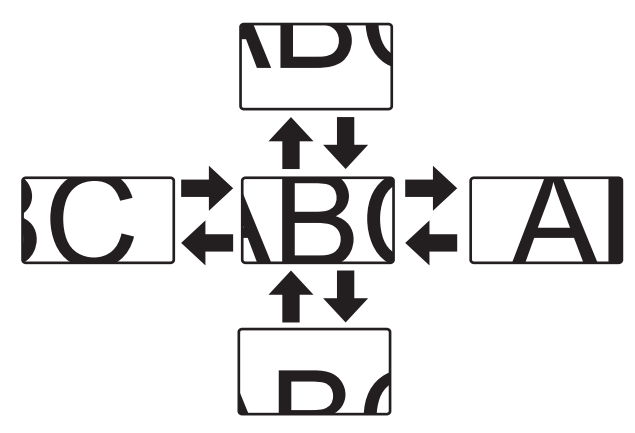

## <span id="page-27-4"></span><span id="page-27-2"></span>**Regolazione del volume dell'altoparlante**

**VOLUME** 

<span id="page-27-6"></span>È possibile regolare il volume degli altoparlanti integrati e dell'audio in uscita. Premere +/– per regolare il volume.

#### **NOTA:**

• Il consumo di alimentazione si riduce abbassando il livello del volume.

# <span id="page-28-1"></span><span id="page-28-0"></span>**Navigazione nei menu**

Il sistema di menu consente di accedere alle funzioni che non hanno dei pulsanti appositi sul **telecomando**. Le opzioni di menu sono strutturate e divise in categorie. È possibile navigare nei menu tramite i pulsanti  $\blacktriangle \blacktriangledown \blacktriangleright \blacktriangleleft$ 

## <span id="page-28-3"></span><span id="page-28-2"></span>**Navigazione attraverso il MENU**

## J **Visualizzazione del menu principale**

Premere il pulsante **MENU** per visualizzare **MENU** il **menu principale** e la guida per l'uso.

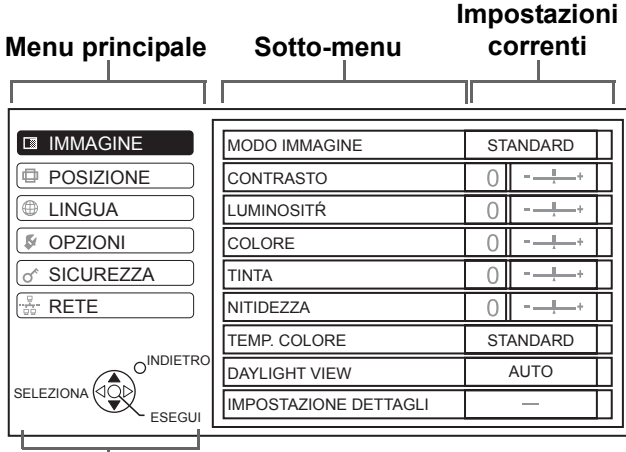

#### **Guida per l'uso**

Contiene i pulsanti richiesti per regolare le impostazioni.

## J **Regolazione con le opzioni della scala grafica**

Il triangolo sotto la scala indica le impostazioni default di fabbrica, mentre il quadrato indica le impostazioni correnti.

Impostazione corrente

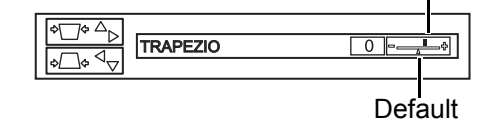

## **Ritorno al menu precedente**

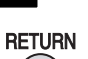

#### Premere il pulsante **MENU** o **INDIETRO** per tornare al menu precedente. Premere ripetutamente per uscire dal modo menu e tornare alla proiezione.

## J **Procedura operativa**

- 1. Premere  $\triangle \blacktriangledown$  per scorrere fino all'opzione desiderata del **menu principale** e premere **ESEGUI** per selezionare.
	- L'opzione selezionata viene evidenziata in arancione e il **sotto-menu** viene visualizzato a destra.
	- [Far riferimento a "Menu principale e sotto-menu"](#page-29-0)  [a pagina 30.](#page-29-0)

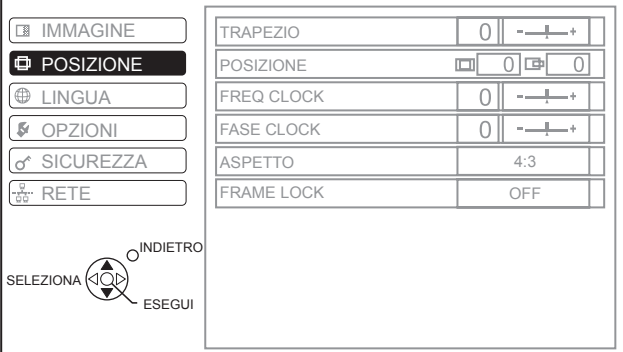

- 2. Premere  $\triangle \blacktriangledown$  per scorrere fino all'opzione desiderata del **sotto-menu**, quindi premere  $\blacktriangleleft$   $\blacktriangleright$  oppure **ESEGUI** per regolare.
	- L'opzione selezionata viene richiamata e le altre opzioni del menu scompaiono dalla schermata. L'opzione richiamata sparisce dopo 5 secondi e torna il modo menu.
	- Se è presente un livello inferiore, verrà visualizzato il livello successivo.

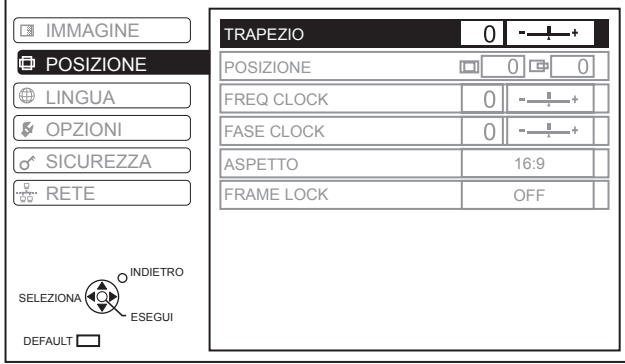

- 3. Premere  $\blacktriangleleft \blacktriangleright$  per regolare o impostare l'opzione selezionata.
	- Per le opzioni con scala grafica, le impostazioni correnti vengono visualizzate a sinistra della scala grafica.
	- È possibile scorrere le alternative di un'opzione premendo  $\blacktriangleleft \blacktriangleright$ .

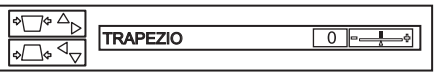

4. Premere **MENU** o **INDIETRO** per tornare al menu precedente.

## **NOTA:**

- • [Far riferimento a "Ripristino delle impostazioni default di fabbrica" a pagina 27](#page-26-5) per ripristinare ciascun'opzione del menu.
- • [Far riferimento a "RESET TOTALE" a pagina 38](#page-37-6) per ripristinare tutte le impostazioni.

## <span id="page-29-3"></span><span id="page-29-1"></span><span id="page-29-0"></span>**Menu principale e sotto-menu**

Il **menu principale** include 6 opzioni. Selezionare l'opzione del menu desiderata e premere **ESEGUI** per visualizzare il **sotto-menu**.

#### **NOTA:**

- Alcune impostazioni default variano in base al segnale di ingresso selezionato.
- Le opzioni del **sotto-menu** variano a seconda del segnale di ingresso selezionato.
- Alcune impostazioni sono regolabili anche senza la presenza di un segnale.

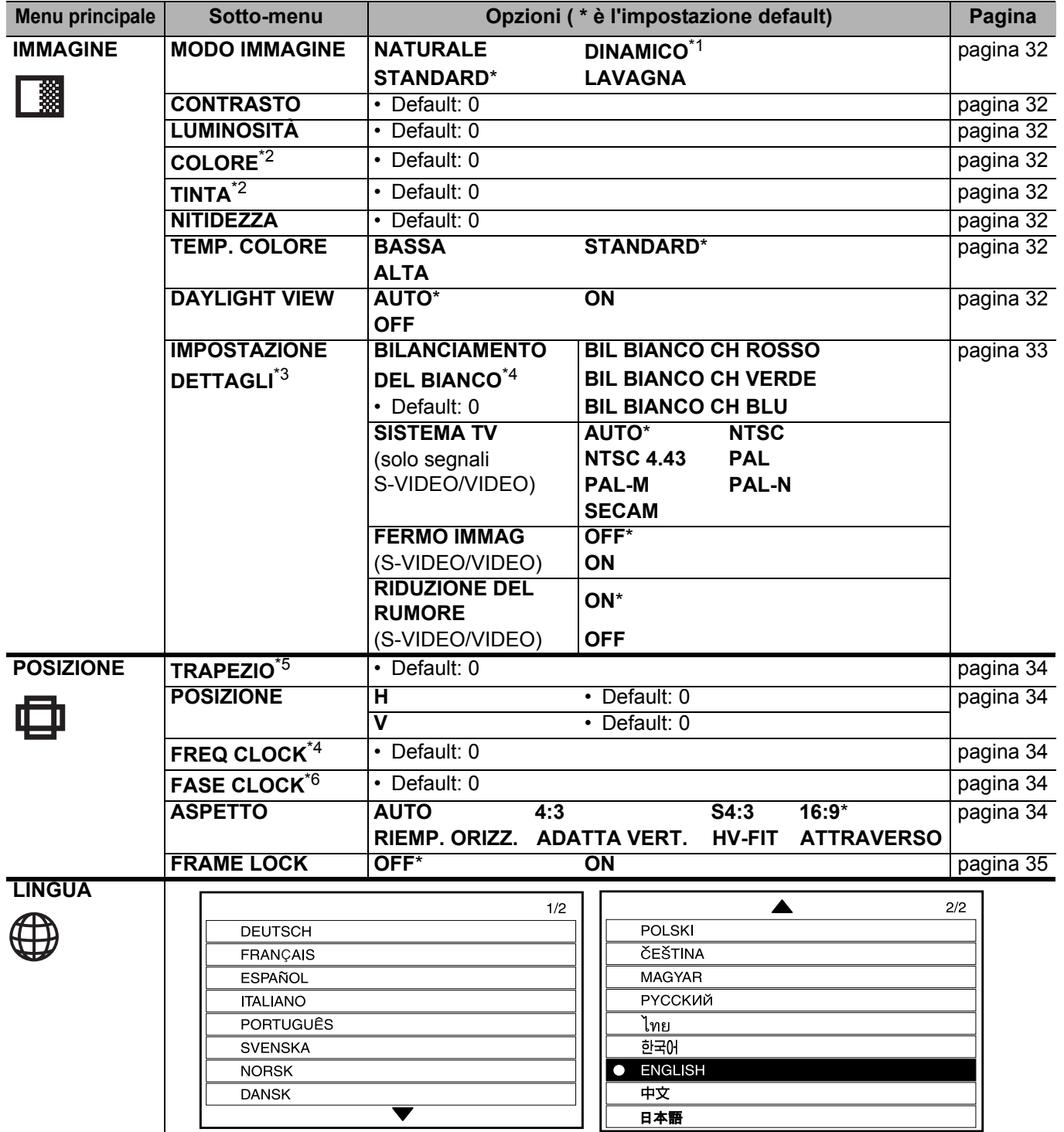

<span id="page-29-2"></span>\*1. Impostazione predefinita per segnali **COMPUTER**/**RETE**

- \*2. Non disponibile con segnali **COMPUTER**/**RETE**
- \*3. Soltanto segnali **VIDEO**/**S-VIDEO**/**COMPUTER**
- \*4. Solo segnali **COMPUTER**
- \*5. Solo **TRAPEZIO** è disponibile con segnali **RETE**
- \*6. Soltanto segnali **COMPUTER**/**COMPONENT**

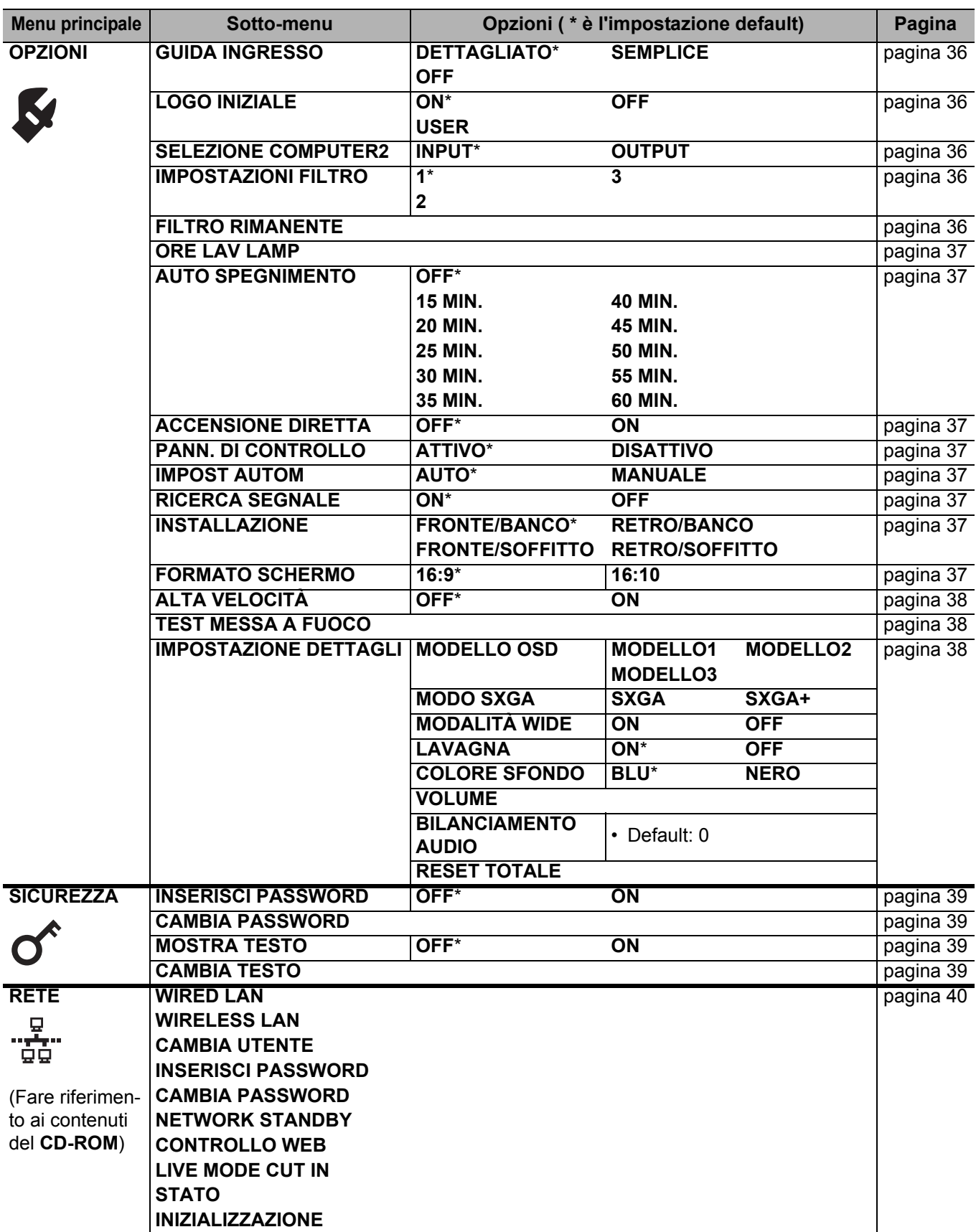

# <span id="page-31-13"></span><span id="page-31-0"></span>**Menu IMMAGINE**

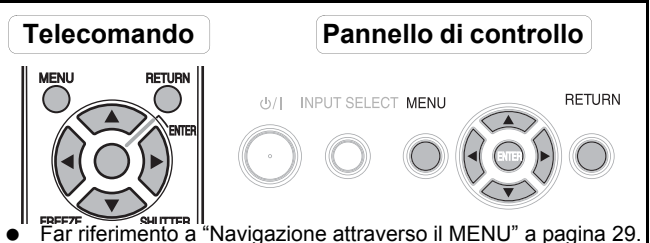

- [Far riferimento a "Menu principale e sotto-menu" a pagina 30.](#page-29-0)
- <span id="page-31-14"></span>

## <span id="page-31-1"></span>**MODO IMMAGINE**

A seconda dell'ambiente di proiezione, è possibile utilizzare queste impostazioni parametro predefinite per ottimizzare la proiezione delle immagini. Premere  $\blacktriangleleft \blacktriangleright$ per scorrere le opzioni.

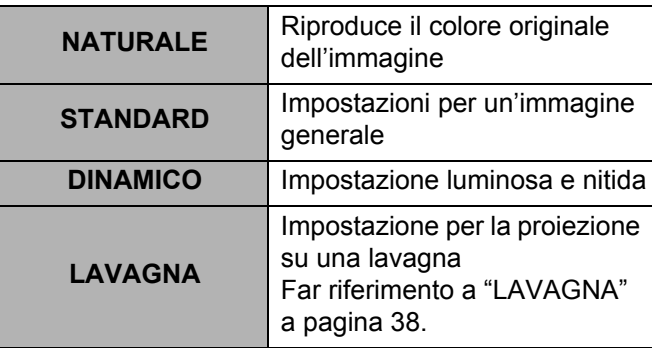

## **NOTA:**

• La stabilizzazione del modo selezionato può richiedere qualche istante.

## <span id="page-31-12"></span><span id="page-31-2"></span>**CONTRASTO**

È possibile regolare il contrasto dell'immagine proiettata. Regolare la **LUMINOSITÀ** in precedenza se necessario.

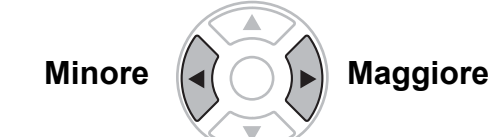

## <span id="page-31-10"></span><span id="page-31-3"></span>**LUMINOSITÀ**

È possibile regolare la luminosità dell'immagine proiettata.

**Più scura Più chiara**

## <span id="page-31-11"></span><span id="page-31-4"></span>**COLORE**

È possibile regolare la saturazione del colore dell'immagine proiettata (Disponibile solo con i segnali **VIDEO**/ **S-VIDEO**/**COMPONENT**).

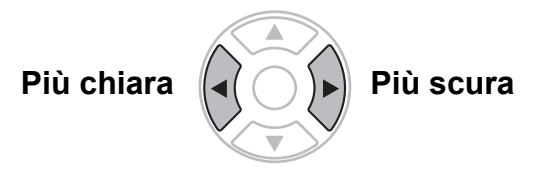

## <span id="page-31-17"></span><span id="page-31-5"></span>**TINTA**

È possibile regolare la tonalità della pelle nell'immagine proiettata (Disponibile solo con i segnali **VIDEO**/ **S-VIDEO**/**COMPONENT**).

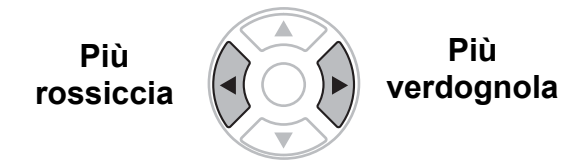

## <span id="page-31-15"></span><span id="page-31-6"></span>**NITIDEZZA**

È possibile regolare la nitidezza dell'immagine proiettata.

**Più nitida**

**Meno nitida**

## <span id="page-31-16"></span><span id="page-31-7"></span>**TEMP. COLORE**

È possibile regolare il bilanciamento del bianco dell'immagine proiettata.

- 
- **BASSA** Più bluastra **STANDARD** Bianco bilanciato
- 
- **ALTA** Più rossiccia

## <span id="page-31-9"></span><span id="page-31-8"></span>**DAYLIGHT VIEW**

È possibile mantenere l'immagine proiettata luminosa e vivace anche in sale ben illuminate, nelle quali non è possibile controllare le sorgenti di illuminazione dell'ambiente, ad esempio se viene aperta una porta o se le tende non riescono a bloccare la luce del sole.

- **AUTO**: Regolazione automatica
	- **ON**: Attivato
		-
	- **OFF**: Disattivato

#### **NOTA:**

- Non coprire il sensore **ALS** (sensore luminosità ambiente) del proiettore. [Far riferimento a "ALS](#page-13-1)  [\(sensore luminosità ambiente\)" a pagina 14.](#page-13-1)
- **AUTO** non è disponibile quando l'impostazione **INSTALLAZIONE** nel menu **OPZIONE** è impostata su **RETRO/BANCO** o su **RETRO/SOFFITTO**.

## <span id="page-32-4"></span><span id="page-32-0"></span>**IMPOSTAZIONE DETTAGLI**

È possibile eseguire regolazioni più dettagliate dell'immagine manualmente.

## **Per segnali S-VIDEO/VIDEO**

## <span id="page-32-1"></span>Q **SISTEMA TV**

Quando il segnale video cambia, l'impostazione cambia automaticamente. È possibile modificare le impostazioni manualmente per adattarle ai dati video. Premere  $\blacktriangleleft$   $\blacktriangleright$  per scorrere le opzioni.

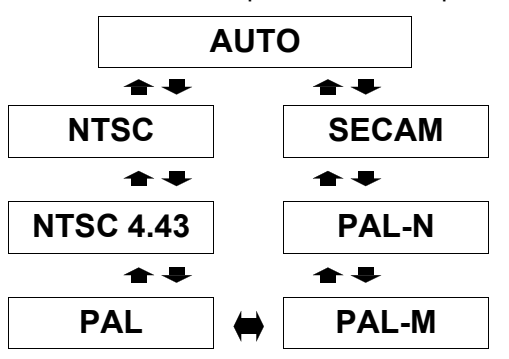

#### **NOTA:**

• L'impostazione **AUTO** seleziona tra **NTSC**/**NTSC 4.43**/ **PAL**/**PAL60**/**PAL-M**/**PAL-N**/**SECAM**.

## <span id="page-32-3"></span>Q **FERMO IMMAG**

È possibile ridurre il tremolio verticale quando si proietta un'immagine fissa.<br>● **OFF**: Disattive

- **Disattivato**
- **ON**: Attivato

## **NOTA:**

• Impostare su **OFF** quando si proietta un'immagine in movimento.

## <span id="page-32-5"></span>Q **RIDUZIONE DEL RUMORE**

È possibile attivare/disattivare il sistema di riduzione automatica del rumore. Premere  $\blacktriangleleft \blacktriangleright$  per selezionare l'impostazione desiderata.

- **ON:** Riduzione automatica del rumore
- **OFF**: Riduzione del rumore disattivata

#### **NOTA:**

• L'utilizzo della funzione di riduzione del rumore può influire sulla qualità dell'immagine.

## **Per segnali RGB**

## <span id="page-32-2"></span>Q **BILANCIAMENTO DEL BIANCO**

È possibile regolare con più precisione il bilanciamento del bianco scegliendo tra 3 temperature di colore, premendo  $\blacktriangleleft \blacktriangleright$ .

- **BIL BIANCO CH ROSSO**
- **BIL BIANCO CH VERDE**
- **BIL BIANCO CH BLU**

# <span id="page-33-10"></span><span id="page-33-0"></span>**Menu POSIZIONE**

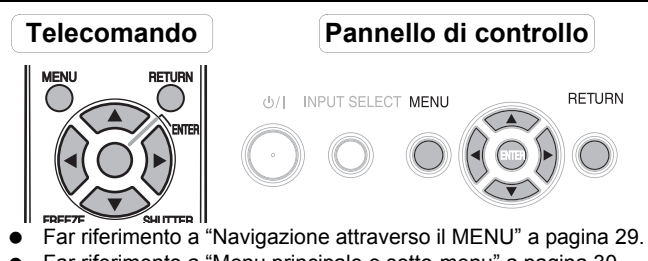

<span id="page-33-6"></span>[Far riferimento a "Menu principale e sotto-menu" a pagina 30.](#page-29-0)

## <span id="page-33-1"></span>**TRAPEZIO**

Se il proiettore è allineato in maniera non perpendicolare allo schermo oppure se lo schermo di proiezione ha una superficie ad angolo, è possibile correggere la deformazione trapezoidale.

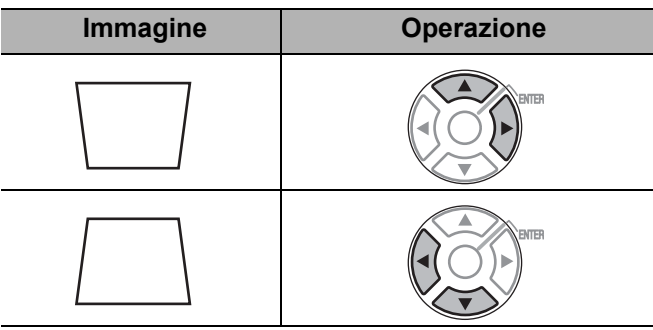

## **NOTA:**

- È possibile correggere la distorsione trapezoidale di ± 30 gradi dal piano. Per ottenere la migliore qualità immagine, si consiglia di installare il proiettore con una distorsione minima.
- Parte della distorsione può essere mantenuta per la regolazione dello spostamento dell'obiettivo.
- La distorsione della schermata **menu principale** non può essere corretta.
- Il risultato della correzione della deformazione trapezoidale influirà sul rapporto aspetto e sulle dimensioni dell'immagine.

## <span id="page-33-11"></span><span id="page-33-2"></span>**POSIZIONE**

È possibile spostare l'immagine proiettata per una regolazione di precisione. Premere  $\blacktriangleleft \blacktriangleright$  per spostare l'immagine orizzontalmente e  $\blacktriangle \blacktriangledown$  verticalmente. (Disponibile solo con i segnali **VIDEO**/**S-VIDEO**/ **COMPUTER**/**COMPONENT**)

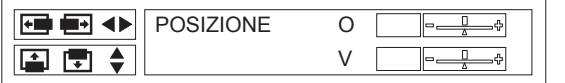

## <span id="page-33-9"></span><span id="page-33-3"></span>**FREQ CLOCK**

Se sono presenti delle interferenze sull'immagine proiettata, a volte indicate con marezzatura o rumore, è possibile ridurle al minimo premendo  $\blacktriangleleft$   $\blacktriangleright$  per regolare la frequenza clock (Disponibile esclusivamente con segnali da **COMPUTER**).

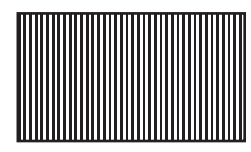

#### **NOTA:**

- Se la frequenza clock del segnale di proiezione è superiore a 108 MHz, la regolazione potrebbe non apportare alcun cambiamento.
- **FREQ CLOCK** deve essere regolato prima di regolare **FASE CLOCK**.

## <span id="page-33-8"></span><span id="page-33-4"></span>**FASE CLOCK**

Se è necessaria un'ulteriore regolazione per la stessa ragione della regolazione **FREQ CLOCK**, è possibile eseguire una regolazione di precisione. Premere < per regolare (Disponibile esclusivamente con segnali da **COMPUTER**/**COMPONENT**).

## **NOTA:**

• Se la frequenza clock del segnale di proiezione è superiore a 108 MHz, la regolazione potrebbe non apportare alcun cambiamento.

## <span id="page-33-7"></span><span id="page-33-5"></span>**ASPETTO**

Se necessario, è possibile modificare manualmente il rapporto aspetto. Premere  $\blacktriangleleft \blacktriangleright$  per scorrere le opzioni.

**Opzioni rapporto aspetto** 

## Q **AUTO**

I segnali che contengono un segnale identificativo del rapporto aspetto vengono rilevati e l'immagine viene automaticamente proiettata con il giusto rapporto aspetto.

## Q **4:3**

Quando viene rilevato un segnale 4:3 o 5:4, l'immagine verrà proiettata senza alcuna modifica e gli altri segnali saranno regolati su 4:3 conservando le proporzioni originali.

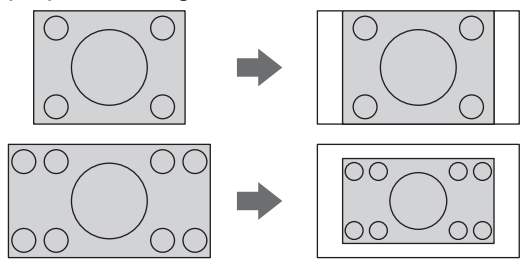

## Q **16:9**

Quando viene rilevato un segnale 16:10, 16:9 o 15:9, l'immagine verrà proiettata senza alcuna modifica e gli altri segnali saranno regolati su 16:9.

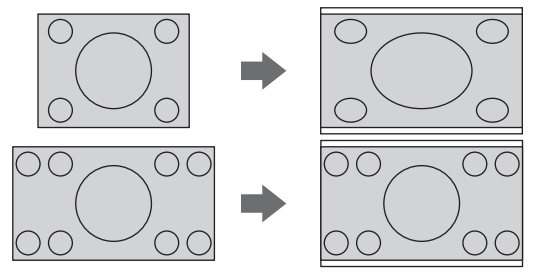

## Q **RIEMP. ORIZZ.**

L'immagine 4:3/5:4 viene allungata fino al limite orizzontale delle dimensioni del **FORMATO SCHERMO** mantenendo il rapporto aspetto originale e i bordi verticali vengono tagliati.

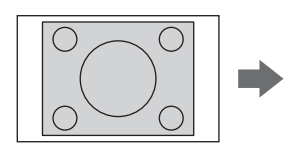

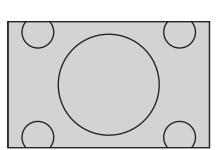

## Q **ADATTA VERT.**

L'immagine 16:9 (16:10)/15:9 viene allungata fino al limite verticale delle dimensioni del **FORMATO SCHERMO** mantenendo il rapporto aspetto originale e i bordi orizzontali vengono tagliati.

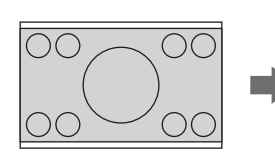

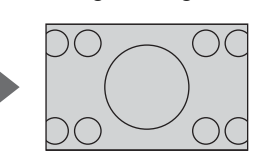

## Q **HV-FIT**

L'immagine viene allungata fino ai limiti verticale ed orizzontale delle dimensioni del **FORMATO SCHERMO** senza mantenere il rapporto aspetto originale e i bordi verticali ed orizzontali non vengono tagliati.

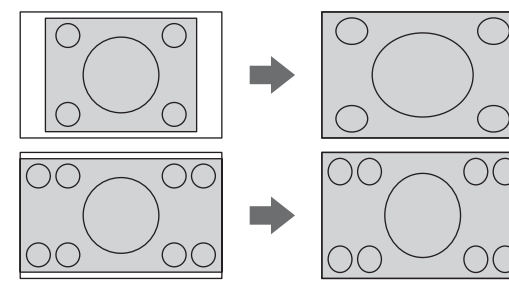

## Q **ATTRAVERSO**

L'immagine verrà proiettata senza alcuna regolazione delle dimensioni.

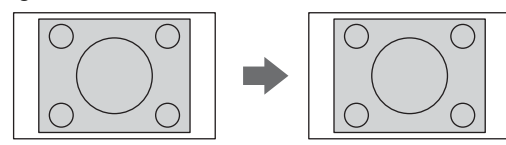

#### **NOTA:**

- Se si proietta un'immagine con un rapporto aspetto errato, l'immagine può risultare distorta oppure alcune parti possono rimanere tagliate fuori. Selezionare un rapporto aspetto fedele alle intenzioni dell'autore.
- L'ordine dei tipi di **ASPECT** viene definito non soltanto dal metodo di ingresso ma anche dai segnali di ingresso. [Far riferimento a "Elenco segnali compatibili"](#page-45-2)  [a pagina 46.](#page-45-2)
- Se un'immagine protetta da copyright viene proiettata ingrandita o distorta tramite l'uso della funzione **ASPECT** per scopi commerciali in un luogo pubblico, come ad esempio un ristorante oppure un albergo, si può incorrere in una violazione del copyright dell'autore, protetto dalla legge sul copyright.
- **AUTO** non può essere selezionato con alcuni segnali provenienti da **S-VIDEO**/**VIDEO**/**COMPONENT**.

## Le proporzioni variano in base ai **segnali e all'opzione di menu FORMATO SCHERMO**

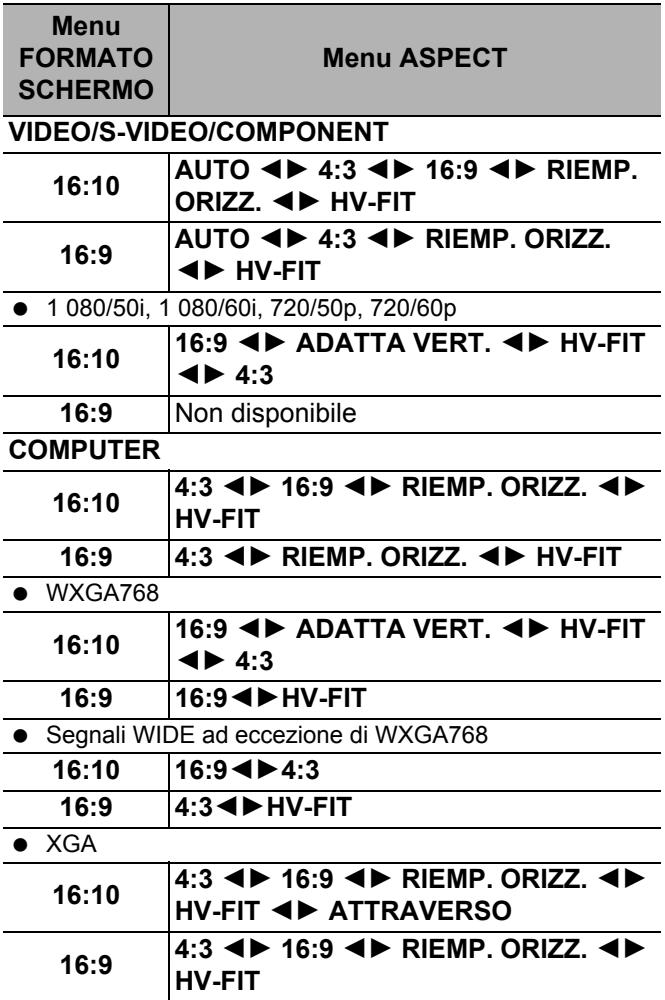

## <span id="page-34-1"></span><span id="page-34-0"></span>**FRAME LOCK**

Se la qualità dell'immagine proiettata è mediocre, è possibile attivare **FRAME LOCK** per la sincronizzazione.

- Premere  $\blacktriangleleft$   $\blacktriangleright$  per selezionare l'opzione desiderata.<br>  $\blacktriangleright$  **OFF** Disattivato **Disattivato** 
	-
	- **ON** Attivato

#### **NOTA:**

• Questa funzione è disponibile solo con i segnali **COMPUTER**.

# <span id="page-35-11"></span><span id="page-35-0"></span>**Menu OPZIONI**

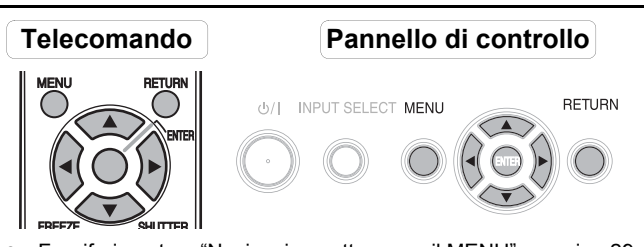

 [Far riferimento a "Navigazione attraverso il MENU" a pagina 29.](#page-28-2) [Far riferimento a "Menu principale e sotto-menu" a pagina 30.](#page-29-0)

## <span id="page-35-7"></span><span id="page-35-1"></span>**GUIDA INGRESSO**

Quando si modifica il metodo di ingresso, la guida viene visualizzata nell'angolo in alto a destra nello schermo. Di seguito sono indicati i metodi di visualizzazione disponibili. Premere  $\blacktriangleleft$   $\blacktriangleright$  per scorrere le opzioni.

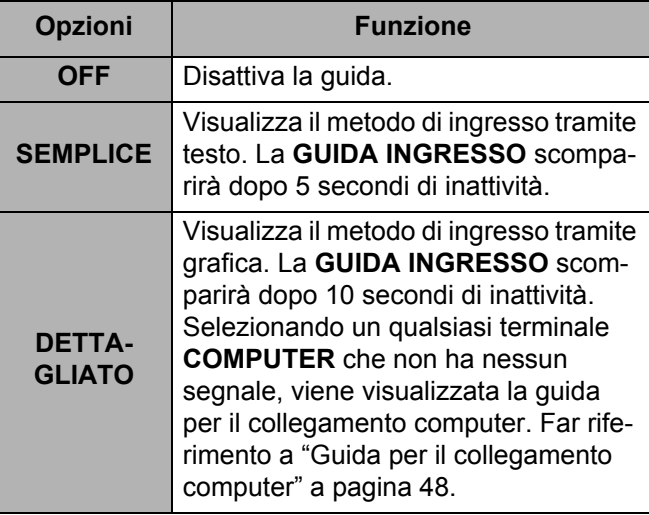

## <span id="page-35-6"></span><span id="page-35-2"></span>**LOGO INIZIALE**

È possibile attivare/disattivare il logo visualizzato all'accensione del proiettore. Premere  $\blacktriangleleft \blacktriangleright$  per selezionare l'opzione desiderata. **LOGO INIZIALE** verrà visualizzato per 30 secondi.

- **ON** Attivato
- **OFF** Disattivato
- **USER** Visualizza il testo originale

## Q **Modifica del testo originale**

Se si seleziona **USER**, è possibile visualizzare le 2 righe del testo originale con un massimo di 40 caratteri per ogni riga anziché il logo.

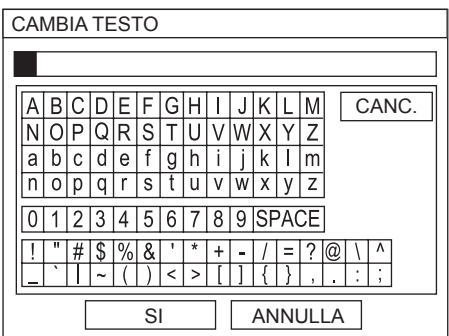

- 1. Selezionare **USER** e premere **ESEGUI**.
- 2. Selezionare la riga richiesta per immettere o modificare il testo originale e premere **ESEGUI**.
- 3. Utilizzare  $\blacktriangle \blacktriangledown \blacktriangle \blacktriangleright$  per indicare la posizione del carattere richiesto e premere **ESEGUI**.
	- Il carattere selezionato verrà visualizzato nella casella.
	- Selezionare **CANC.** per eliminare il carattere immesso e premere **ESEGUI**.
- 4. Ripetere il passaggio 3 finché non è stato immesso tutto il testo da visualizzare in una riga.
- 5. Selezionare **SÍ** e premere **ESEGUI** per impostare il testo inserito in una casella.
	- Premere ▼ e modificare **TEXT2** se necessario, quindi ripetere il passaggio 3 – 5.

## <span id="page-35-9"></span><span id="page-35-3"></span>**SELEZIONE COMPUTER2**

È possibile commutare la funzione del terminale **COMPUTER2 IN/1 OUT**.

- $\bullet$  INPUT COMPUTER2 IN
- **OUTPUT COMPUTER1 OUT**

## <span id="page-35-10"></span><span id="page-35-4"></span>**IMPOSTAZIONI FILTRO**

È possibile modificare il ritmo delle prestazioni dell'unità **ARF** (filtro autorotante) in base all'ambiente di utilizzo. Premere  $\blacktriangleleft$   $\blacktriangleright$  per selezionare l'opzione desiderata.

- **1** Ventilato con aria interna
	- (ad esempio piccolo ufficio)
	- **2** Ventilato con aria esterna
- (ad esempio ufficio grande, classe) **3** Spazio interno pubblico (ad esempio ristorante, ingresso edificio)

## **NOTA:**

- L'unità **ARF** è un prodotto non riutilizzabile.
- Selezionare l'opzione più adatta in base all'ambiente di utilizzo.
- Se si seleziona un'opzione non idonea, ciò può influire notevolmente sulla durata del proiettore.

## <span id="page-35-8"></span><span id="page-35-5"></span>**FILTRO RIMANENTE**

È possibile verificare la quantità rimanente del filtro **ARF** (filtro autorotante). Il colore della scala grafica indica lo stato del filtro **ARF**. La quantità di filtro rimanente è bassa.

- 
- Rosso Il filtro è esaurito.

#### **NOTA:**

- • [Far riferimento a "Sostituzione del filtro ARF \(Filtro](#page-41-3)  [autorotante\)" a pagina 42.](#page-41-3)
- Dopo avere sostituito il filtro ARF, **FILTRO RIMANENTE** deve essere ripristinato su "0" premendo il pulsante **ESEGUI** per 3 secondi.

## <span id="page-36-14"></span><span id="page-36-0"></span>**ORE LAV LAMP**

È possibile controllare le ore di utilizzo della lampada.

#### **NOTA:**

- Le **ORE LAV LAMP** costituiscono un fattore importante per gli intervalli di sostituzione lampada. [Far riferimento](#page-42-1)  [a "Sostituzione dell'unità lampada" a pagina 43.](#page-42-1)
- Quando la lampada viene sostituita con una nuova (ET-LAF100), l'impostazione sarà ripristinata su "0".

## <span id="page-36-12"></span><span id="page-36-1"></span>**AUTO SPEGNIMENTO**

È possibile impostare il timer di spegnimento per spegnere il proiettore tramite il pulsante **POWER** automaticamente dopo un determinato periodo di tempo, durante il quale non viene rilevato nessun segnale. Premere

 $\blacktriangle$   $\blacktriangleright$  per selezionare il periodo desiderato tra 15 e 60 minuti a intervalli di 5 minuti.

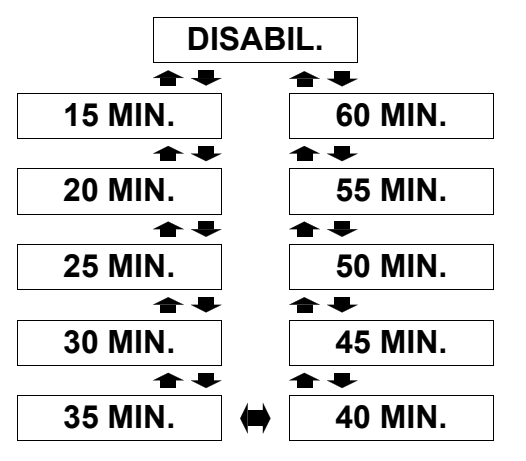

## <span id="page-36-9"></span><span id="page-36-2"></span>**ACCENSIONE DIRETTA**

È possibile commutare lo stato di avvio del proiettore, per i casi in cui il **cavo di alimentazione** viene collegato quando l'interruttore **MAIN POWER** è acceso o l'interruttore **MAIN POWER** viene acceso quando il **cavo di alimentazione** è collegato. Premere < ▶ per selezionare l'opzione desiderata.

- **OFF** Il proiettore si avvia nel modo
- standby o nel modo di proiezione. **ON** Il proiettore si avvia nel modo di proiezione.

## **NOTA:**

• Quando il proiettore si avvia nel modo di proiezione, è possibile saltare la procedura di pressione del pulsante **POWER**.

## <span id="page-36-11"></span><span id="page-36-3"></span>**PANN. DI CONTROLLO**

Il funzionamento dei pulsanti sul pannello di controllo sul corpo del proiettore può essere disattivato. Premere <

► per selezionare l'opzione desiderata.<br>
■ DISATTIVO Disattiva i pulsanti d Disattiva i pulsanti del pannello di controllo Viene visualizzata una schermata di conferma. **ATTIVO** Attiva i pulsanti del pannello di controllo

<span id="page-36-13"></span><span id="page-36-4"></span>**IMPOST AUTOM**

È possibile disattivare la funzione **IMPOST AUTOM** per i casi in cui viene rilevato il segnale **COMPUTER**.

 **AUTO** Quando il proiettore rileva un segnale **COMPUTER**, regola automaticamente la posizione dell'immagine proiettata per **RICERCA SEGNALE**, **FREQ CLOCK** e **FASE CLOCK**. **MANUALE** Solo premendo il pulsante **IMPOST AUTOM**, la posizione dell'immagine proiettata viene regolata per **FREQ CLOCK** e **FASE CLOCK**. [Far riferi](#page-12-2)[mento a "Telecomando" a pagina 13.](#page-12-2)

### **NOTA:**

<span id="page-36-10"></span>• Normalmente l'impostazione consigliata è **AUTO**.

## <span id="page-36-5"></span>**RICERCA SEGNALE**

È possibile disattivare il sistema di rilevamento automatico del segnale.

**ON** Rileva il segnale di ingresso dai

terminali e proietta l'immagine.

**OFF** Disattivato

## **NOTA:**

- **RICERCA SEGNALE** non è disponibile quando viene proiettato un qualsiasi segnale di ingresso.
- <span id="page-36-8"></span>• Normalmente l'impostazione consigliata è **ON**.

## <span id="page-36-6"></span>**INSTALLAZIONE**

Quando si installa il proiettore, selezionare il metodo di proiezione in base alla posizione dell'unità. Premere I H per scorrere le opzioni. [Far riferimento a "Modo di](#page-16-3)  [proiezione" a pagina 17.](#page-16-3)

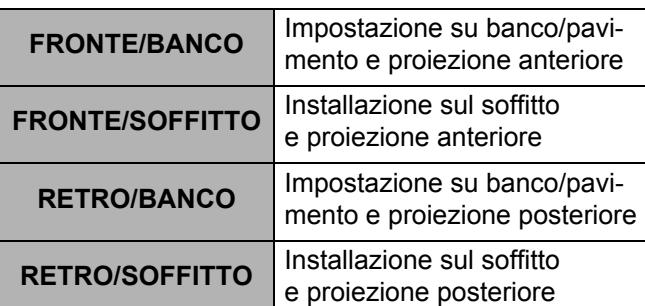

## <span id="page-36-7"></span>**FORMATO SCHERMO**

Selezionare il formato schermo necessario premendo <  $\blacktriangleright$ .

- **16:10** Quando si proietta su uno
	-
	- schermo da 16:10 o 4:3. **16:9** Quando si proietta su uno schermo da 16:9.

## **Menu OPZIONI**

## <span id="page-37-3"></span><span id="page-37-0"></span>**ALTA VELOCITÀ**

Se si usa il proiettore ad altitudini elevate, l'impostazione **ALTA VELOCITÀ** deve essere **ON** per impostare la velocità ventole alta. Premere  $\blacktriangleleft \blacktriangleright$  per selezionare l'opzione desiderata.

- **OFF** La velocità ventole è bassa.
- **ON** La velocità ventole è alta.

#### **NOTA:**

- A 1 400 m sul livello del mare, l'impostazione deve essere **ON**.
- Il livello sonoro del rumore delle ventole dipende dall'impostazione dell'**ALTA VELOCITÀ**.

## <span id="page-37-5"></span><span id="page-37-1"></span>**TEST MESSA A FUOCO**

È possibile utilizzare 7 diversi tipi di test per regolare la messa a fuoco dell'immagine. [Far riferimento a "Sposta](#page-17-1)[mento e posizionamento dell'obiettivo" a pagina 18.](#page-17-1) 

- 1. Premere **ESEGUI** per visualizzare il test 1.
- 2. Premere  $\blacktriangleleft$   $\blacktriangleright$  per selezionare il test desiderato.
- 3. Regolare la messa a fuoco con la **leva di messa a fuoco**.
- 4. Premere **MENU** oppure **INDIETRO** per tornare al menu precedente oppure premere ripetutamente per uscire dal modo menu.

#### **NOTA:**

- Quando il proiettore e/o lo schermo è inclinato, regolare la messa a fuoco al centro dell'immagine. L'estremità superiore e inferiore potrebbero essere fuori fuoco.
- Quando l'immagine è soggetta a distorsione trapezoidale, regolare **TRAPEZIO** nel menu **POSIZIONE**.

## <span id="page-37-10"></span><span id="page-37-2"></span>**IMPOSTAZIONE DETTAGLI**

È possibile eseguire regolazioni più dettagliate per diverse opzioni.

## <span id="page-37-12"></span>**MODELLO OSD**

È possibile modificare il colore dello sfondo del menu. Premere < > per selezionare l'opzione desiderata.

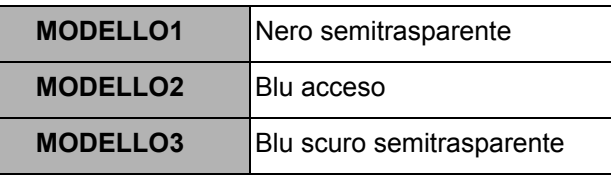

## <span id="page-37-13"></span>**MODO SXGA**

È possibile commutare l'impostazione tra **SXGA** e l'impostazione più larga, **SXGA**+, Premere < ▶ per selezionare l'opzione desiderata.

## <span id="page-37-14"></span>J **MODALITÀ WIDE**

È possibile impostare su **ON**/**OFF** l'impostazione **MODALITÀ WIDE**.

- **ON** Per segnali WIDE<br> **OFF** Per altri tipi di segner
- <span id="page-37-11"></span>Per altri tipi di segnali

## <span id="page-37-7"></span>**LAVAGNA**

È possibile escludere la **LAVAGNA** tra le opzioni del menu nel menu **MODALITÀ IMMAGINE** nel menu **IMMAGINE**. Premere < ▶ per selezionare l'opzione desiderata.

- **ON** Include la **LAVAGNA** tra le opzioni del menu.
- **OFF** Esclude la **LAVAGNA** dalle opzioni del menu.

## <span id="page-37-9"></span>J **COLORE SFONDO**

È possibile scegliere una schermata di colore **BLU** o **NERO** per i momenti di inattività del proiettore. Premere  $\blacktriangleleft$   $\blacktriangleright$  per selezionare l'opzione desiderata.

<span id="page-37-15"></span>J **VOLUME**

È possibile regolare il volume dell'altoparlante monoaurale integrato e del terminale **VARIABLE AUDIO OUT**.

- **I** Riduce<br>■ P Aumen
	- Aumenta

## <span id="page-37-8"></span>**BILANCIAMENTO AUDIO**

È possibile regolare il bilanciamento in modo che il suono sia emesso in maniera bilanciata dagli altoparlanti stereo destro e sinistro o spostare il bilanciamento in modo che il lato destro prevalga sul lato sinistro o viceversa.

- **◆** II lato sinistro prevale sul lato destro
- <span id="page-37-4"></span> $\bullet$   $\bullet$   $\bullet$  II lato destro prevale sul lato sinistro

## <span id="page-37-6"></span>**RESET TOTALE**

È possibile ripristinare tutte le impostazioni personalizzate ai valori default ad eccezione delle impostazioni di menu **RETE**, **ORE LAV LAMP** e **FILTRO RIMANENTE**.

- 1. Premere il pulsante **ESEGUI**
- 2. Spegnere il proiettore premendo il pulsante **POWER**.
- 3. Spegnere il pulsante **MAIN POWER** per ripristinare il proiettore.
- 4. Verrà visualizzata la schermata delle impostazioni minime necessarie.
	- [Far riferimento a "Schermata delle impostazioni](#page-11-2)  [minime necessarie" a pagina 12.](#page-11-2)

# <span id="page-38-8"></span><span id="page-38-0"></span>**Menu SICUREZZA**

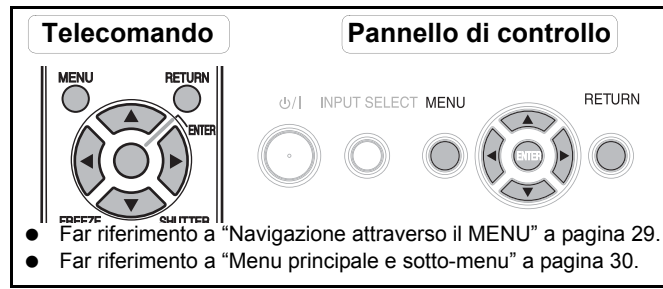

## **Accesso al menu SICUREZZA**

Quando si utilizza il menu **SICUREZZA**, verrà richiesto all'utente di inserire la password.

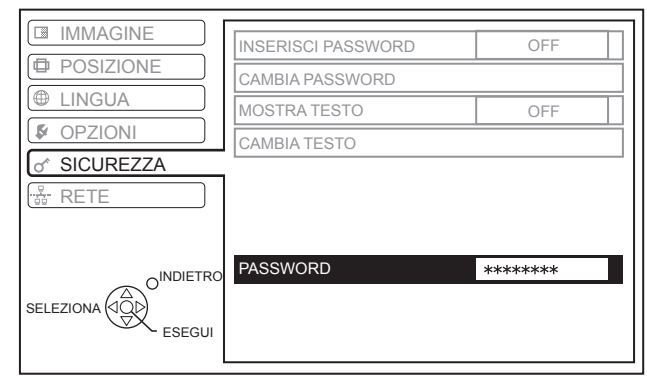

Quando si utilizza il menu **SICUREZZA** prima di aver cambiato la password ed aver scelto una password personale, inserire la seguente password default di fabbrica.

**• Premere A ► V < A ► V < e ESEGUI.** 

#### Q **Dopo aver cambiato la password**

Quando si utilizza il menu **SICUREZZA** dopo aver cambiato la password ed aver scelto una password personale nel menu **CAMBIA PASSWORD**, inserire la password personale.

## **NOTA:**

- La password default di fabbrica è valida fino a quando si cambia la password nel menu **CAMBIA PASSWORD**.
- Le lettere della password inserita verranno visualizzate come asterischi nella casella.

## <span id="page-38-7"></span><span id="page-38-1"></span>**INSERISCI PASSWORD**

Attivando il sistema di sicurezza, verrà richiesta la password all'avvio del modo di proiezione. Se non viene inserita la password corretta, tutti i pulsanti di controllo verranno disattivati, ad eccezione del pulsante **POWER**.

- **OFF** Disattivato
- **ON** Attivato

#### **NOTA:**

- Dopo aver attivato il sistema di sicurezza, cambiare la password scegliendo una password personale per questioni di sicurezza.
- La password default di fabbrica è valida fino a quando si cambia la password nel menu **CAMBIA PASSWORD**.

## <span id="page-38-5"></span><span id="page-38-2"></span>**CAMBIA PASSWORD**

È possibile cambiare la password scegliendo una password personale.

- 1. Per inserire una password personale, premere fino ad 8 pulsanti, utilizzando  $\blacktriangle \blacktriangledown \blacktriangle \epsilon \blacktriangleright$ .
- 2. Premere **ESEGUI**.
- 3. Premere esattamente gli stessi pulsanti nella stessa sequenza per inserire la password nella casella **NUOVO** per la conferma della password.
	- Se la password inserita non è corretta, verrà richiesto di inserirla nuovamente.
- 4. Premere **ESEGUI**.

#### **NOTA:**

• Le lettere della password inserita verranno visualizzate come asterischi nella casella.

## <span id="page-38-9"></span><span id="page-38-3"></span>**MOSTRA TESTO**

È possibile impostare del testo personale, quale il nome dell'azienda o informazioni URL, da visualizzare regolarmente nella parte inferiore dell'immagine proiettata durante la proiezione.

- 
- **Disattivato ON** Attivato
	-

## <span id="page-38-6"></span><span id="page-38-4"></span>**CAMBIA TESTO**

È possibile inserire fino a 22 caratteri di testo personale in **MOSTRA TESTO**.

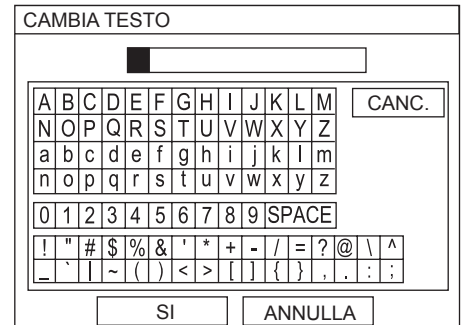

- 1. Utilizzare  $\blacktriangle \blacktriangledown \blacktriangle \blacktriangleright$  per indicare il carattere desiderato.
- 2. Premere **ESEGUI**.
	- Il carattere selezionato verrà visualizzato nella casella **CAMBIA TESTO**.
- 3. Ripetere l'operazione fino a completare il testo personale.
	- Selezionare **CANC.** per eliminare il carattere immesso e premere **ESEGUI**.
- 4. Selezionare **SÍ** e premere **ESEGUI** per impostare il testo inserito.
	- Selezionare **NO** o premere i pulsanti **MENU**/ **INDIETRO** per tornare al menu precedente.

# <span id="page-39-0"></span>**Menu RETE**

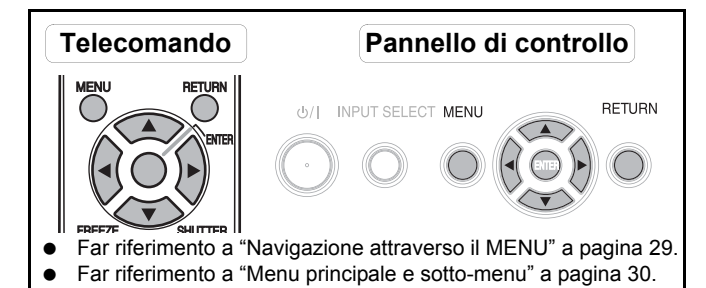

#### **NOTA:**

• Per ulteriori informazioni, far riferimento ai contenuti del **CD-ROM** in dotazione con il proiettore.

## <span id="page-39-1"></span>**Opzioni del menu RETE**

Nel menu **RETE** sono disponibili le seguenti opzioni.

- **WIRED LAN**
- **WIRELESS LAN**
- **CAMBIA UTENTE**
- **INSERISCI PASSWORD**
- **CAMBIA PASSWORD**
- **NETWORK STANDBY**
- **CONTROLLO WEB LIVE MODE CUT IN**
- **STATO**
- **INIZIALIZZAZIONE**

# <span id="page-40-0"></span>**Indicatori TEMP, LAMP e FILTER**

## <span id="page-40-1"></span>**Risoluzione dei problemi segnalati**

#### L'indicatore **TEMP**, **LAMP** e/o **FILTER** segnalano eventuali problemi relativi al proiettore. Risolvere i problemi segnalati come segue.

- 1. Verificare lo stato di tutti gli indicatori e del proiettore, quindi spegnere il proiettore correttamente.
- 2. Individuare la causa del problema in base allo stato degli indicatori **TEMP**, **LAMP** e/o **FILTER**.
- 3. Seguire le istruzioni per ogni indicazione di seguito e risolvere il problema.
- 4. Accendere correttamente il proiettore e verificare che l'indicatore non indichi più alcun problema.

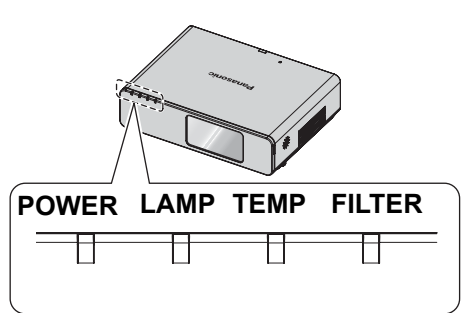

#### **NOTA:**

<span id="page-40-3"></span>• Se non viene trovato alcun problema o il problema persiste, non accendere il proiettore. Contattare un centro di assistenza autorizzato.

<span id="page-40-7"></span>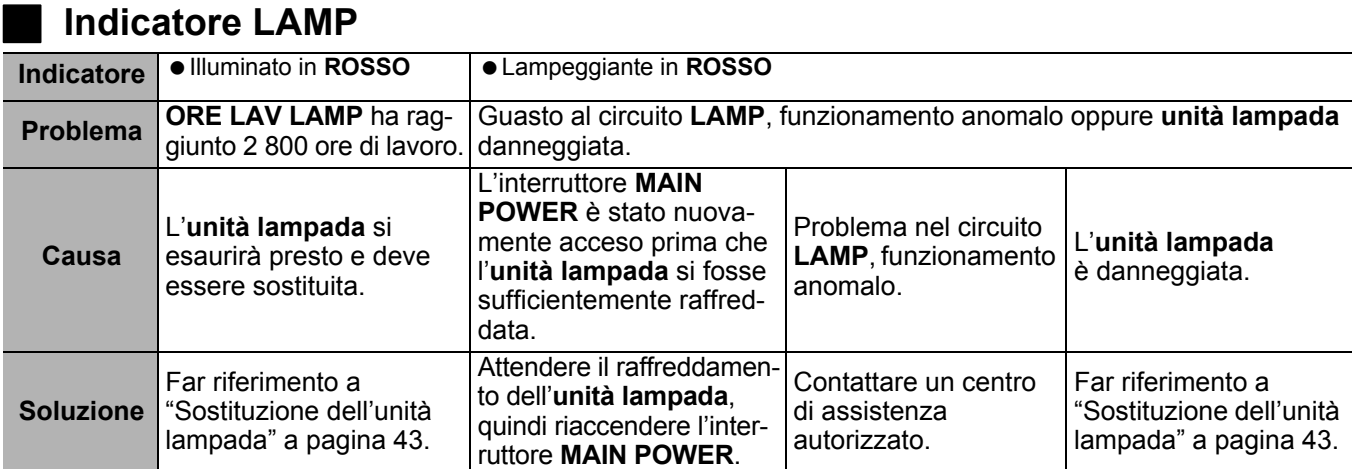

## <span id="page-40-2"></span>**Indicatore TEMP**

<span id="page-40-6"></span>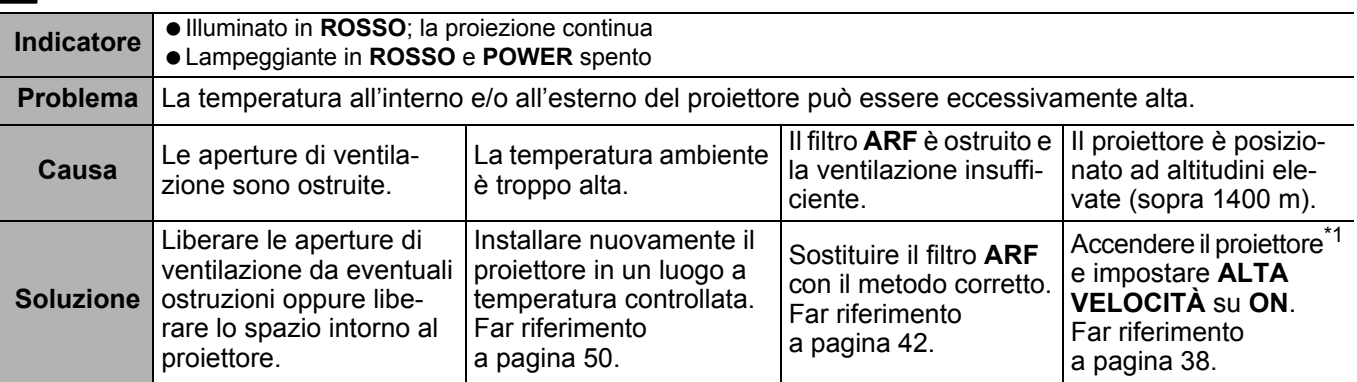

\*1. Il proiettore funzionerà solo 2 minuti con l'impostazione **OFF** ad altitudini elevate.

## <span id="page-40-5"></span><span id="page-40-4"></span>**Indicatore FILTER**

Quando l'indicatore **FILTER** lampeggia in **VERDE**, il filtro **ARF** si sta arrotolando normalmente.

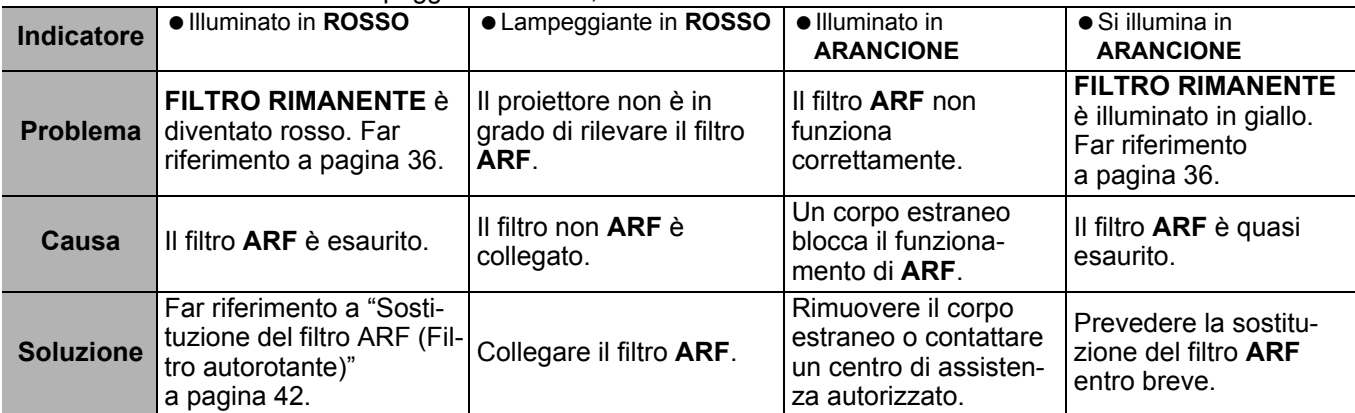

# <span id="page-41-0"></span>**Cura e sostituzione**

## <span id="page-41-5"></span><span id="page-41-1"></span>**Pulizia del proiettore**

## J **Prima di pulire il proiettore**

- Spegnere l'interruttore **MAIN POWER** e scollegare la spina di alimentazione dalla presa elettrica.
- Scollegare tutti i cavi dal proiettore.

## J **Pulizia della superficie esterna del proiettore**

Rimuovere polvere e sporcizia con un panno morbido.

- Se l'eliminazione dello sporco risulta difficile, bagnare il panno con un detergente neutro diluito con acqua, strizzare bene il panno e pulire il proiettore. Asciugare quindi con un panno asciutto.
- Se si utilizza un panno trattato chimicamente, leggere le istruzioni per l'uso del panno.

## J **Pulizia della superficie dell'obiettivo e del vetro anteriore**

Rimuovere sporcizia e polvere delicatamente con un panno che non lasci lanugine.

<span id="page-41-4"></span> Assicurarsi che non rimangano tracce di sporcizia o polvere sull'obiettivo. Queste saranno ingrandite e proiettate sullo schermo.

## <span id="page-41-3"></span><span id="page-41-2"></span>**Sostituzione del filtro ARF (Filtro autorotante)**

## **Prima di sostituire il filtro ARF**

- Premere il pulsante **POWER** per almeno 0,5 secondi o premere due volte per disattivare il proiettore.
- Attendere finché la ventola di raffreddamento non si arresta e l'indicatore **POWER** diventa **ROSSO**.
- Scollegare il **cavo di alimentazione** dalla presa principale.
- **•** Preparare un cacciavite con taglio a croce.
- Contattare un centro di assistenza autorizzato per l'acquisto di un filtro **ARF** (ET-RFF100) sostitutivo.

## **Quando sostituire il filtro ARF**

Il filtro **ARF** è un prodotto soggetto ad usura con effetti sulla ventilazione. L'indicatore **FILTER** informerà l'utente della necessità di sostituire il filtro. Nel menu **FILTRO RIMANENTE** è possibile verificare la quantità del filtro **ARF** rimanente.

## **NOTA:**

- • [Far riferimento a "FILTRO RIMANENTE" a pagina 36.](#page-35-8)
- • [Far riferimento a "Indicatore FILTER" a pagina 41.](#page-40-5)

## J **Procedura di sostituzione**

- 1. Capovolgere il proiettore e posizionarlo delicatamente su un panno morbido.
- 2. Utilizzare un cacciavite con taglio a croce per allentare le 3 viti di fissaggio del **coperchio ARF** finché le viti non girano liberamente, quindi rimuovere il **coperchio ARF**.

Vite di fissaggio del

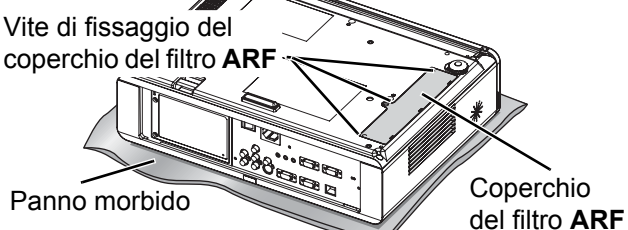

- 3. Utilizzare un cacciavite con taglio a croce per allentare le viti di fissaggio del filtro **ARF** e liberare il morsetto, quindi far scorrere leggermente il filtro **ARF** verso l'alto fino a rimuoverlo.
- 4. Inserire il nuovo filtro **ARF** nell'apposito vano nella giusta direzione e premere leggermente verso il basso fino a farlo scattare in posizione. Serrare saldamente le viti di fissaggio del filtro **ARF** con un cacciavite con taglio a croce.

5. Collegare il **coperchio ARF** e serrare saldamente le viti di fissaggio del **coperchio ARF** con un cacciavite con taglio a croce.

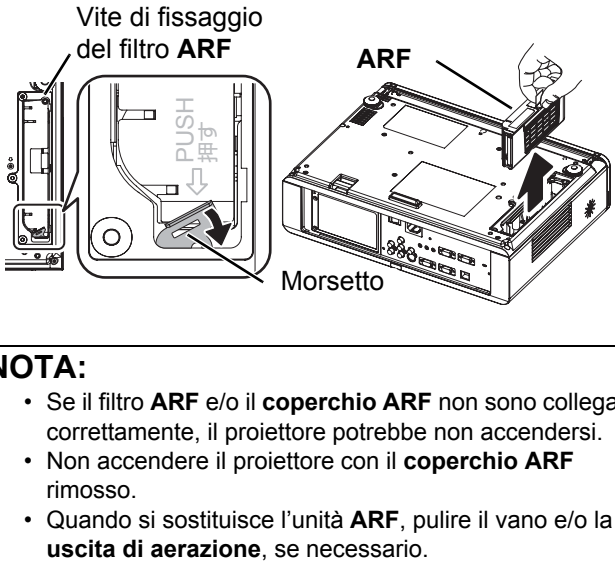

## **NOTA:**

- Se il filtro **ARF** e/o il **coperchio ARF** non sono collegati correttamente, il proiettore potrebbe non accendersi.
- Non accendere il proiettore con il **coperchio ARF** rimosso.
- Quando si sostituisce l'unità **ARF**, pulire il vano e/o la

## J **Azzeramento di FILTRO RIMANENTE**

- 1. Accendere il proiettore e visualizzare **FILTRO RIMANENTE** nel menu **OPZIONE**. Premere il pulsante **ESEGUI** per 3 secondi per visualizzare la schermata di conferma.
- 2. Premere ◀ per selezionare **SÍ** e premere il pulsante **ESEGUI** per ripristinare **FILTRO RIMANENTE** su "0". [Far riferimento a "FILTRO](#page-35-8)  [RIMANENTE" a pagina 36.](#page-35-8)

## <span id="page-42-1"></span><span id="page-42-0"></span>**Sostituzione dell'unità lampada**

## J **Prima di sostituire l'unità lampada**

- Spegnere l'interruttore **MAIN POWER** e scollegare la spina di alimentazione dalla presa elettrica.
- Assicurarsi che l'**unità lampada** e la zona circostante si siano sufficientemente raffreddate.
- Preparare un cacciavite con taglio a croce.
- Contattare un centro di assistenza autorizzato per l'acquisto di un'**unità lampada** (ET-LAF100) sostitutiva.
- Quando il proiettore è installato al soffitto, non lavorare direttamente sotto il proiettore né avvicinare il viso allo stesso.

#### **NOTA:**

- Far raffreddare l'unità lampada prima di sostituirla, al fine di evitare rischi di ustioni, danni e altri pericoli.
- Non tentare di eseguire la sostituzione con un'unità lampada non autorizzata.

## **Quando sostituire l'unità lampada**

L'**unità lampada** è un prodotto soggetto a consumo e la luminosità diminuisce con l'uso. L'indicatore **LAMP** informerà l'utente della necessità di sostituzione dopo 2800 ore di lavoro e a 3000 ore il proiettore si spegnerà. Questi dati costituiscono un riferimento approssimativo e potrebbero essere ridotti dalle condizioni di utilizzo, dalle caratteristiche dell'**unità lampada**, dalle condizioni ambientali e così via. È possibile controllare il tempo di utilizzo complessivo tramite **ORE LAV LAMP** nel menu **OPZIONE**.

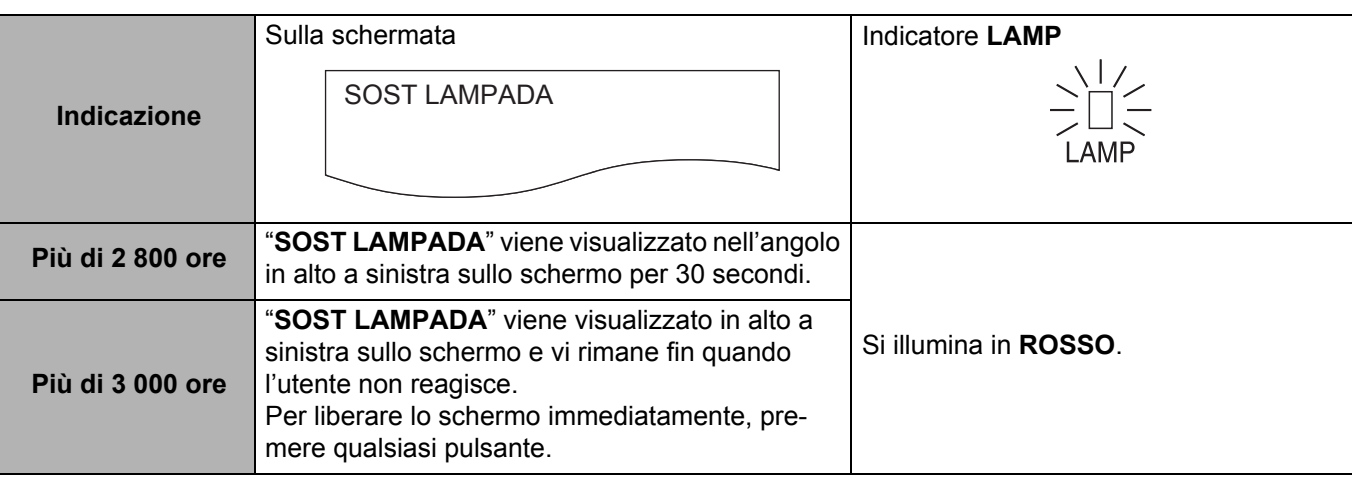

## **NOTA:**

- 2 800 e 3 000 ore rappresentano delle stime approssimative basate su determinate condizioni e non costituiscono una durata garantita.
- Per ulteriori informazioni sull'**unità lampada**, come ad esempio la durata garantita, far riferimento alle Istruzioni per la sostituzione fornite con l'**unità lampada**.

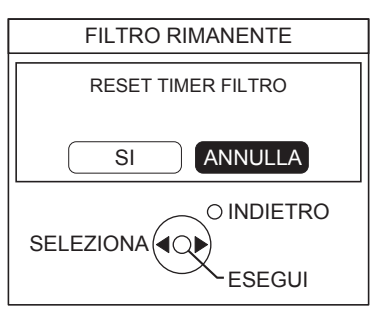

<span id="page-43-2"></span>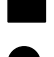

## J **Procedura di sostituzione**

## Q **Rimozione e sostituzione dell'unità lampada**

1. Utilizzare un cacciavite con taglio a croce per allentare le 2 viti di fissaggio del **coprilampada** sul retro del proiettore finché le viti non girano liberamente, quindi rimuovere il **coprilampada**.

#### **Coprilampada**

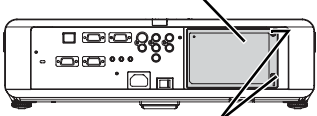

Viti di fissaggio del **coprilampada**

- 2. Utilizzare un cacciavite con taglio a croce per allentare le 2 viti di fissaggio dell'**unità lampada**.
- 3. Afferrare le maniglie dell'**unità lampada** e sbloccare il blocco dell'unità lampada.
- 4. Estrarre delicatamente l'**unità lampada** usata dal proiettore.

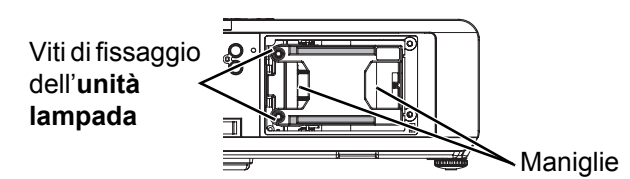

- 5. Inserire la nuova **unità lampada** nella giusta direzione.
	- **ORE LAV LAMP** sarà ripristinato automaticamente a "0".

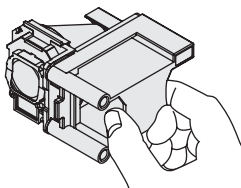

- 6. Spingere l'**unità lampada** verso l'interno fino a farla scattare in posizione e assicurarsi che l'unità sia installata correttamente.
- 7. Serrare saldamente le 2 viti di fissaggio dell'**unità lampada** con un cacciavite con taglio a croce.

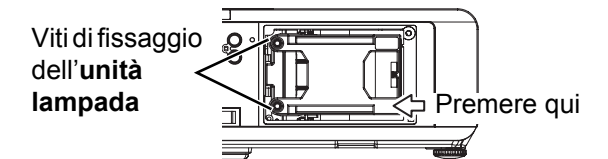

8. Collegare il **coprilampada** e serrare saldamente le 2 viti di fissaggio del **coprilampada** con un cacciavite con taglio a croce.

## <span id="page-43-1"></span><span id="page-43-0"></span>**Precauzioni relative al supporto di fissaggio per soffitto**

Il proiettore e il supporto di fissaggio per soffitto sono progettati per garantire un'installazione sicura; tuttavia, assicurarsi di installare e collegare il cavo di sicurezza in dotazione alla parte inferiore del proiettore quando il proiettore viene installato al soffitto, per accrescere la sicurezza.

#### **NOTA:**

- Il fabbricante declina qualsiasi responsabilità per eventuali rischi o danni provocati dall'uso di un supporto di fissaggio per soffitto acquistato presso un rivenditore non autorizzato o dovuti alle condizioni dell'ambiente circostante, anche se il proiettore è ancora coperto da garanzia.
- Assicurarsi di utilizzare un cacciavite torsiometrico e non un cacciavite elettrico o un'avvitatrice a impulso.
- L'installazione del supporto di fissaggio per soffitto dovrebbe essere eseguita esclusivamente da un tecnico qualificato.
- Rimuovere immediatamente il supporto di fissaggio per soffitto, se non utilizzato.

## **Installazione del cavo di sicurezza**

- 1. Installare il supporto di fissaggio per soffitto facendo riferimento alle istruzioni per l'installazione.
- 2. Fare un cappio con il cavo di sicurezza stretto intorno al supporto di fissaggio per soffitto.
	- Passare l'estremità del cavo attraverso il cappio, quindi fissarla all'altra estremità del cavo con un dispositivo di chiusura.
- 3. Collegare il dispositivo di chiusura alla parte inferiore del proiettore con una vite in dotazione.
	- $\bullet$  Coppia: 1,25 $\pm$ 0,2 N·m

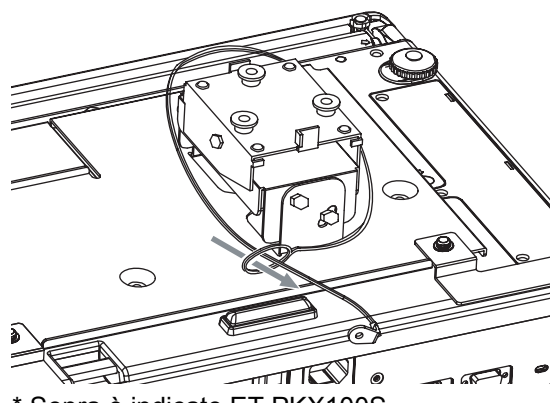

Sopra è indicato ET-PKX100S.

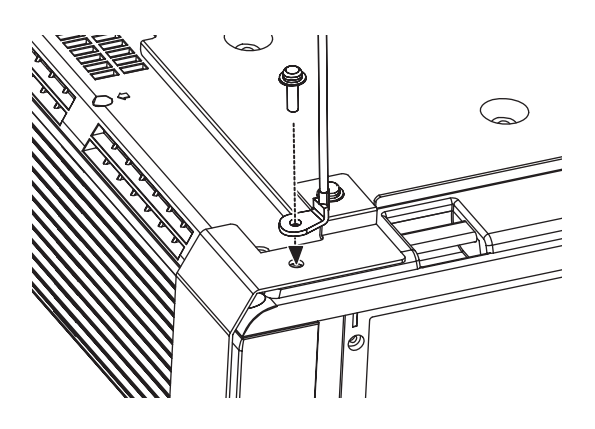

# <span id="page-44-1"></span><span id="page-44-0"></span>**Risoluzione dei problemi**

Nel caso in cui dei problemi persistano, contattare il proprio rivenditore.

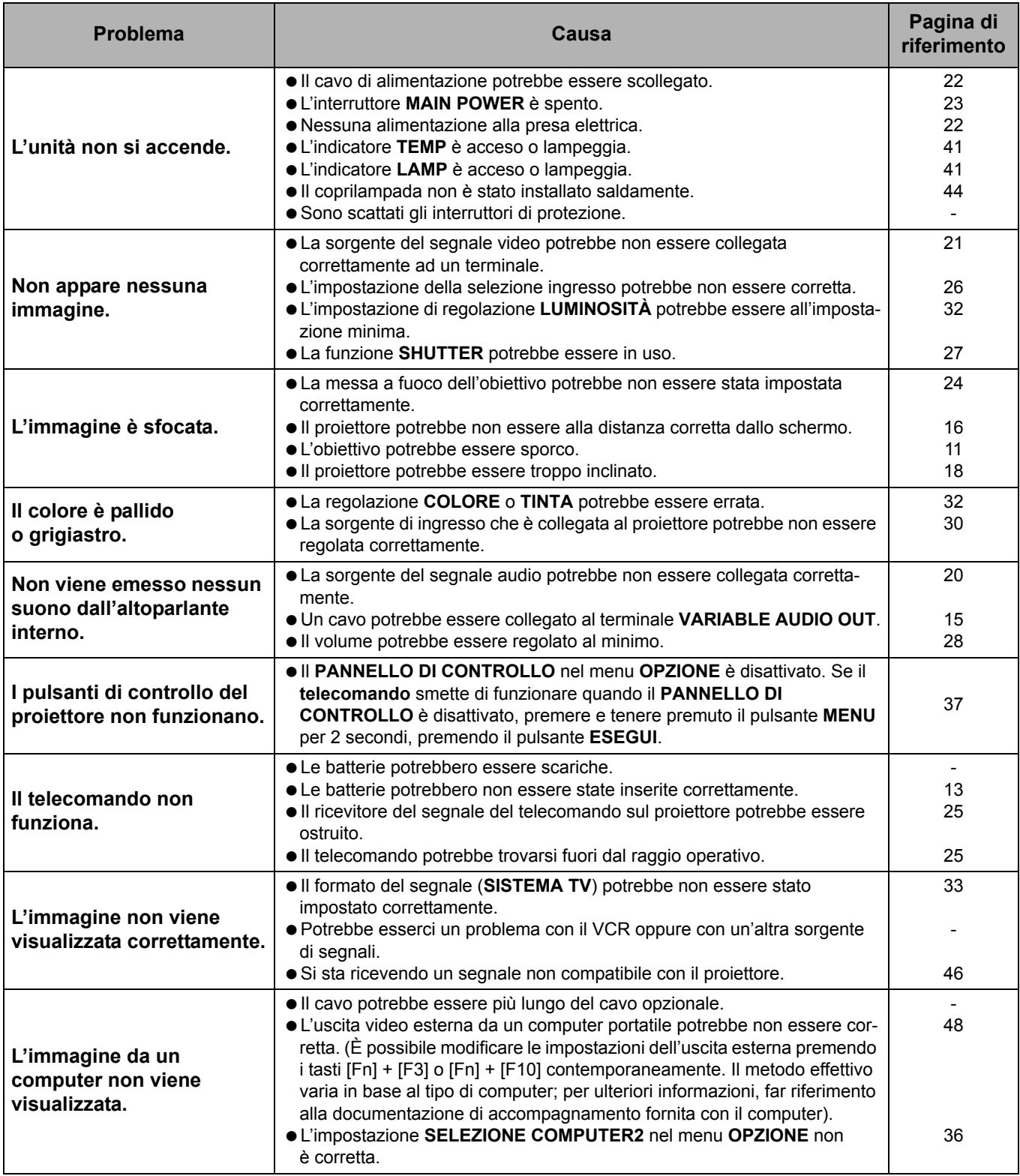

# <span id="page-45-3"></span><span id="page-45-0"></span>**Informazioni tecniche**

## <span id="page-45-2"></span><span id="page-45-1"></span>**Elenco segnali compatibili**

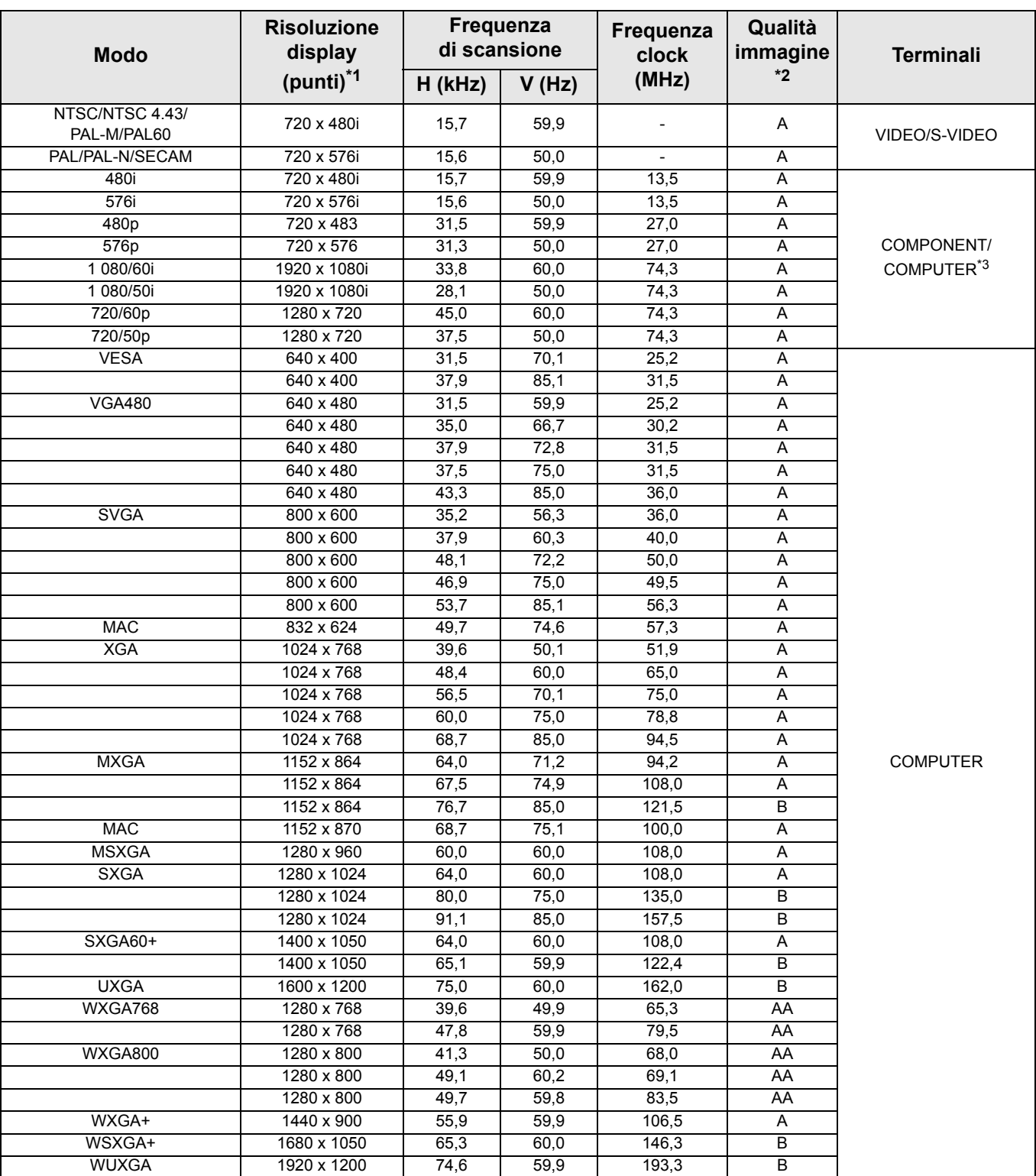

\*1. La "i" che appare dopo la risoluzione indica un segnale interlacciato.

\*2. I seguenti simboli vengono utilizzati per definire la qualità dell'immagine:

AA È possibile ottenere la massima qualità dell'immagine.

A I segnali vengono convertiti dal circuito di elaborazione immagine prima che l'immagine venga proiettata.

B Per facilitare la proiezione si verifica la perdita di alcuni dati.

\*3. I segnali YPBPR sono disponibili con il terminale COMPONENT, mentre i segnali RGBHV sono disponibili con i terminali COMPUTER.

## <span id="page-46-1"></span><span id="page-46-0"></span>**Terminale seriale**

Il connettore seriale situato sul pannello connettori del proiettore è conforme alle specifiche dell'interfaccia RS-232C, in modo che il proiettore possa essere comandato tramite un PC collegato a tale connettore.

## <span id="page-46-3"></span>J **Collegamento**

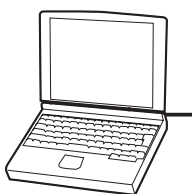

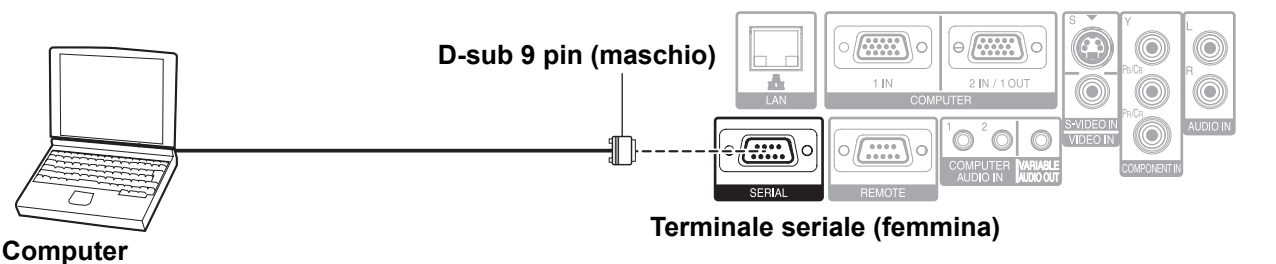

<span id="page-46-2"></span>

## Assegnazioni pin e nomi dei segnali

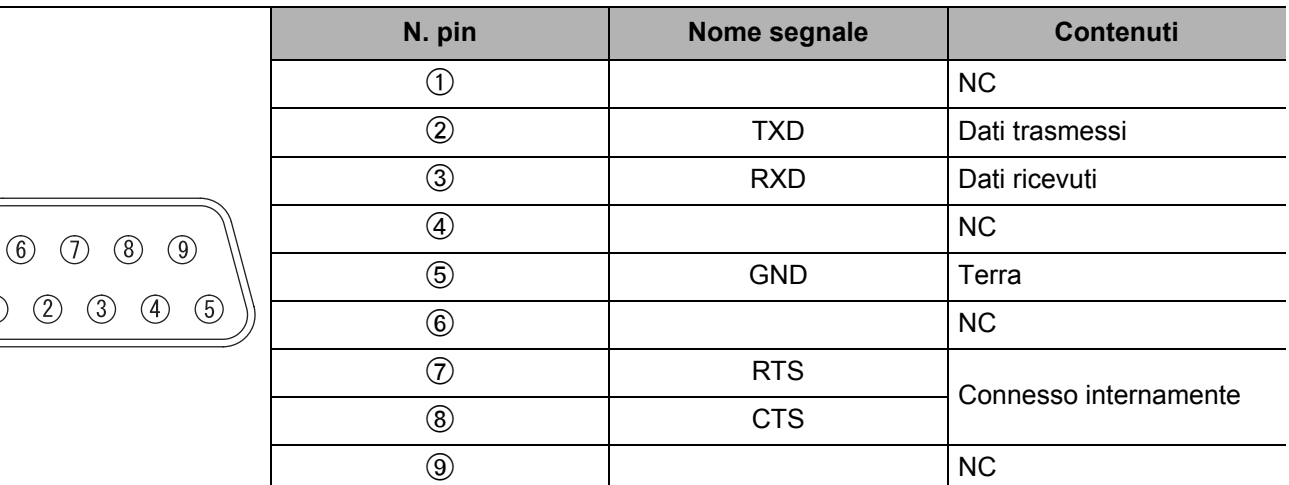

## <span id="page-46-5"></span>**Impostazioni comunicazioni**

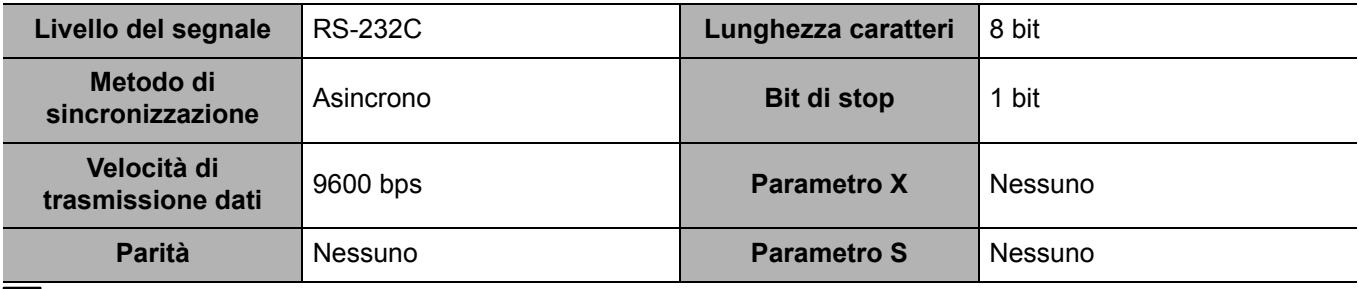

## <span id="page-46-4"></span>**Formato base**

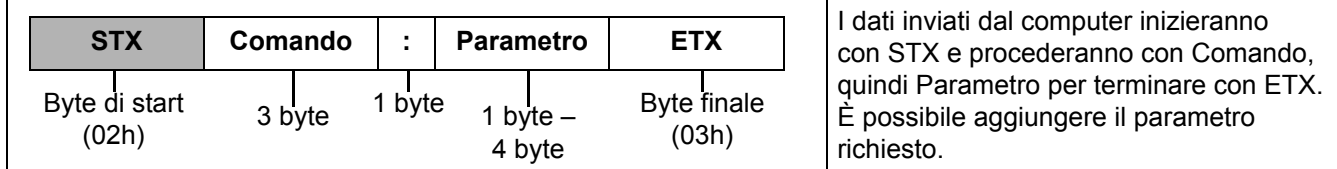

 Dopo l'accensione della lampada, il proiettore non può ricevere nessun comando prima che siano trascorsi 10 secondi. Attendere 10 secondi prima di inviare il comando.

- Se vengono inviati comandi multipli, attendere la conferma della ricezione dei comandi dal proiettore prima di inviare un nuovo comando.
- Se viene inviato un comando che non richiede parametri, i due punti (:) non sono necessari.
- Se viene inviato un comando errato dal PC, il proiettore invia il comando ER401 al PC.

## <span id="page-47-3"></span>J **Specifiche cavi**

(Quando il proiettore è connesso ad un PC)

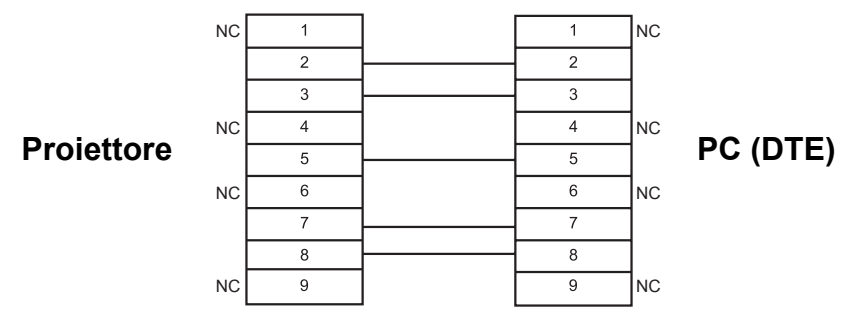

## <span id="page-47-2"></span>**Comandi di controllo**

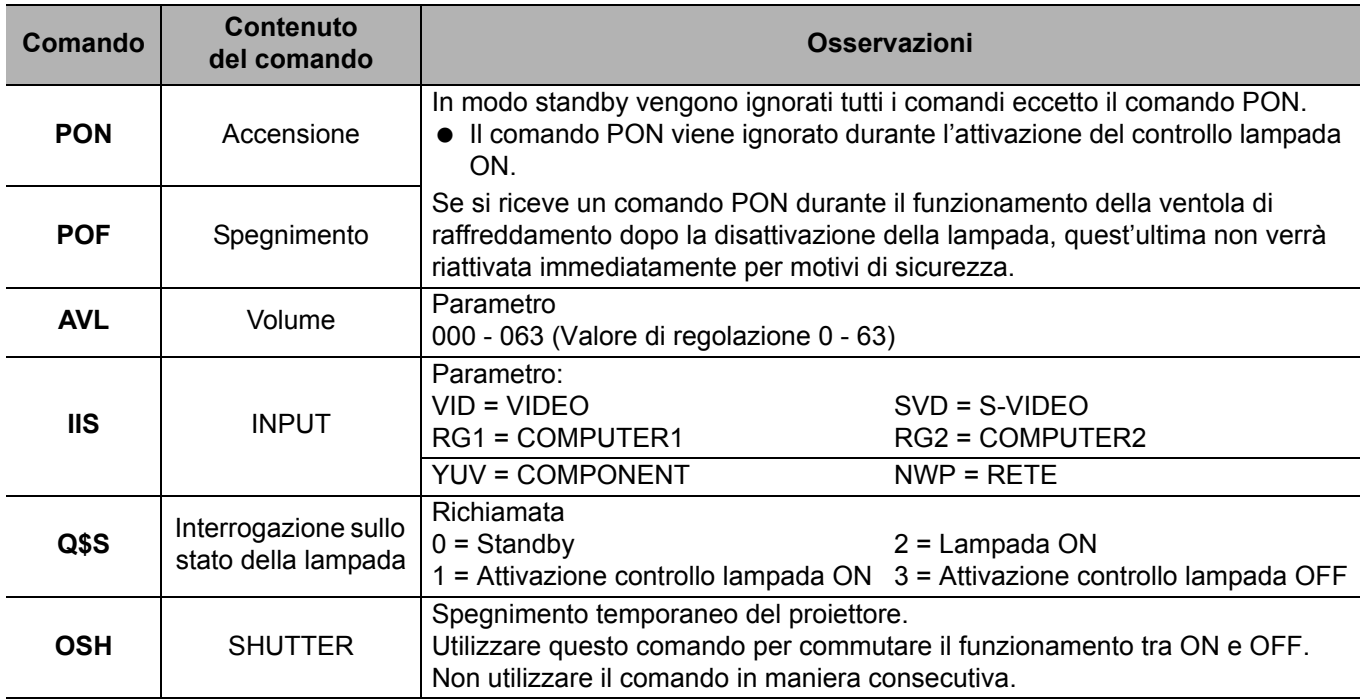

## <span id="page-47-1"></span><span id="page-47-0"></span>**Guida per il collegamento computer**

È possibile commutare i segnali da emettere attraverso il terminale **COMPUTER1 OUT** premendo il comando su tastiera del computer. I comandi su tastiera variano a seconda del fabbricante. Se si selezionano i terminali del computer che non hanno alcun segnale, con **GUIDA INGRESSO** impostato su **DETTAGLIATO**, viene visualizzata la guida per il collegamento computer.

| <b>Fabbricante</b>      | <b>Comando su</b><br>tastiera | <b>Fabbricante</b>                     | <b>Comando su</b><br>tastiera | <b>Fabbricante</b>          | <b>Comando su</b><br>tastiera |
|-------------------------|-------------------------------|----------------------------------------|-------------------------------|-----------------------------|-------------------------------|
| Panasonic<br><b>NEC</b> | $F_3$<br> Fn <br>$+$          | <b>TOSHIBA</b><br><b>SHARP</b><br>IIHP | F <sub>5</sub><br>Fn          | <b>IBM</b><br><b>I</b> SONY | Fnl<br>$ F_7 $                |
|                         |                               |                                        |                               | Apple                       | F <sub>7</sub>                |
| <b>FUJITSU</b>          | $\mathsf{F}_{10}$<br> Fn      | <b>EPSON</b><br><b>IDELL</b>           | F <sub>8</sub><br>Fn          | Altro                       | Fn <br>$\square$ a            |

**NOTA:**

• La guida per il collegamento computer sparisce dopo 5 minuti.

• Per ulteriori informazioni, far riferimento alle istruzioni in dotazione con il computer.

## <span id="page-48-1"></span><span id="page-48-0"></span>**Terminale REMOTE**

È possibile comandare il proiettore al di fuori del raggio di azione del **telecomando** collegandosi al terminale **REMOTE**.

## <span id="page-48-2"></span>Assegnazioni pin e nomi dei segnali

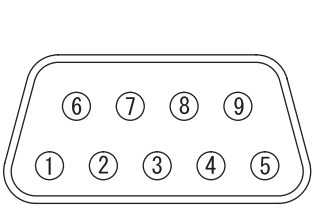

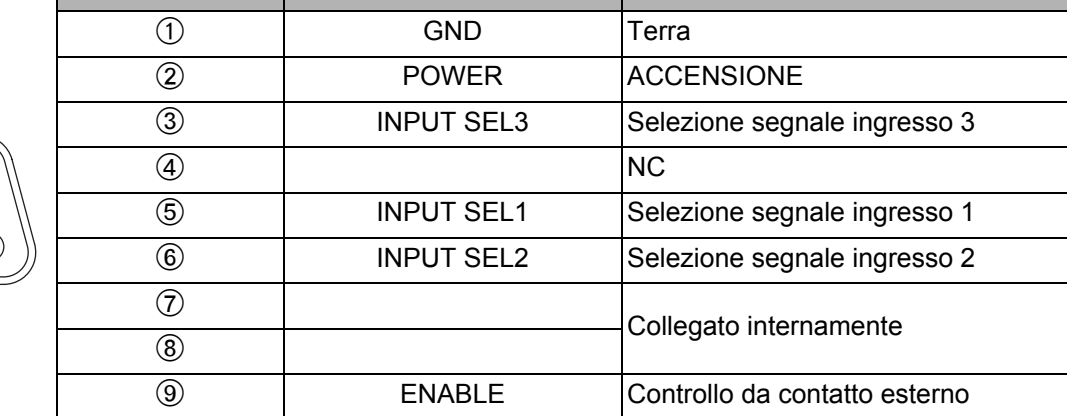

**N. pin Nome segnale Contenuti**

## <span id="page-48-3"></span>**Commutazione LAMP**

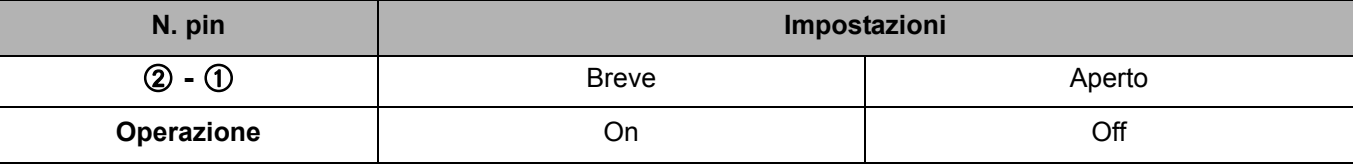

## <span id="page-48-4"></span>J **Commutazione segnali di ingresso**

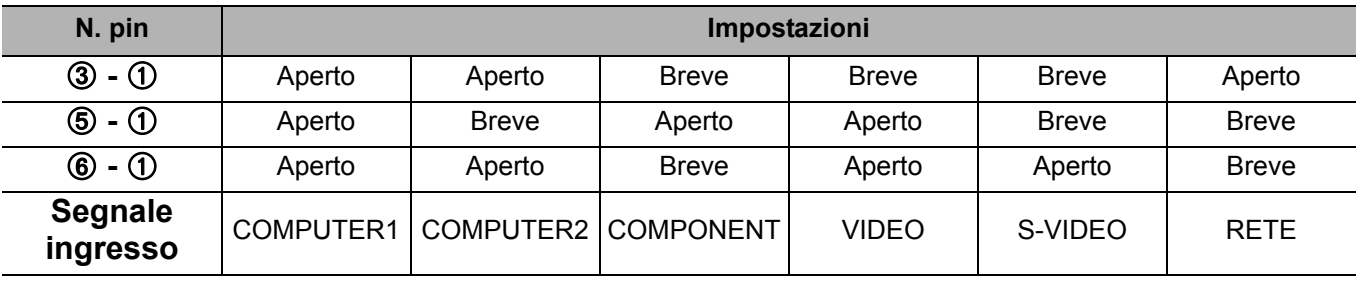

#### **NOTA:**

• Quando il pin A e il pin I vengono cortocircuitati, i pulsanti **POWER** e **SELEZIONE INGRESSO** sul pannello di controllo del proiettore e sul **telecomando** non possono essere utilizzati. Non è inoltre possibile utilizzare i comandi RS-232C e le funzioni di rete che corrispondono a queste funzioni.

• Quando il pin ⑨ è "Aperto", non cortocircuitare i pin ①, ②, ③, ⑤ e ⑥. Il proiettore rifiuterebbe qualsiasi segnale dal tele**comando**.

## <span id="page-49-2"></span><span id="page-49-0"></span>**Specifiche**

<span id="page-49-1"></span>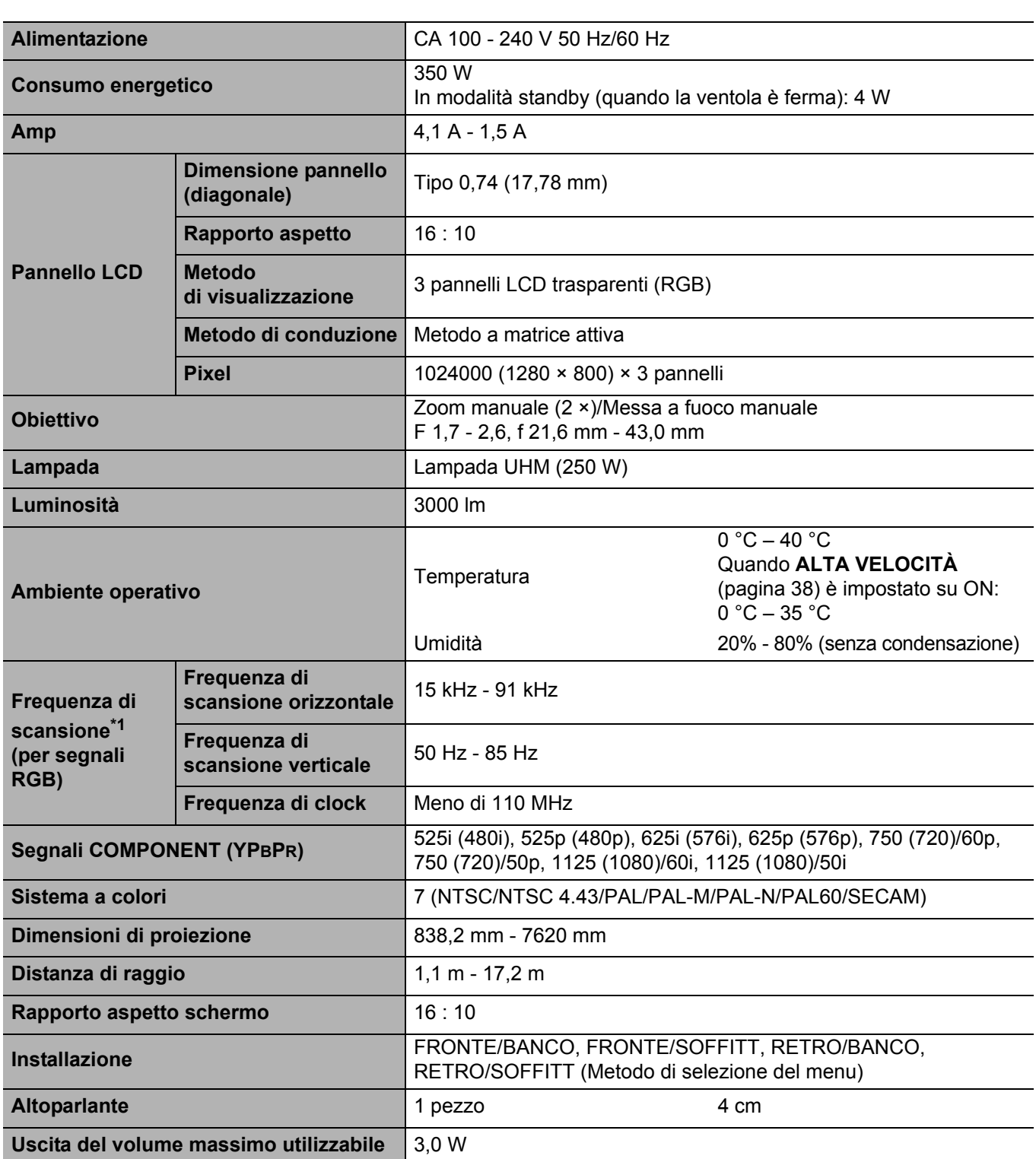

\*1. [Far riferimento a "Elenco segnali compatibili" a pagina 46](#page-45-1) per i segnali disponibili.

## **Informazioni tecniche**

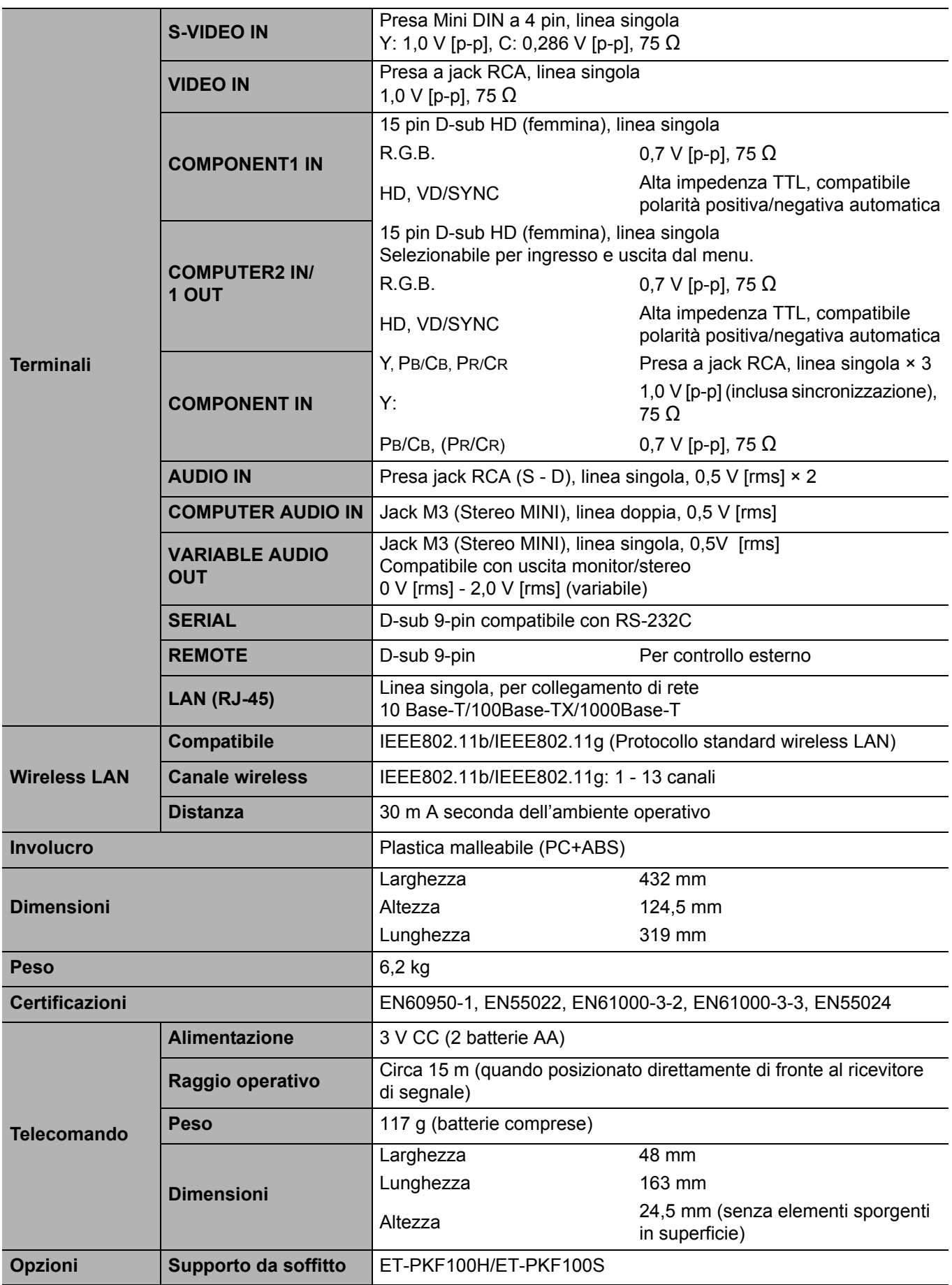

## <span id="page-51-4"></span><span id="page-51-3"></span><span id="page-51-0"></span>**Dimensioni schermo e distanza di raggio per un rapporto aspetto di 16:9**

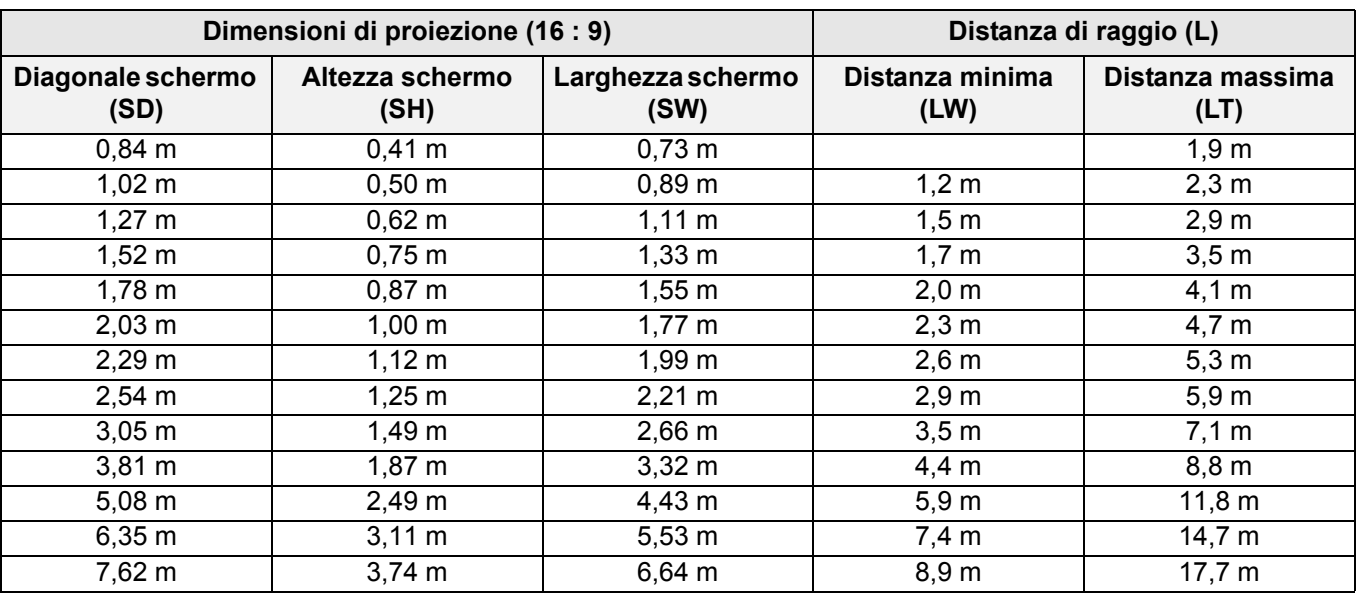

\* Tutte le misure di cui sopra sono approssimative e possono differire leggermente da quelle effettive.

## <span id="page-51-6"></span>J **Metodo per calcolare le dimensioni dello schermo**

È possibile calcolare la dimensione dello schermo più accurata dalla diagonale dello schermo stesso.

<span id="page-51-5"></span>
$$
SW (m) = SD (") \times 0,0221
$$

SH (m) = SD (") × 0,0125 **LW (m) = 0,0297 × SD (") – 0,045 LT (m) = 0,0592 × SD (") – 0,061**

<span id="page-51-2"></span>\* I risultati di cui sopra sono approssimativi e possono differire leggermente da quelli effettivi.

## <span id="page-51-1"></span>**Dimensioni schermo e distanza di raggio per un rapporto aspetto di 4:3**

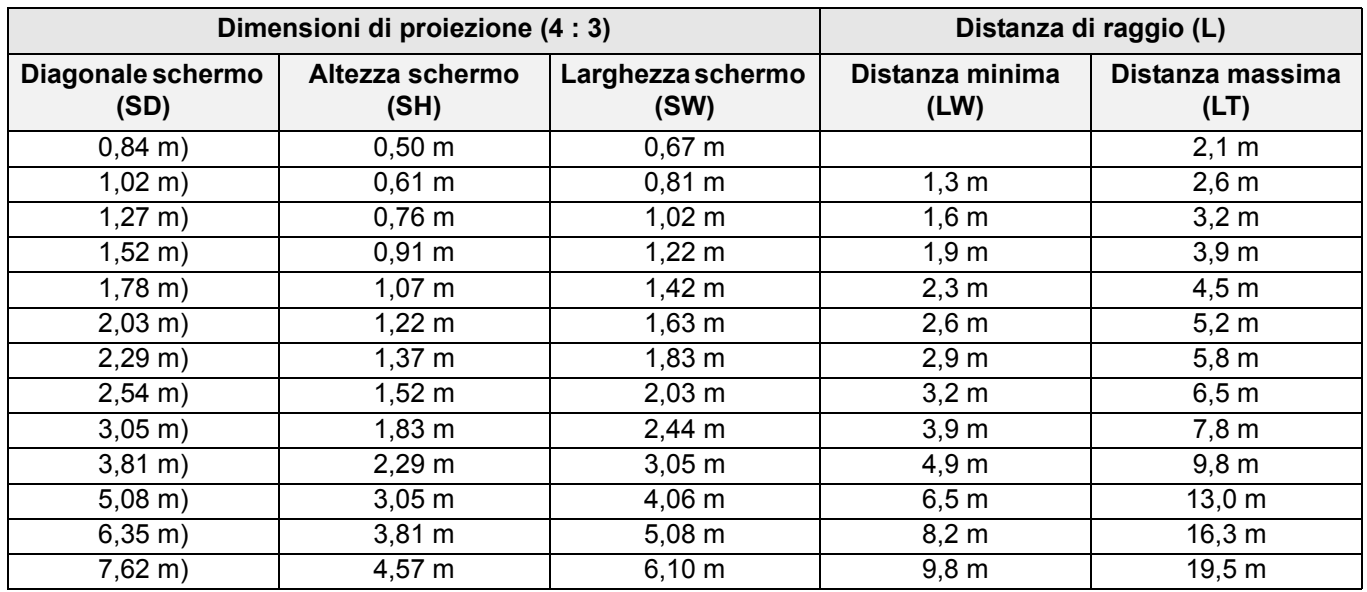

\* Tutte le misure di cui sopra sono approssimative e possono differire leggermente da quelle effettive.

## <span id="page-51-7"></span>Metodo per calcolare le dimensioni dello schermo

È possibile calcolare la dimensione dello schermo più accurata dalla diagonale dello schermo stesso.

**SW (m) = SD (") × 0,0203 SH (m) = SD (") × 0,0152**

$$
LW (m) = 0,0339 \times SD (T) - 0,052
$$
 LT (m) = 0,0653 × SD (T) - 0,052

\* I risultati di cui sopra sono approssimativi e possono differire leggermente da quelli effettivi.

## <span id="page-52-2"></span><span id="page-52-0"></span>**Dimensioni**

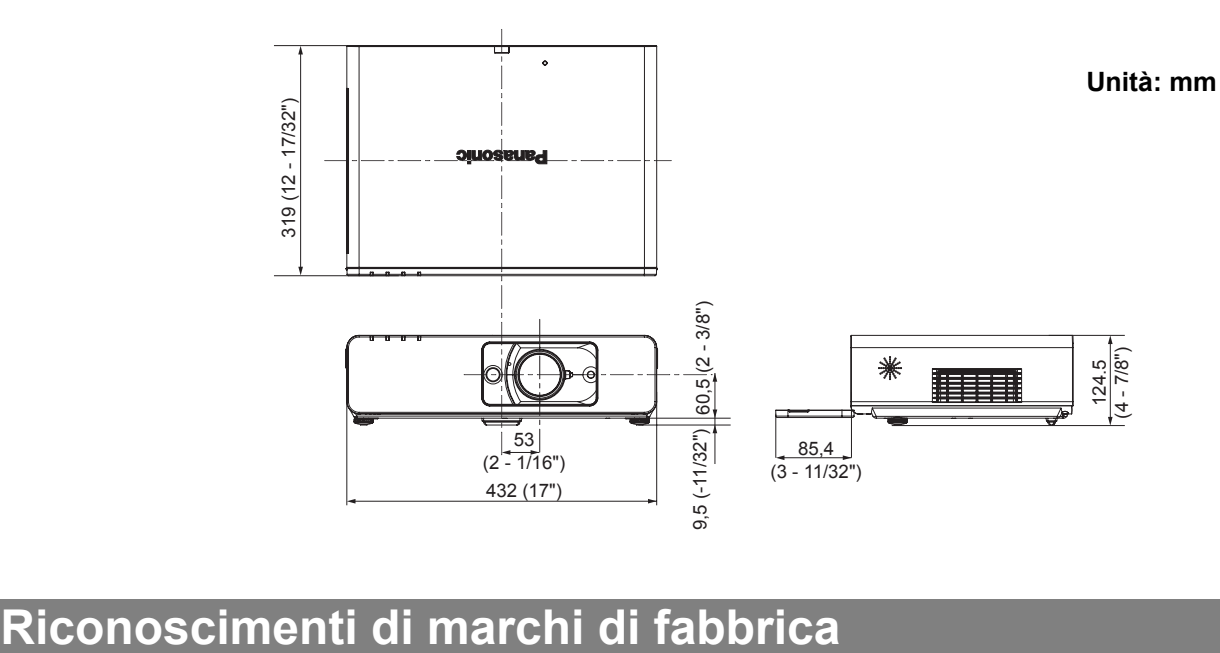

- <span id="page-52-1"></span>VGA e XGA sono marchi di fabbrica di International Business Machines Corporation.
- S-VGA è un marchio registrato della Video Electronics Standards Association.
- HDMI, il logo HDMI e High-Definition Multimedia Interface sono marchi o marchi registrati di HDMI Licensing LLC.
- Il carattere utilizzato nelle visualizzazioni a schermo è un carattere bitmap Ricoh, realizzato e commercializzato da Ricoh Company, Ltd.

Tutti gli altri marchi di fabbrica sono proprietà di vari proprietari di marchi registrati.

# <span id="page-53-0"></span>**Index**

## **A**

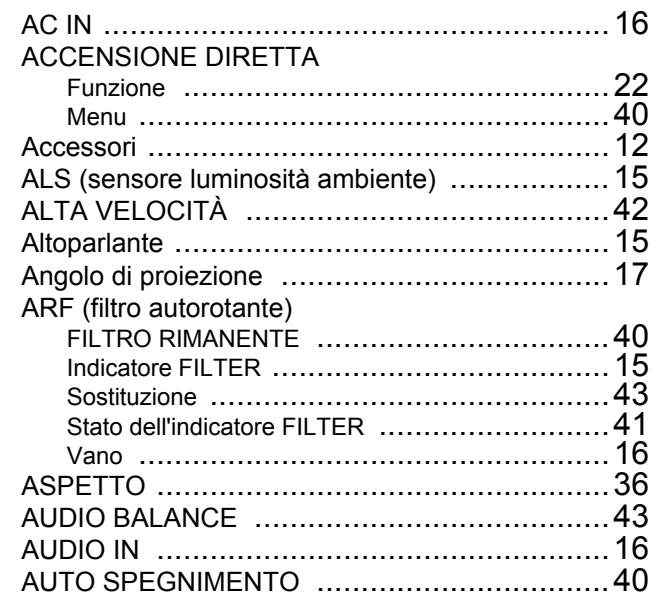

## **B**

![](_page_53_Picture_497.jpeg)

## **C**

![](_page_53_Picture_498.jpeg)

## **D**

![](_page_53_Picture_499.jpeg)

## **E**

![](_page_53_Picture_500.jpeg)

## **F**

![](_page_53_Picture_501.jpeg)

## **G**

![](_page_53_Picture_502.jpeg)

## **I**

![](_page_53_Picture_503.jpeg)

## **L**

![](_page_53_Picture_504.jpeg)

# Appendice **Appendice**

## **M**

![](_page_54_Picture_421.jpeg)

## **O**

![](_page_54_Picture_422.jpeg)

## **P**

![](_page_54_Picture_423.jpeg)

![](_page_54_Picture_424.jpeg)

## **S**

![](_page_54_Picture_425.jpeg)

## **T**

![](_page_54_Picture_426.jpeg)

## **U**

![](_page_54_Picture_427.jpeg)

## **V**

![](_page_54_Picture_428.jpeg)

![](_page_54_Picture_429.jpeg)

## **Matsushita Electric Industrial Co., Ltd.**

Web Site: http://panasonic.net

© 2007 Matsushita Electric Industrial Co., Ltd. All Rights Reserved.

Printed in Japan S0507-2077C